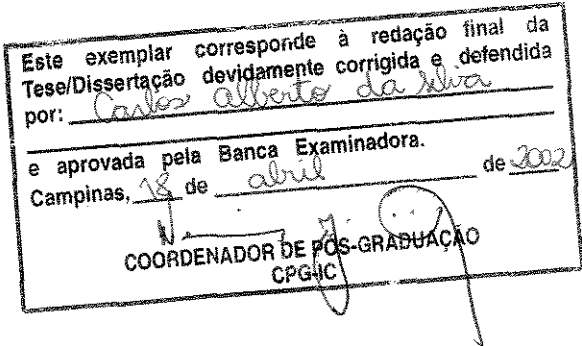

#### **Automatização da administração de sistemas Unix**

Carlos Alberto da Silva

**Tese de Mestrado** 

 $\frac{1}{4}$ 

UNICAMP **BIBLIOTECA CENTRAL**  $~\sim$  -  $~\sim$  000111 ANTE

==========~================================================== Instituto de Computação Universidade Estadual de Campinas =============================================================

### Automatização da administração de sistemas Unix

#### Carlos Alberto da Silva

Dezembro de 2001 .

#### Banca Examinadora:

- Prof. Dr. Paulo Lício de Geus (Orientador)
- Prof. Dr. Fabio Queda Bueno da Silva Depto. de Informática, Universidade Federal de Pernambuco
- Prof. Dr. Célio Cardoso Guimarães Instituto de Computação, Unicarnp

#### **Automatização da administração de sistemas Unix**

Este exemplar corresponde à redação final da Tese devidamente corrigida e defendida por Carlos Alberro da Silva e aprovada pela **Banca Examinadora.** 

Campinas, 10 de Dezembro de 2001.

Prof. Dr. Paulo Lício de Geus (Orientador)

**Dissertação apresentada ao Instiruto de**  Computação, UNICAMP, como requisito parcial para a obtenção do título de Mestre **em Ciência da Computação.** 

UNIDADE Nº CHAMADA TUNICAMP  $38a$ S. **TOMBO BC/ 5-13-14** PROC <u>A6.837/O Q</u><br>C \_\_\_\_\_\_\_ D <u>Y</u> PREÇO <u>RS 41,00</u><br>DATA 24/10/  $24110102$ N• CPD

CMO0175023-0

BibiD 265180

Silva, Carlos Alberto da

Si38a Automatização da administração de sistema UNIX / Carlos Alberto da Silva --Campinas, [S.P. :s.n.], 2001.

Orientador : Paulo Lício de Geus

Dissertação (mestrado} - Universidade Estadual de Campinas, Instituto de Computação.

l. UNIX (Sistema operacional de computador). 2. Redes de computação - Administração. 3. Software. I. Geus, Paulo Lício de. 11. Universidade Estadual de Campinas. Instituto de Computação. III. Título.

© Carlos Alberto da Silva, 2001.

**Todos os direitos reservados.** 

### **TERMO DE APROVAÇÃO**

Tese defendida e aprovada em 10 de dezembro de 2001, pela Banca Examinadora composta pelos Professores Doutores:

Prof. Dr. Fábio Queda Bueno<sup>3</sup>da Silva UFPe

Prof. Dr. Edmundo Roberto Mauro Madeira UNICAMP

Prof. Dr. Célio Cardoso Guimarães IC-UNICAMP

Prot. Dr. Paulo Lício de Geus IC-UNICAMP

A meus filhos, Felipe e Éloa, por todo **amor e compreensão que sempre me**  deram.

### **Agradecimentos**

Ao Prof. Dr. Paulo Lício de Geus, pela orientação, apoio, amizade e pela confiança em min depositada.

**Aos vários professores do Instituto de Computação que colaboraram para minha formação. Um**  agradecimento especial para o Prof. Dr. Cid Carvalho e Prof<sup>a</sup>. Dra. Claudia Bauzer pelo apoio recebido.

Aos funcionários do Instituto de Computação, por colaborarem para um ambiente de trabalho agradáveL Um agradecimento em especial ao funcionário Luís (in memoriam), pelo apoio no inicio desta jornada.

A CPqD e FUFMS, pelo apoio financeiro.

**A minha mãe, pelo carinho e dedícação constantes.** 

**A meu pai, por ter me ensinado a vencer.** 

A meu filbo Felipe, pelo poder de concentração.

À minha filba, pelo espírito de luta.

Aos meus amigos, por afastarem de min o fantasma da solidão.

### Prefácio

A administração de redes de computadores vem se tomando, com o passar dos anos, uma tarefa complexa e lenta, devido ao aumento significativo das redes, ao número de softwares instalados nelas e ao seu grande número de usuários. Hoje, quando se fabrica um computador, o mesmo já prevê sua utilização em rede, assim como, a maioria dos softwares é desenvolvida para serem utilizados em ambiente de rede.

Nesta dissertação, a tarefa de administrar a manutenção de software em uma rede Unix é estudada em detalhes, tratando os softwares em duas categorias: o sistema operacional unix e os aplicativos. No assunto de manutenção de sistema operacional serão analisadas as formas de instalação, configuração, atualização e remoção *(patch),* estudando as várias metodologias de abordar tais assuntos. Em manutenção de aplicativos serão analisados os mesmos problemas de sistemas operacionais, além der ser apresentado métodos de resolver os problemas de: espaço de nomes (hierarquia de diretório) do sistema de arquivos, controle de versões de software, e o monitoramento do uso de software, inerentes a aplicativos.

Enquanto grande parte da literatura trata o assunto de administrar software com desdém, abrangendo apenas a tarefa de como configurar e manter os softwares funcionando, neste trabalho a preocupação é planejar as atividades de manutenção de software, e acompanhar todo o ciclo de vida de um software. Neste ciclo, distinguem-se 4 ações básicas: instalação, configuração, atualização e remoção. Serão apresentados alguns métodos que visam aumentar a produtividade dos administradores de redes na área de manutenção de softwares em ambiente Unix, com o enfoque de manter um, ou vários, ambientes computacionais produtivos, de fácil administração, e de forma planejada e documentada.

## **Lista de Figuras**

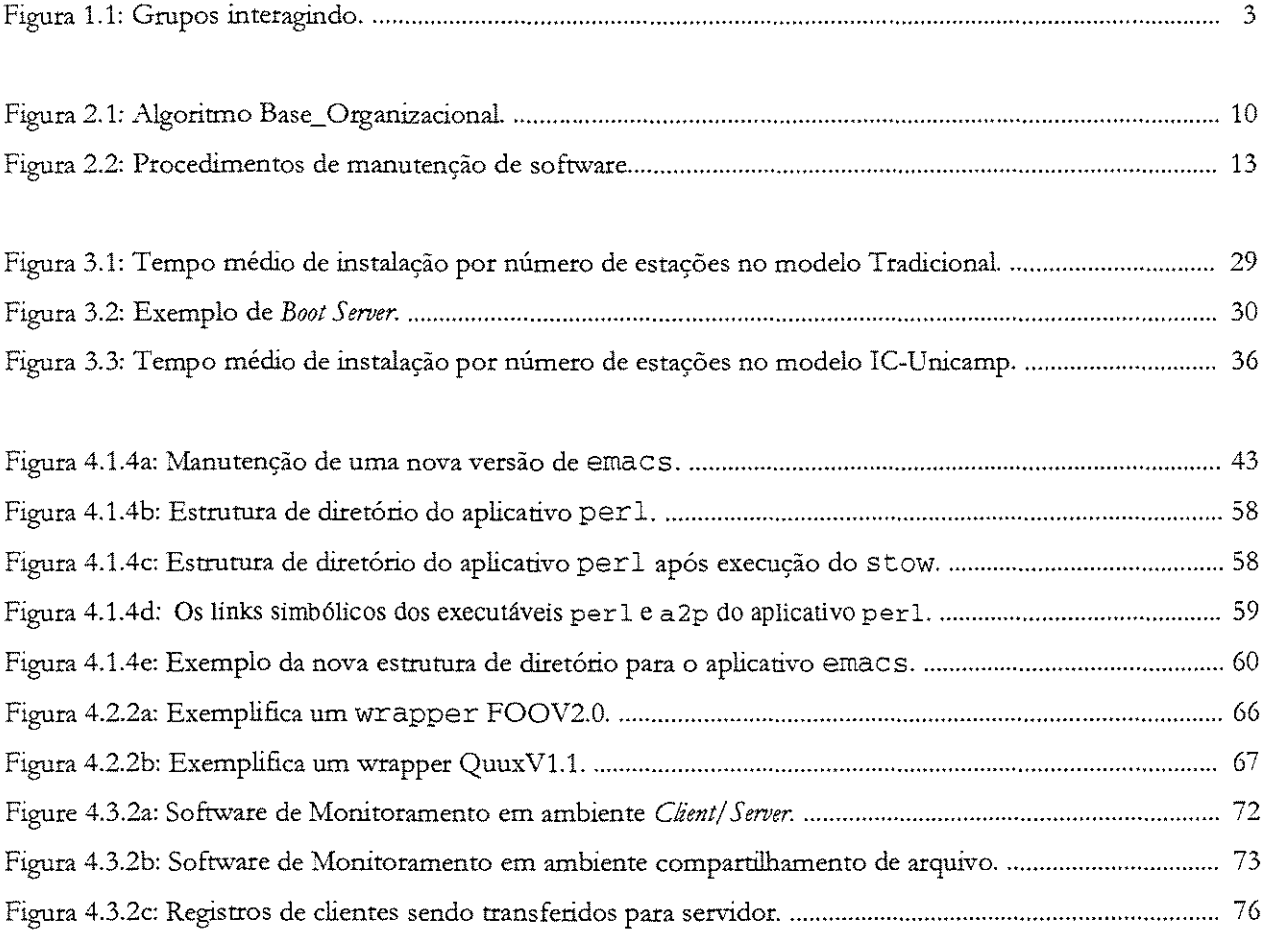

## **Lista de tabelas**

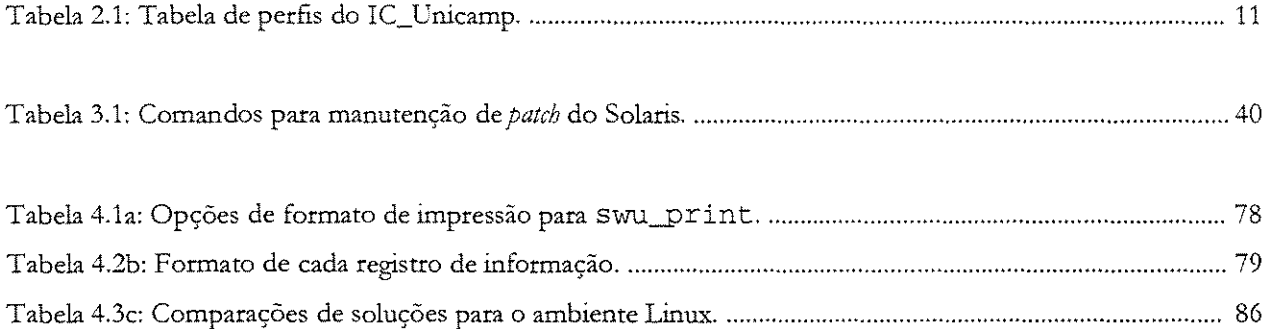

### Conteúdo

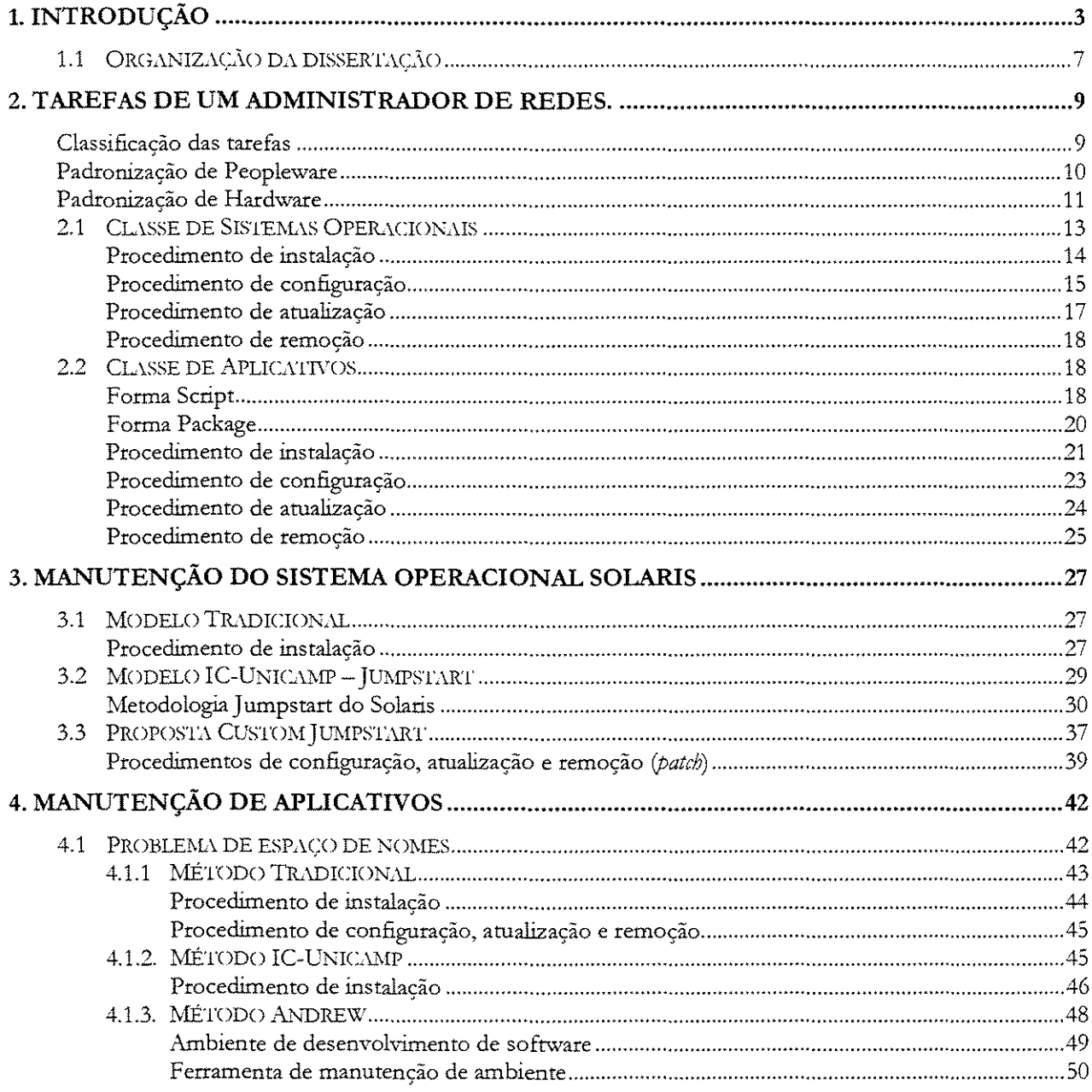

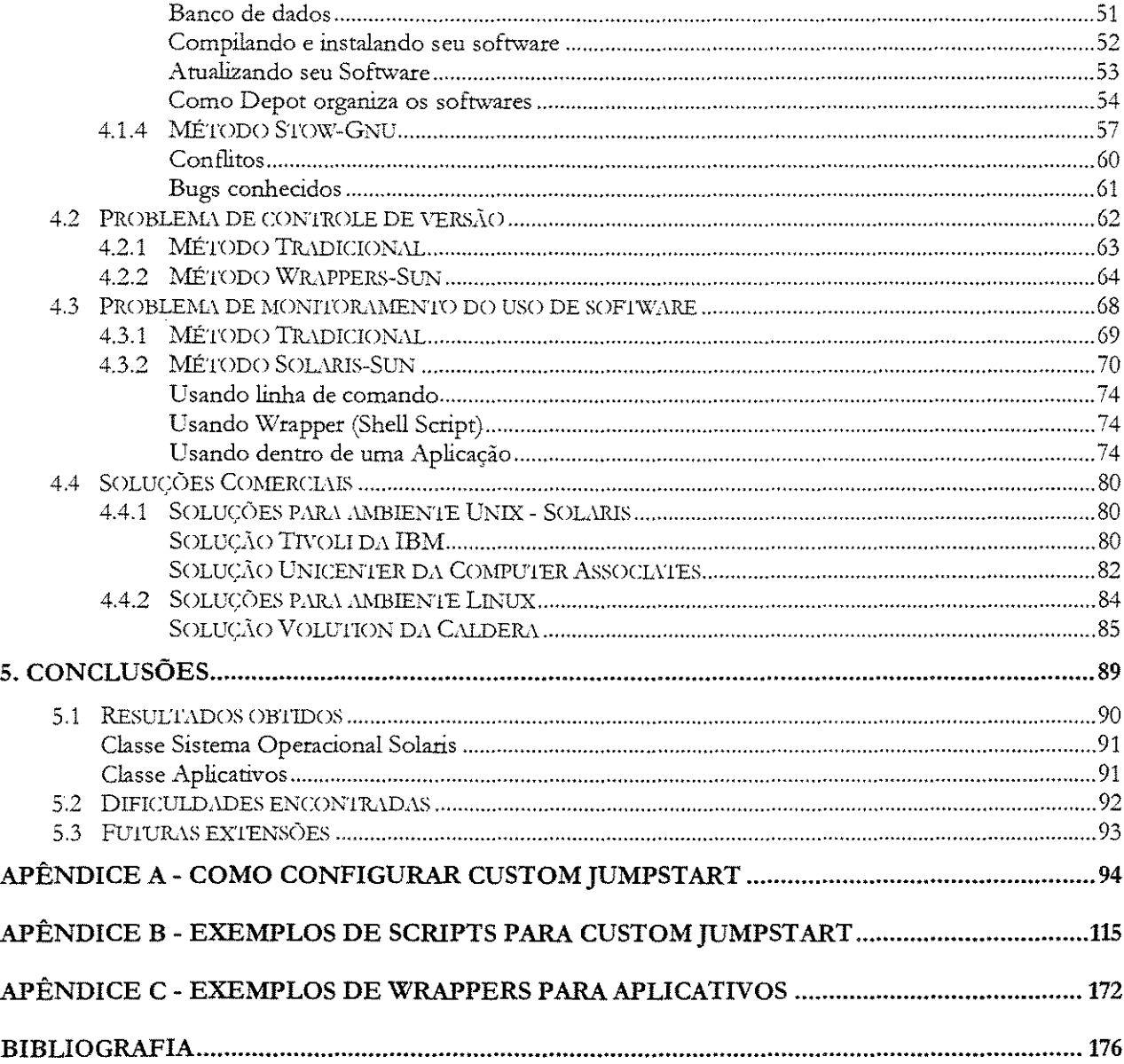

# Capítulo 7 Introdução

Atualmente, devido ao aumento no tamanho das redes de computadores, e consequentemente no número de estações de trabalho nelas, a tarefa de administrá-las tomou-se mais complexa e lenta, exigindo dos administradores de rede soluções em menor tempo e de melhor qualidade.

A necessidade de um usuário, quando começa a trabalhar em uma estação de trabalho é utilizar todos os recursos computacionais de forma transparente e objetiva, não querendo saber se um recurso está local ou remoto, ou se está configurado ou não para sua estação. Assim, os administradores de rede devem produzir ambientes de trabalhos estáveis, confiáveis e disponíveis, independentes de localização, distância e tempo.

O administrador de rede tem sobre sua responsabilidade direta a administração de três grupos distintos e inseparáveis, conforme especificação da [26], a saber: *Joftwarf, hardware* e *peopleware*1•

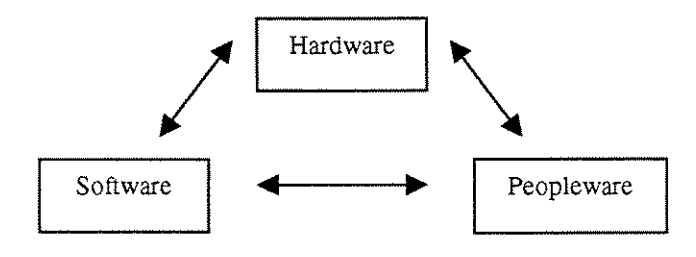

Figura 1.1: Grupos interagindo.

O grupo de *Hardware* é composto de todo o equipamento de rede, como estações, servidores, hubs, switches, roteadores, cabeamento, impressoras, scanners etc. O administrador de rede tem total domínio sobre as rotinas de manutenção, como instalar, configurar e remover um hardware; Tem o registro de todas as

<sup>&</sup>lt;sup>1</sup> Em algumas literaturas podem ser chamadas de usuários ou grupos de usuários.

informações deste hardware, sobre sua funcionalidade e sua manutenção, e como são suas interações com os outros grupos.

No grupo de *Peopleware* têm-se todos os usuános ou grupos de usuános que utilizam os serviços disponíveis da rede, como *internet, e-mail, ftp*, impressão etc., para produzirem suas atividades diárias. O administrador de rede deve ter o registro de todos os usuários, a que grupo ou subgrupo pertence, assim como as suas necessidades e forma que interage com os demais grupos, orientado-o para utilizar a rede da melhor forma possível.

No grupo de *Sojiware* têm-se todos os programas, sistemas e aplicativos que estão instalados e configurados para serem utilizados pelo grupo de *peop!eware* através do grupo de *hardware.* O administrador deve registrar todas informações possíveis sobre um software específico, do tipo: quando foi instalado, quando foi configurado, quando foi atualizado, quem o utiliza, com que freqüência, quanto durou a sessão e outras informações.

Em resumo, na visão do usuário que interage diretamente com sua estação de trabalho, mas compreende o ambiente de rede ao qual sua estação está conectada e configurada, seu conhecimento se restringe em conhecer os senriços disponíveis para ele (usuário) utilizar.

Atualmente, o administrador de rede deve atender o grupo de *peopleware* primeiro para analisar suas necessidades e funcionalidade para determinar o grupo de *software* que melhor solucionará estas necessidades, e por conseqüência determinará o grupo de *hardware.* Por exemplo, uma empresa financeira deseja criar um departamento de cobrança, o administrador de rede analisa as necessidades do grupo *peopleware* que vai trabalhar neste departamento, especificando quais softwares serão necessários, e por conseqüência especificará quais estações de trabalho e servidores serão necessários para atender a demanda deste novo departamento.

Na visão do administrador de rede, ele é responsável pelas rotinas de controle, administração, e gerência dos três grupos, bem como suas interações. Como em qualquer tarefa de administração da rede, descritas em [19], o administrador da rede deve ser responsável por sua organização e documentação, registrando todas as rotinas executadas diariamente, tendo total controle sobre todos os procedimentos de manutenção de cada grupo, garantindo que estes procedimentos deverão ser iniciados, e que terminarão num prazo finito.

Devemos ressaltar que o administrador de rede não consegue quantificar o tempo a ser gasto em procedimento de manutenção de software devido a influencia direta de valores variáveis, do tipo: trafego na rede, tempo de leitura e escrita no disco rígido, velocidade do barramento da estação, e outras. Devido as estas variáveis, os tempos são estimados média aritmética.

Esta dissertação tem por objetivo descrever apenas o grupo de *Software,* propondo novas metodologias para as rotinas de manutenção de software, criadas e executadas pelos administradores de rede no ambiente Unix Solaris, da Sun Microsystems. Neste contexto, a palavra procedimento ou rotina é definido

como uma seqüência de passos (atos) para executar uma atividade de manutenção de sofuvare no ambiente da rede e executada pelo administrador da rede em tempo finito.

Dentro do grupo de *sqftware,* os softwares que executam em uma estação de trabalho ou servidor, podem ser classificados em duas classes:

- *Classe Sistema Operadonal (OS)* um conjunto de softwares (programas) que: controla wdos os recursos computacionais da estação de trabalho (memória, disco, *floppy*, cd-rom etc.), coordena a execução de aplicativos nesta estação, gerencia a comunicação com a rede, e outras funcionalidades.
- *Classe Aplicativos:* são pacotes de software que executam funções específicas para atender as necessidades do usuário, por exemplo: editor de texto, *browser* de Internet, programa de receber e enviar e-mail, compilador da linguagem C++ e outros programas/sistemas. Basicamente, pode-se defini-los com todos os softwares que um usuário final utiliza em seu dia a dia para trabalhar.

O administrador de rede deve ter total conhecimento sobre as rotinas de manutenção de software sobre estas duas classes, conhecendo sua organização, funcionalidade e manutenção, de forma independente e interrelacionadas. Assim como, este grupo de *Joftware* interage com os outros grupos *(hardware* e *peopleware).* 

A tarefa de administrar a Classe sistema operacional Unix pode ser dividida nos seguintes procedimentos:

- **Instalação:** este procedimento pode ser visto como instalar o sistema operacional em uma estação ou servidor que não o tem, como também a sobreposição de um sistema operacional já instalado, mas ambos os procedimentos serão tratados como instalação. Deverá ser planejado o que será instalado (quais pacotes de software), como será instalado (via rede, cd-rom, ou disquete), de que forma será instalado (interativa ou automática), como será configurado para interagir com os demais softwares, como será configurado para interagir com o grupo de *hardware*, e como será divulgado/ disponibilizado para o grupo *peopleware.*
- **Configuração:** o procedimento de conflgurar o sistema operacional será visto como alterar a configuração de um serviço (OS) para melhorar seu desempenho, ou mesmo para disponibilizar novos recursos ou novos serviços ao grupo de *peopleware*. Exemplos: configurar o sistema operacional Unix para trabalhar em rede com uma nova placa de rede da 3Com, como conseqüência, configurar o sistema operacional para disponibilizar e/ ou utilizar os serviços de NFS [SUN92a], DNS e NIS [43] do ambiente disponivel na rede local através deste novo recurso.
- **Atualização** este procedimento é definido como inserir ou substituir um programa ou conjunto de programas que executará ou corrigirá novas funcionalidades ao sistema operacional. Exemplo: aplicar o *patch* #10567890, no sentido de substituir ou mesmo inserir se não tiver, para atualizar os drivers de impressão da impressora HP 4MV.

O administrador de rede deve ter controle total sobre as rotinas que compõem cada grupo de procedimenros relacionados à manutenção de software na *classe sistema operacional*, registrando quando tais rotinas foram criadas, para que grupo ou subgrupo de *hardware* servirá ou para que grupo de *peop!eware* servirá, ou seja, sua funcionalidade definida dentro dos grupos, assim como: registrar quem criou tal rotina, quem solicitou tal rotina, quando foi executada, quem a executou, e se esta rotina possui outras versões para a mesma função.

O procedimento de remoção na classe de sistemas operacionais não ocorre como um todo, ou seja, o sistema operacional nunca é removido, mas apenas um serviço do sistema operacional é removido, por exemplo: remover o patch #4556787 de uma estação especifica que controla o serviço de NFS [29].

Temos a motivação de encontrar soluções, como em [27], que ao executar um sctipt produziu a instalação do sistema operacional Unix em 1500 estações e servidores conectados a rede. Este resultado foi obtido devido a uma política de administração de rede bem definida, um banco de dados para registrar as informações de cada estação e aos scripts que automatizam estes procedimentos de manutenção de software.

Na tarefa de administrar a *Classe de Aplicativos* para o ambiente Cnix serão descritos os seguintes procedimentos que são executados pelo administrador de rede:

- Instalação: o procedimento de instalar um aplicativo pode ser \'isto como disponibilizar o mesmo em uma estação de trabalho ou servidor que não o tem, como também a instalação de uma nova versão, mas mantendo uma versão anterior. Quando isto acontece o administrador não deve deixar que a nova versão sobreponha os arquivos da versão anterior, este problema é conhecido como problema de espaço de nomes e será melhor descrito no Capítulo 4. Exemplo: instalar o editor de texto emacs versão 20.34 e manter a versão 20.30.
- Configuração: este procedimento de configurar o aplicativo será tratado como alterar a configuração de um aplicativo para melhorar seu desempenho ou mesmo para corrigir a sua forma de operar. Exemplos: configurar o emacs versão 19.38 para ser executado do servidor Parana.
- Atualização: o procedimento de arualizar será visto como inserir ou substituir um programa ou conjunto de programas que garante uma nova funcionalidade ao aplicativo. Exemplo: arualizar o programa emacs da versão 20.34, inserindo novas fontes da letra Courier, ou substituindo as já existentes.
- Remoção: este procedimento de remover um aplicativo será tratado como a retirada de uma versão do aplicativo da estação de trabalho ou servidor, sem que afete os outros aplicativos instalados ou versões do mesmo aplicativo. Exemplo: remover o emacs versão 19.13, mantendo as versões 19.25 e 19.38 no mesmo ambiente. Este procedimento está relacionado ao problema de espaço de nomes e controle de versões, que serão descritos e tratados nos Capítulos 4.

O principal objetivo a ser alcançados nos procedimentos de manutenção do *grupo software,* para a classe *de*  sistema operacional e de aplicativos, é sempre manter o ambiente de trabalho do *grupo peopleware* estável (não

ocorrerão erros na execução), ou seja, se ocorrer um procedimento de instalação, configuração ou atualização do sistema operacional todos os aplicativos que executavam antes deste procedimento devem manter a sua funcionalidade preservada.

Para a classe de aplicativos, se uma versão de aplicativo for instalada, configurada, atualizada ou removida, não ocorrera perda de funcionalidade para os demais aplicativos.

Devido as características destes procedimentos, a falta de padronização e a falta de documentação, muitas das soluções encontradas resolvem apenas um tipo de procedimento. Diante disto resolvemos encontrar soluções, que combinadas, atendam a todos os procedimentos de manutenção de software.

A presente dissertação tem por objetivo descrever os problemas relacionados à manutenção de software em ambiente Unix, para os procedimentos dentro das *classes de sistemas operacionais e aplicativos.* 

#### 1.1 Organização da dissertação

Nesta seção, delineamos a estrutura da dissertação e apresentamos algumas decisões acerca da apresentação do texto.

Optamos por manter alguns termos e siglas em inglês. Priorizamos a unifonnidade com a literatura da área em detrimento do uso exclusivo da língua portuguesa.

No Capítulo 2 relacionaremos as atividades que o administrador de rede deve desempenhar, asstm como descreveremos os problemas e dificuldades encontradas na execução destas atividades. Será feita uma descrição de cada procedimentos de manutenção de software no ambiente Unix [28], ressaltando as diferenças entre as classes de sistemas operacionais e a classe de aplicativos.

Para cada procedimento de manutenção da classe de sistema operacional serão descritos os problemas relacionados, como a falta de padronização, de documentação e etc.

Abordaremos as duas formas de distribuição dos aplicativos, *smpt* e *package.,* e consequentemente suas vantagens e desvantagens. Serão descritos os procedimentos de manutenção da classe de aplicativos e os problemas relacionados a estes procedimentos.

No Capítulo 3 é explicada especificamente a manutenção de software na classe de sistemas operacionais, será feita a descrição dos métodos: Tradicional, IC-Unicamp e Custom JumpStart, usados no ambiente Solaris. Na apresentação do método Tradicional, assim chamado por ser utilizado na maioria das empresas pesquisadas, descreveremos as suas particularidades, vantagens e desvantagens. O método IC-Unicamp para manutenção do sistema operacional Unix, que utiliza a ferramenta Jumpstart do ambiente Solaris da Sun Microsystems de forma interativa e incompleta será descrito em detalhes. Descreveremos o método Custom Jumpstart, que utiliza a mesmas ferramentas do Solaris da Sun Microsystems, de forma automática e completa, a ser implantado no ambiente do IC-Unicamp, ressaltando as suas vantagens em relação ao atualmente usado.

O Capítulo 4 descreverá os procedimentos de manutenção da classe de aplicativos e as soluções encontradas para os Problemas de Espaço de Nomes, Controle de Versões e Monitoramento do uso de Software.

Para o Problema de Espaço de Nomes serão descritas as soluções encontradas: o método Tradicional que é usado na maioria das empresas pesquisadas, inclusive no IC-Unicamp, o método Andrew, usando no sistema operacional Andrew, que é compatível com todos os Unix disponíveis, e o método Stow da Gnu.

Para o Problema de Controle de Versões serão apresentados: o método Tradicional e o método Wrappers da Sun Microsvstems.

Para o Problema de Monitoramento do uso de Software serão apresentados: o método Tradicional e o método Solaris-Sun da Sun Microsystems.

Na seção de "Soluções Comerciais" serão descritas as soluções (sistemas) para o ambiente Unix -Solaris (Tivoli da IBM e Unicenter da Computer Associates) e para o ambiente Linux (Volution da Caldera).

No Capítulo 5 serão discutidos os resultados obtidos, as dificuldades encontradas e futuras extensões sobre o assunto de manutenção de software de forma automatizada.

A presente dissertação abordará o problema de executar os procedimentos de manutenção de software no ambiente Unix, descrevendo as soluções encontradas, assim como as vantagens e desvantagens de cada solução (estudo comparativo). Tendo como objetivo a definição de regras para uma política de manutenção de software, visando a implementação e implantação destas soluções automatizadas que reduzem o tempo de execução de cada procedimento, de forma padronizada e documentada.

Este estudo comparativo destas soluções apresentadas demonstra a crescente evolução destas soluções para simplificar e automatizar os procedimentos de manutenção de software no tempo.

Chamaremos qualquer computador de estação de trabalho ou simplesmente de estação, independente de sua funcionalidade como servidor. Definimos como ambiente Unix (compatível com o Unix BSD), independente das plataformas Intel e Sparc [44] (base de operação do IC-Unicamp).

# Capítulo 2 Tarefas de um administrador de redes

:Neste capítulo serão descritos as tarefas de um administrador de rede quanto a sua complexidade, tendo como base o Instituto de Computação da Unicamp, ou IC-Unicamp. Este conjunto de tarefas definia a política de manutenção de software do IC-Unicamp, à época desta dissertação.

#### Classificação das tarefas

A qualidade que um administrador de rede possui é diretamente proporcional à quantidade de conhecimento que ele possui sobre os três grupos que compõe a rede: *S ofiware, Hardware* e *peopleware.* 

Os melhores administradores são os generalistas que atuam nos três grupos, conforme pesquisa realizada pela "Job Descriptions for SysAdmins" [26], que classifica os profissionais dentro dos Estados Unidos em Novice, Junior, Intermediate/Advanced e Senior.

Os objetivos a serem alcançados quando se administra os procedimentos de manutenção de software em uma rede de computadores são:

- **Planejamento:** as tarefas a serem executadas devem ser definidas de forma objetiva, sem redundància ou conflito, especificando o que, como, onde, quem e quanto tempo (estimativa) [06];
- Padronização: as tarefas devem ser padronizadas para garantir a qualidade destas (utilizar uma única linguagem de script) e reutilização de procedimentos já definidos;
- **Documentação:** as tarefas a serem executadas devem ser registradas, incluindo dados de quando foram iniciadas, quem executou, quando terminaram e quais etapas foram executadas e quais não;
- **Acompanhamento:** permitir: que todas as tarefas a serem executadas possam ser monitoradas em modo interativo e/ ou remoto;
- **Procedimentos automáticos:** as tarefas devem ser executadas em modo automático, sem intervenção do administrador de rede, sendo opcional a sua execução em modo interativo;

Muitos administradores de rede alcançam estes objetivos de modo empírico ou simplesmente nem alcançam.

#### Padronização de Peopleware

O administrador de rede deve classificar o grupo de *peopfeware* em subgrupos para facilitar o trabalho de administrar o grupo de *software* que compõe a rede. Será explicado o algoritmo Base\_Organizacional para geração destes subgrupos.

O algoritmo Base\_ Organizacional gera automaticamente estes subgrupos baseados na estrutura organizacional de uma empresa, neste caso, do IC-Unicamp:

Figura 2.1: Algoritmo Base\_Organizacional.

Este algoritmo definirá, baseado na estrutura organizacional da empresa, as suas unidades e necessidades que serão administradas. Em necessidades de software, os aplicativos que o usuário utilizara no seu dia a dia, assim como os cursos que os usuários deverão fazer em função de sua necessidades.

Por exemplo, dentro da Unicamp o subgrupo IC-Unicamp será criado, e com base na estrutura organizacional do IC-Dnicamp serão criados os seus subgrupos

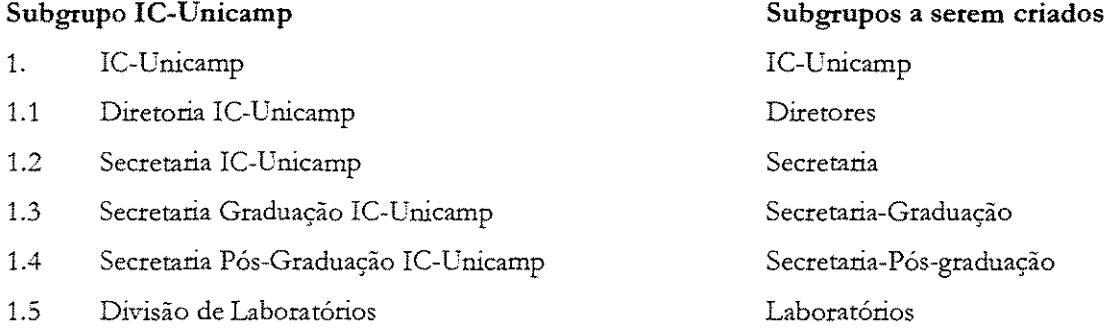

Esta documentação do grupo *peopleware* se faz necessária a fim de atingir os objetivos das tarefas do admínisttador de rede, que poderá ser usada no planejamento de futuras atividades de administração, por espelhar a realidade da empresa.

Os grupos de usuários serão criados automaticamente baseados neste algoritmo e com base nestes grupos, os usuários do IC-TJnicamp serão classificados. A ocorrência de um professor estar no grupo professor e no grupo diretores devem ser preservadas e mantidas para que os serviços e funcionalidade da rede sejam disponibilizados conforme sua função e atividade. Exemplo, somente o grupo de diretores pode ter acesso aos arquivos financeiros do IC-Unicamp, e não o grupo de professores.

#### Padronização de Hardware

Dentro da padronização de hardware se faz necessária apenas a classificação do perfil de uma estação de trabalho, não havendo a necessidade de classificar o perfil dos outros hardwares envolvidos, tais como: hubs, switches, roteadores, impressoras etc. Mas é importante haver o registro de cada hardware quanto a sua localização, modelo, tipo, taxa de utilização, descrição detalhada etc. Estas informações são importantes para a gerencia da rede de computadores como um todo, alem de servir de documentação da mesma.

O conceito de perfil da estação permite criar uma definição funcional para uma estação específica, ou um grupo de estações que tenham a mesma funcionalidade. Com base neste perfil da estação, o administrador de rede executará as rotinas de manutenção de software definidas para este perfil. Este conceito permite criar uma documentação sobre a funcionalidade desta estação no ambiente da rede, contribuído também na criação de uma política de manutenção de software para esta estação.

O administrador de rede usa este perfil da estação para instalar, configurar, atualizar e remover software da estação de trabalho, mantendo assim a funcionalidade da estação. Por exemplo:

| Estação    | Localização    | Perfil               |
|------------|----------------|----------------------|
| Tiete      | Laboratório 10 | Servidor_Comunicação |
| Jaguari    | Laboratório 10 | Servidor_E-mail      |
|            |                | Servidor_BD          |
| Lab $A-01$ | Laboratório A  | Estação_Basica       |
| Lab $A-02$ | Laboratório A  | Estação Básica       |
|            |                | Estação_Estudante    |
|            |                | Estação_BD           |
|            |                | Estação_Compiladores |

Tabela 2.1: Tabela de perfis do IC\_Lrucamp.

A estação Lab\_A-01 possui o perfil Estação\_básica, que determina que esta estação tem apenas o sistema operacional Solaris instalado e um conjunto de aplicativos. Havendo um problema com esta estação, o administrador de rede identificará o seu perfil (Estação\_Básica) e executará os procedimentos corrigir o seu problema, mas respeitando o seu perfil.

O administrador de rede deve analisar as características fisicas de uma estação para determinar sua possível funcionalidade. Os fatores analisados são: velocidade do processador, número de processadores, memória principal, memória secundaria, floppy, cd-rom, interface de rede e outros.

A tabela de perfis deve ser criada pelo administrador da rede com base nos tipos de funcionalidades que as estações executam dentro do ambiente de rede da organização. No exemplo do IC-L'nicamp, foram criados os perfis de Servidor\_ Comunicação, Servidor\_Intranet, Servidor\_Backup, Servidor\_Impressão, Servidor\_E-mail, Servidor\_BD, Servidor\_SparcX, Estação\_Básica, Estação\_BD, Estação\_Estudante, Estação\_Compiladores, Estação\_Avançada e Estação\_Gráfica.

Algumas das soluções para a manutenção de software registram as informações dos perfis das estações em arquivos como em [10] e outras soluções registram em banco de dados (SGDB) como em [03].

É permitido/possível criar um perfil que é composto de dois outros perfis. Por exemplo, o perfil Esração\_avançada é composto do perfil de Estação\_ Básica e Estação\_ Gráfica.

Após a definição da tabela de perfis pelo administrador de rede, este deve classificar os software da classe de aplicativos dentro de cada tipo de perfil. Por exemplo, o aplicativo *Netscape* serã classificado dentro do perfil de Estação\_Básica, por ser utilizado por todos os tipos de usuário e deve estar disponibilizado em todas as estações. Outro exemplo, o banco de dados Mysql Server deve ser classificado dentro do perfil de Servidor\_BD, por ser um aplicativo que deve ser instalado em estação com perfil de servidor de banco de dados.

Como conseqüência, a cada novo software comprado, shareware ou livre, este deverá ser classificado dentro de um perfil. E somente depois desta classificação o mesmo poderá ser instalado nas estações.

O conceito de perfil não registra um inventário das estações de trabalho, como informações do tipo: velocidade do processador, a quantidade de memória primária, a quantidade de memória secundária, se tem *jloppj* ou não. A solução de registrar inventários de equipamentos serão descritas na secção 4.4 do capírulo 4.

Com o conceito de perfll de estação, o administrador da rede terá um registro (definição) de quais softwares serão instalados, configurados e atualizados em um estação especifica.

Com base na implantação do conceito de **Perfil da estação,** os seguintes faros serão observados na manutenção de software em um ambiente de rede:

• todas os procedimentos para manutenção de software nas classes sistemas operacionais e aplicativos serão padronizados e de fácil gerenciamento, garantindo a qualidade e reutilização destes procedimentos;

- todos os procedimentos de manutenção serão documentados, o que pemúte responder perguntas do tipo: que estações têm instalado o aplicativo *Netscape* e onde estão localizadas;
- todos os procedimentos poderão ser planejados em termos quantitativos e temporais, permitindo conhecer as estações que precisam ser atualizadas e quanto tempo será gasto neste procedimento (estimativa). As decisões sobre gerenciamento serão mais rápidas por haver uma base de dados para referenciá-las;
- permite que todos os procedimentos sejam definidos especificamente para um perfll, o que permite criar mecanismos para monitorar quanto a sua execução;

Em resumo, este conceito de perfil da estação exige que o administrador de rede refaça a classificação das estações de trabalho, respeitando sua atividade fim. Terá como retorno a documentação dos softwares instalados na rede e a padronização dos procedimentos de manutenção de software.

Na literatura atual, o termo perfil da estação possui o sinônimo de classe da estação, como em [51] que utiliza esta nomenclatura para definir os procedimentos de manutenção dos softwares nas estações da rede.

A figura 2.2 ilustra os vários estágios de configuração que um estação de trabalhos registra ao longo de seu ciclo de vida, conforme [07].

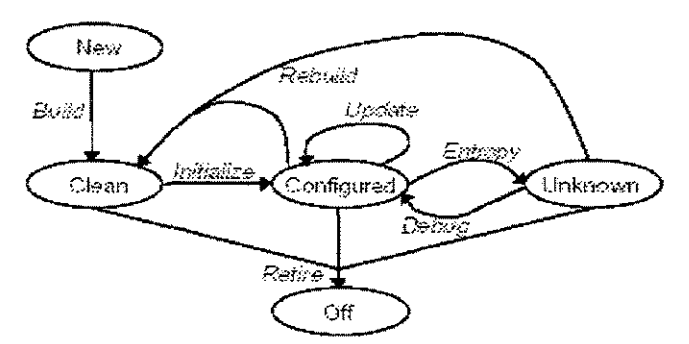

Figura 2.2: Procedimentos de manutenção de software.

Estes estágios podem ser convertidos diretamente para os procedimentos de manutenção de software a serem descritos dentro das classes de sistemas operacionais e na classe aplicativos.

#### 2.1 Classe de Sistemas Operacionais

Nesta secção serão descritos os problemas inerentes à manutenção de software na classe de **sistemas operacionais,** sendo que os procedimentos a serem discutidos serão: instalação, atualização, configuração e remoção.

O ambiente Solaris [15] da Sun Microsystems é composto do sistema operacional SunOS e um conjunto de ferramentas que se interagem e com atribuições próprias. Dentro deste contexto, as ferramentas podem ser referenciadas por: AdminSuite, automount, NIS+, DNS, NFS [SUN92a], Patch Administration, SAF, Solaris Print Manager, Solstice, Openwindows e outros.

A tarefa de administrar o ambiente Solaris será descrita nos procedimentos de instalação, configuração, atualização e remoção.

#### Procedimento de instalação

**Situação A:** O administrador de rede recebeu uma solicitação para instalar uma nova versão do sistema operacional Solaris em três estações de trabalho, como os nomes de Secr-01, Secr-02 e Secr-03, localizadas na secretaria do IC-Unicamp. Com base nesta solicitação o administrador de rede executa os seguintes passos:

Passo 1: o administrador se desloca de sua sala até a secretaria do IC-Unicamp.

Passo 2: identifica a primeira estação, de nome Secr-01, para a instalação do sistema operacional.

- Passo 3: verifica as características físicas da estação: memória principal, memória secundaria, Network Interface *Card,* ou *1\i1C,* unidade de *jloppy,* unidade de cd-rom.
- **Passo 4:** verifica se a memória secundária (disco rígido) tem espaço suficiente para a instalação da nova versão de sistema operacional.
- **Passo 5:** verifica a existência de dados (informações) que necessitam serem copiados, garantindo um *backup*  destes dados, possivelmente para uma unidade de fita de *backup* da rede.
- **Passo 6:** executa a instalação do sistema operacional: se a estação tem cd-rom, com o comando:

ok boot cdrom - install

Mas se a estação não possui cdrom, inicia via rede:

ok boot net - install

- Passo 7: através do programa de instalação, de forma interativa, verifica as partições do disco rígido, se necessário fará as devidas alterações para a instalação.
- Passo 8: através do programa de instalação, de forma interativa, seleciona os pacotes de software (patches) do sistema operacional que define a funcionalidade desta estação.
- **Passo 9:** após a conclusão da instalação do sistema operacional (passo 8), executar um conjunto de rotinas, normalmente scripts, que configuram esta estação na rede e permite que ela utilize todos serviços da rede interna (Intranet do IC-Unicamp).
- Passo 10: retornar o *backup* das informações para o disco rígido.
- Passo 11: executar a instalação de aplicativos necessários para manter a funcionalidade desta estação, tais como editor de texto, programa de *e-mail* etc.
- **Passo 12:** disponibilizar a estação para o usuário, normalmente um mini-curso que explicará as alterações ocorridas devido à instalação da versão do sistema operacional Solaris.

O administrador de rede deve repetir novamente os procedimentos do Passo 2 ao Passo 11 para as estações Secr-02 e Secr-03. Em média, este procedimento de instalação pode gastar um tempo de 2 horas e 30 minutos, logo a sua execução total deve consumir menos de 6 horas, devido ao fato do administrador iniciar a instalação do sistema operacional das estações Secr-02 e Secr-03 em paralelo com a estação Secr-01.

Os problemas relacionados à instalação do sistema operacional Solaris para uma situação típica são descritos como:

- O administrador de rede deve estar disponível para atender a solicitação de instalação, por ser da forma interativa, e exigindo sua presença durante todo o procedimento.
- Por não existir uma documentação detalhada das estações ou um software de inventário, o administrador deve verificar pessoahnente as características fisicas das estações e respeitar os requisitos mínimos da instalação.
- Por não existir um padrão do repositório dos dados ou informações do usuário, o administrador de rede deve verificar todo o disco rígido e fazer um *backup* das informações importantes. Em alguns casos, o usuário deve estar à disposição do admlnistrador para a confirmação do procedimento de *backnp.*
- Repetição do procedimento, de forma interativa, para as outras estações Secr-02 e Secr-03.
- Documentação destes procedimentos para futuras reutilizações.
- Registrará a execução de tais procedimentos: quem executou, quando, onde e porque, visando à montagem de um banco de dados (auditoria).

Estas estimativas de tempo podem variar conforme os pacotes de softwares que serão instalados. Estes garantem a funcionalidade desejada para a estação. No pior caso, o tempo gasto pode chegar a 6 horas para uma única estação e no melhor caso em 2 horas.

#### Procedimento de configuração

Situação B: o administrador de rede recebeu uma solicitação para configurar uma nova impressora HP MV4 nas estações da secretaria do IC-Unicamp. Com base nesta solicitação o administrador de rede executa os seguintes passos:

- Passo 1: identifica as estações via rede, de nomes Secr-01, Secr-02 e Secr-03, para configurar a nova funcionalidade das estações.
- Passo 2: verifica as características físicas da estação: memória principal, memória secundária, Network Interface *Cttrd,* ou *NIC,* unidade de *jloppy,* unidade de cd-rom.
- **Passo 3:** planeja o servidor de impressão e a nova fila de impressão, assim como os procedimentos para fazer sua configuração.
- **Passo 4:** executa os procedimentos para configurar uma estação, normalmente via *smpt.*
- **Passo 5:** imprime algumas folhas para confirmar se os procedimentos estão corretos.
- **Passo 6:** se o teste de impressão tem erros então o administrador de rede deve se deslocar até a secretaria para resolver manualmente o problema.
- Passo 7: após a conclusão da configuração, divulgará via e-mail aos usuários sobre a disponibilidade deste novo serviço de rede.

O administrador de rede deve repetir novamente os procedimentos do Passo 4 ao Passo 7 para as estações Secr-02 e Secr-03. Em média, este procedimento de configuração pode gastar um tempo médio de 15 minutos, logo a sua execução total deve consumir pelo menos 45 minutos, devido ao fato do administrador executar as configurações seqüencialmente e validá-las individualmente.

Os problemas relacionados a configurar uma nova impressora em um secretaria para uma situação típica são descritos como:

- por não haver padronização dos procedimentos, o administrador de rede deve reutilizar um procedimento parecido ou adaptar algum procedimento que tenha a mesma funcionalidade.
- repetição do procedimento, de forma interativa, para as outras estações Secr-02 e Secr-03.
- documentar estes procedimentos para futuras reutilizações.
- · registrar a execução de tais procedimentos, quem executou, quando, onde, e porque, visando a montagem de um banco de dados (auditoria).

Esras estimativas de tempo podem variar conforme o tipo de configuração que se está realizando no ambiente da rede para disponibilizar a novas funcionalidades para as estações. Em alguns casos, o tempo gasto pode chegar a 2 horas para uma única estação.

O cálculo do tempo total a ser gasto é linear e pode ser obtido pela equação:

Tempo= Nun\_estação X Tempo\_conflguração

onde Num\_ estação é o número de estações que serão configuradas, e Tempo\_confi.guração é o tempo médio para realizar a configuração. Para obter o tempo total mínimo: seria o melhor caso, quando não ocorrem erros de impressão que exijam o deslocamento do administrador da rede; ou tempos total máximo: seria o pior caso, quando administrador se desloca em todas as configurações.

#### Procedimento de atualização

**Situação C:** o administrador de rede recebeu uma solicitação para aplicar um novo *patch,* de número #18092888, do sistema operacional Solaris para todas as estações dentro do IC-Unicamp. Com base nesta solicítação o administrador de rede executa os seguintes passos:

**Passo 1:** identificar todas as estações, via rede, que serão atualizadas com uma nova funcionalidade.

- Passo 2: dividir as estações em grupos, tendo como parâmetros suas características físicas, localização e funcionalidade dentro da rede, assim como sua disponibilidade para ser reinicializada.
- **Passo 3:** planejar como executar os procedimentos dentro de cada grupo ou estação e os respectivos horários em que serão atualizadas.
- Passo 4: divulgar via e-mail aos usuários de determinadas estações, o horário em que estas estações serão reinicializadas para que a atualização tenha efeito.
- **Passo 5:** executar os procedimentos para atualizar cada estação de um grupo, normahnente via *script.* Alguns *patches,* quando atualizados, exigem que a estação seja reinicializada.
- **Passo 6:** confirmar a atualização em cada estação, via rede.
- **Passo 7:** Em caso de erro na atualização, analisar as causas *e* tentar novamente o Passo 5.
- Passo 8: após a conclusão da atualização, divulgar via e-mail aos usuários a disponibilidade desta correção na rede.

O administrador de rede deve repetir novamente os procedimentos do Passo 4 ao Passo 8 para as todas as estações do grupo e para todos os grupos criados neste procedimentos de atualização. Normalmente, estes tipos de procedimentos são executados em horários pré-programados e fora do horário comercial, para que o impacto sobre a rede seja mínimo.

Em média, este procedimento de atualização pode gastar um tempo de 15 minutos, entre executar o procedimento, via script, e reinicializar a estação.

Os problemas relacionados ao procedimentos de atualizar um novo *patch* para uma situação típica são descritos como:

- Por não existir padronização dos procedimentos, o administrador de rede deve reutilizar um procedimento parecido ou adaptar algum procedimento que tenha a mesma funcionalidade.
- Repetição do procedimento, de forma interativa, para as outras estações.
- Documentar estes procedimentos para futuras reutilizações.
- Registrar a execução de tais procedimentos, quem executou, quando, onde e porque, v'isando a montagem de um banco de dados (auditoria).

As estimativas de tempo total podem variar conforme o tipo de atualização e os horários planejados de sua execução para minimizar o impacto sobre a rede. Em alguns casos, pode se calcular dias para uma simples arualização, devido as reinicializações das estações.

#### Procedimento de remoção

É importante ressaltar que o procedimento de remoção existe e quando é usado pelos administradores de rede, tem o mesmo grau de complexidade e dificuldade do procedimento de atualização.

De forma resumida foi possível descrever os vários passos para a realização de manutenção de software na classe de sistemas operacionais e os problemas envolvidos dentro de cada procedimento tratado. A solução de tais problemas é a completa documentação e automatização de tais procedimentos sem a necessidade de deslocamento do administrador de rede.

#### 2.2 Classe de Aplicativos

Nesta secção serão descritos os problemas inerentes à manutenção de software na classe de aplicativos, sendo que os procedimentos a serem discutidos serão: instalação, atualização, configuração e remoção.

Os aplicativos podem ser distribwdos pelo fabricante através de duas formas que são: *Package* ou Script. As particularidades de cada forma de distribuição serão descritas a seguir:

#### Forma Script

A primeira forma de distribuição de software que surgiu no ambiente Unix foi o *Script* O grupo de analistas/programadores de uma organização, que desenvolveu o aplicativo, realiza os seguintes passos para distribuir este produto aos usuários (consumidores):

Passo 1: o coordenador ou chefe ou responsável pelo projeto define nome e versão que o produto receberá e será identificado no mercado. Por exemplo: emacs\_v20.34.

- **Passo** 2: registra a relação de arquivos que compõem o aplicativo (executável, configuração e documentação). Normalmente, são registrados nos arquivos do tipo: readme. txt ou install. txt, mas podem estar descritos em arquivos do tipo man. Deve haver um arquivo de *Jcript* para cada procedimento de manutenção, que são identificados pelo seu próprio nome. Por exemplo: install\_emacs\_v20.34, config\_emacs\_v20.34, update\_emacs\_v20.34 e remove\_emacs\_v20.34.
- **Passo 3:** verifica-se todos os arquivos que compõe o software estão identificados e documentados quanto a sua funcionalidade.
- **Passo 4:** o aplicativo é agrupado usando uma ferramenta tar ou gzip, gerando um único arquivo que será usando na sua clistribuição. Por exemplo: emacs\_v20.34.tar ou emacs\_v20.34.gzip
- **Passo 5:** são realizados testes em vários ambientes e versões diferentes de Unix para garantir sua funcionalidade. Havendo erros, o processo retoma ao Passo 2 para sua correção.

Em resumo, na forma de distribuição via *Smj;t,* o aplicativo encapsulado via *!ar* ou *gifp,* é distribuído, e os procedimentos de manutenção (instalação, configuração, atualização e remoção) são escritos via *Srript.* 

É importante esclarecer que os passos anteriores são uma forma de distribuição do aplicativo, mas muitos desenvolvedores só distribuem o *Script* de instalação do aplicativo. Como conseqüência, o administrador da rede deve analisar o *Script* de instalação e desenvolver os *Scripts* de configuração, atualização e remoção.

em: As desvantagens desta forma de encapsular o aplicativo para sua distribuição podem ser resumidas

- o administrador de rede deve ter conhecimentos avançados dos mais variados tipos de She/1, do tipo: *Konuhe/1* [04) e [21), *C·he/1* e *Bourne She/1* [08), para realizar as manutenções necessárias no aplicativo;
- a documentação, na sua falta, baseando-se nas versões anteriores do aplicativo e na experiência adquirida pelo administrador da rede nestes procedimentos de manutenção.
- o aplicativo pode não testar suas dependências em relação a outros softwares ou mesmo do ambiente Unix, que toma a sua manutenção mais complexa. Por exemplo: um aplicativo ViewDraw necessita de ambiente gráfico OpenView para sua execução, mas não foi verificada tal situação no procedimento de instalação.

A única vantagem desta forma de clistribuição de aplicativo é que o administrador da rede tem a liberdade de redefinir a forma como o aplicativo sofrerá manutenção, mas deverá testar sua funcionalidade de forma exaustiva para garantir sua qualidade e confiabilidade.

#### Forma Package

O termo *Package* ou *Packaging* reference-se genericamente aos métodos de distribuição e instalação de um software da classe aplicativo.

Define-se um *Package* como uma coleção de arquivos e diretórios compactados denrro de um formaw pré-definido. A especificação deste formato é descrita em detalhes no suplemento do *Sytem V Interface Definition* dentro da seção *Application Binary Interface*, ou ABI, em [18]. O ambiente operacional Solaris dispõe de um conjunto de ferramentas que interpreta este formato e trata as informações contidas no *package,*  permitindo executar os procedimentos de instalar, atualizar e remover um software. Além destes procedimentos, é possível consultar os arquivos que compõem um *package* e verificar se um determinado *package* está instalado ou não no ambiente Solaris.

Dentro do ambiente Solaris existe um banco de dados que armazena as informações sobre cada *package* instalado na estação~ registrando informações do tipo: nome do *package,* versão, categoria, arquitetura~ diretório base, vendedor (empresa responsável), descrição resurrúda, data de instalação, número pstamp, Status e um resumo dos arquivos que compõem o *package*.

Os arquivos que estão compactados dentro do *package* podem ser tipo: executável, documentação ou configuração.

Quando o procedimento de instalar um *package* é executado através do software admintool ou pkgadd para o ambiente Solaris, são executados os seguintes passos:

Passo 1: extrair as informações sobre o *package.* 

Passo 2: verificar se o *package* está instalado.

Passo 3: verificar sua dependência em relação a outros *packages*.

**Passo 4:** descompactar e copiar os arquivos contidos no *package* para o diretório destino, informado pelo administrador de rede ou utilizar o diretório *default.* 

Passo 5: registrar as informações sobre o *package* no banco de dados.

Passo 6: verificar os arquivos copiados e as informações registradas no banco de dados e informar o administrador que o procedimento de instalação foi executado com sucesso.

Este procedimento de instalação é interativo, mas pode ser parametrizado paxa que o administrador não seja questionado.

Quando o procedimento de remover um package é executado através do software admintool ou pkgrm são executados os seguintes passos:

**Passo 1:** consulta as informações sobre o *package* no banco de dados.

Passo 2: verifica os *package* que tem dependência em relação a este, questionando o administrador de rede sobre o que fazer.

Passo 3: remove os arquivos que compõem o *package* do diretório instalado.

Passo 4: remove informações sobre o *package* do banco de dados.

Passo 5: verificar os arquivos removidos e as informações registradas no banco de dados e informar o administrador que o procedimento de remoção foi executado com sucesso.

Este procedimento de remoção é interativo, mas pode ser parametrizado para que o administrador não seja questionado.

A forma de manutenção de software via *Package* contém inúmeras vantagens em relação à forma Script, mas existe uma forma híbrida que contém as duas formas anteriores, onde o Script de instalação contém a parametrização correta com os comandos de manipulação dos *packages*.

Para gerar um *package,* o(s) desenvolvedor(es) do aplicativo utiliza(m) uma ferramenta do tipo mkpkg em [39] para encapsular os programas fontes, libraries, o programa make e a documentação necessária do aplicativo. Este exemplo de ferramenta registra: o titulo (nome) do aplicativo, descrição do aplicativo, a lista de arquivos que compõe o package, a lista de dependências do aplicativo e scripts de pré-instalação, configuração e pós-instalação.

Nas próxímas seções serão descritos os procedimentos de instalação, arualização, configuração e remoção para a manutenção de software na classe de aplicativos, descrevendo em detalhes as particularidades e seus problemas.

#### Procedimento de instalação

Situação D: O administrador de rede recebeu uma solicitação para instalar uma nova versão do editor de texto emacs no laboratório L02, em vinte estações de trabalho com os nomes de EA-01, EA-02, ..., .... e EA-20. Com base nesta solicitação o administrador de rede executa os seguintes passos:

Passo 1: o administrador verifica a existência de outras versões do emacs.

Passo 2: identifica o servidor (estação), no qual será executado o procedimento de instalação.

Passo 3: planeja como executar o procedimento, respeitando as versões anteriores. Os aplicativos, na sua grande maioria, são instalados nos diretórios /usr/local/bin/ como padrão, ou em outros casos em lusr I local I sbin. Mas existe a opção de instalar em outro diretório, conforme parâmetro do administrador de rede.

Passo 4: executa a instalação da nova versão.

Passo 5: identifica os usuários de *emacs*.

**Passo 6:** comunica via *e-mail* aos usuários sobre a nova versão e quais as alterações que eles devem realizar

para que a nova versão execute em seu ambiente de trabalho (sessão), por exemplo arquivo o *.login.*  **Passo** 7: registra o procedimento como executado, com data, hora e quem executou.

Este exemplo pode ter outras variações em função da forma que o software foi instalado e distribuído dentro do ambiente de rede.

Os problemas relacionados à instalação de uma versão do editor *emacs* no ambiente operacional Solaris para uma situação típica são descritos como:

- tratar a estrutura de diretórios para manter as várias versões do mesmo software, garantindo um ambiente estável e sem conflitos. Esta estrutura de diretórios deve ser flexível, confiável e autodocumentável. Este problema é descrito como problema de espaço de nomes.
- disponibilizar, documentar, identificar~ controlar e tratar as várias configurações das versões do mesmo aplicativo no ambiente Solaris. Este problema é descrito como problema de controle **de versões.**
- comunicar somente aos usuários de *emacs* que existe uma nova versão, e que os mesmos devem configurar seus ambientes Solaris para a nova versão. Os usuários que não utilizam emacs não devem receber tal comunicação. Este problema de identificação dos usuários e das estações, é descrito como **problema do monitoramento do uso de software.**
- documentar estes procedimentos de instalação para futuras reutilizações.
- registrar a execução de tais procedimentos: quem executou, quando, onde e porque, visando à montagem de um banco de dados (auditoria).

A estimativa de tempo a ser gasto pode variar conforme a dificuldade e complexidade do procedimento de instalação na resolução dos problemas de espaço de nomes, controle de versão e monitoramento do uso de software. Nesta situação D, o problema das N repetições do mesmo procedimento foi reduzido a uma única instalação do aplicativo no servidor que atende a demanda do laboratório. Mas em alguns casos, o desempenho do servidor ou da rede pode inviabilizar esta instalação, gerando a necessidade do aplicativo ser instalado e configurado nas N estações do laboratório.

Para os aplicativos que não permitem alterar o parâmetro de diretório padrão de instalação, por exemplo /usr/local/bin, o administrador tem mais um problema a resolver no procedimento de instalação: obter os programas fonte do aplicativo e recompilá-lo com o novo diretório padrão. E para os casos em que recompilar não é possível, o administrador de rede deverá tratar como um problema de espaço de nomes, devido ao fato de ocorrer a sobreposição de uma versão sobre a outra.

Dentro do contexto do problema de controle de versões, o administrador deve identificar: a origem de cada arquivo instalado, a sua versão e quando foi instalado.

#### Procedimento de configuração

Situação E: O administrador de rede recebeu uma solicitação para reconfigurar o aplicativo *Autocad* do laboratório L02 nas vinte estações de trabalho, com os nomes de EA-01, EA-02, ..., .... e EA-20. Esta reconfiguração deve informar o novo repositório dos arquivos gráficos gerados pelos usuários. Com base nesta solicitação o administrador de rede executa os seguintes passos:

Passo 1: o administrador verifica quais estações têm o aplicativo instalado e quais versões serão reconfiguradas.

**Passo** 2: planeja como executar o procedimento, em quais estações e em quais versões do aplicativo.

- Passo 4: executa a reconfiguração do aplicativo.
- **Passo** 5: comunica via *e-mail* aos usuários sobre a nova configuração e quais as alterações que eles devem realizar para que a nova configuração tenha efeito em seu ambiente de trabalho (sessão), por exemplo o arquivo *.login.*

**Passo 6:** registra o procedimento como executado, com data, hora e quem executou.

Este exemplo pode ter outras variações em função do tipo de aplicativo e da configuração a ser realizada no software dentro do ambiente da rede.

Os problemas relacionados à configuração de software no ambiente operacional Solaris para uma situação típica são descritos como:

- como identificar e tratar as estações que serão configuradas. Este problema deve ser tratado como problema do monitoramento do uso de software .
- como documentar, registrar e tratar as várias versões do mesmo aplicativo no ambiente Solaris. Este problema é tratado como problema de controle de versões.
- como comunicar somente aos usuários do *Autocad* que existe uma nova configuração, e que os mesmos devem corrigir as configurações do seu ambiente Solaris. Já os usuários que não utilizam *Autocad* não devem receber tal comunicação. Este problema de identificar que software está instalado e quem está utilizando, é descrito como problema do monitoramento do uso de software.
- como documentar estes procedimentos de configuração para futuras reutilizações.
- como tratar a execução das N repetições do mesmo procedimento.
- registrar a execução de tais procedimentos, quem executou, quando, onde, e porque, visando a montagem de um banco de dados (auditoria).

Dentro da situação E, o problema de espaço de nomes não foi descrito e tratado, mas pode vir a estar no contexto do procedimento de configurar um aplicativo.

As estimativas de tempo a ser gasto podem variar conforme o número de estações, a dificuldade e complexidade do procedimento de configuração na resolução dos problemas de controle de versões, espaço de nomes e monitoramento do uso de software.

#### Procedimento de atualização

Situação F: O administrador de rede recebeu uma solicitação para atualizar as novas fontes de letra do aplicativo xf ig do laboratório L02 nas vinte estações de trabalbo, com os nomes de EA-01, EA-02, ... , .... e EA-20; Com base nesta solicitação o administrador de rede executa os seguintes passos:

**Passo 1:** o administrador verifica quais estações têm o aplicativo instalado e quais versões serão atualizadas.

**Passo 2:** planeja como executar o procedimento, em quais estações e em quais versões do aplicativo.

**Passo 4:** executa a atualização do aplicativo.

Passo 5: comunica via *e-mail* aos usuários sobre as novas fontes de letras e quais as alterações que eles devem realizar para que a nova atualização tenha efeito em seu ambiente de trabalho (sessão).

**Passo 6:** registrar o procedimento como executado, com data e hora, e quem executou.

Este exemplo pode ter outras variações em função do tipo de aplicativo e da atualização a ser realizada no software dentro do ambiente da rede.

Os problemas relacionados à atualização do aplicativo xf ig no ambiente operacional Solaris para uma situação típica são descritos como:

- como identificar e tratar as estações que serão atualizadas. Este problema deve ser tratado como problema do monitoramento do uso de software .
- como documentar, registrar e tratar as várias versões do mesmo aplicativo no ambiente Solaris. Este problema é tratado como problema de controle de versões.
- como comunicar somente aos usuários do xf ig que existe uma nova coleção de fonte para letras, e que os mesmos devem atualizar seu ambiente Solarís. Já os usuários que não utilizam xf ig não devem receber tal comunicação. Este problema de identificar que software está instalado e quem está utilizando, é descrito como **problema do monitoramento do uso de software.**
- como documentar estes procedimentos de configuração para futuras reutilizações.
- como tratar a execução das N repetições do mesmo procedimento.
- registrar a execução de tais procedimentos, quem executou, quando, onde, e porque, visando a montagem de um banco de dados (auditoria).

Dentro da situação F, o problema de espaço de nomes não foi descrito e tratado. Mas pode vir a ser tratado no contexto do procedimento de atualização.

As estimativas de tempo a serem gasto podem variar conforme o número de estações, a dificuldade e complexidade do procedimento de atualização na resolução dos problemas de controle de versões, espaço de nomes e monitoramento do uso de software.

#### Procedimento de remoção

Situação G: O administrador de rede recebeu uma solicitação para remover as versões do editor de texto vi que não foram utilizadas (executadas) nos últimos 6 meses no laboratório L02, nas suas vinte estações de trabalho, com os nomes de EA-01, EA-02, ..., .... e EA-20. Com base nesta solicitação o administrador de rede executa os segumtes passos:

- **Passo 1:** o administrador identificará quais versões de vi estão instaladas e sua localização. Selecionará as que não são utilizadas nos últimos 6 meses.
- **Passo** 2: planejará como executar o procedimento, em quais estações e em quais versões do aplicativo.
- **Passo 4:** executará a remoção do aplicativo.
- **Passo** 5: comunicará via *e-mai!* aos usuários sobre a remoção de tais versões e quais as alterações que eles devem realizar para que as versões ínstaladas continuem ativas e confiáveis em seu ambiente de trabalho (sessão).

**Passo 6:** registrará o procedimento como executado, com data, hora e quem executou.

Este exemplo, pode ter outras variações em função do tipo de aplicativo e da remoção a ser realizada no software dentro do ambiente da rede.

Os problemas relacionados de remoção de uma ou vánas versões de um aplicativo no ambiente operacional Solaris para uma situação típica são descritos como:

- $\bullet$  como identificar as versões a serem removidas. Este problema deve ser tratado como **problema** do monitoramento do uso de software.
- como identificar, documentar e remover os arquivos que compõem uma versão do aplicativo. Este problema é tratado como o problema de controle de versões.
- como remover, documentar *e* tratar as várias versões removidas no ambiente Solaris. Este problema é tratado como problema de espaço de nomes.
- como comunicar somente aos usuários que utilizavam as versões removidas que as mesmas não existem mais, e que os mesmos devem arualizar seu ambiente Solaris. Para os outros usuários, não informar nada. Este problema de identificar que software esta instalado e quem esta usando, é descrito como problema do monitoramento do uso de software.
- como documentar estes procedimentos de remoção para futuras reutilizações.
- como tratar a execução das N repetições do mesmo procedimento.

· registrar a execução de tais procedimentos, quem executou, quando, onde, e porque, visando a montagem de um banco de dados (auditoria).

As estimativas de tempo a serem gasto podem variar conforme o número de estações, a dificuldade e complexidade do procedimento de remoção. Deve ser ressaltado que o tempo gasto para a remoção de aplicativos que tem a forma de instalação do tipo *Script* são muito superiores ao do tipo *package.* 

Pode-se resumir que os problemas a serem tratados nesta dissertação sobre a manutenção de software nas classes de sistemas operacionais e aplicativos visam obter procedimentos automatizados, padronizados e documentados. E descrevermos as soluções para a classe de aplicativos nos problemas de espaço de nomes, controle de versões e monitoramento do uso de software.
# Capítulo 3 Manutenção do sistema operacional Solaris

Será descrito neste capítulo a manutenção de software na classe de sistemas operacionais para os procedimentos de instalação, configuração, atualização e remoção *(patcheJ).* As soluções descritas neste capítulo servem para rodas as versões de Solaris, independentemente da arquitetura ser Intel ou Sparc [44],

Os modelos aqui apresentados foram agrupados e documentados em função da metodologia utilizada para a manutenção do sistema operacional Solaris. As formas usadas para coletar tais metodologias de manutenção de software foram entrevistas, e-mail, internet, fóruns de discussões, pesquisas em livros de administração de rede e anais de congressos [01] e [02].

# 3.1 Modelo Tradicional

O modelo Tradicional é o método mais utilizado pelos administradores de rede para o procedimento de manutenção de software devido a sua simplicidade de execução e acompanhamento.

#### Procedimento de instalação

O administrador pode optar por três formas de instalar o sistema operacional Solaris: a parrir de uma unidade de cd-rom da própria estação; ou de uma unidade de cd-rom montada remotamente, usando NFS, ver [SUN92a]; ou utilizar uma imagem do cd Solaris, que foi copiada do cd Solaris para um disco rígido do servidor da rede. Esta última opção é a forma mais rápida de instalação, alem de liberar a unidade cd-rom para uma outra utilização.

Os seguintes passos descrevem a metodologia para executar o procedimento de instalação do sistema operacional Solaris:

**Passo 1:** O administrador recebe uma solicitação para executar um procedimento de instalação.

Passo 2: analisa o tempo a ser gasto no procedimento.

**Passo 3:** agenda a execução do procedimento.

**Passo 4:** desloca-se de sua sala até o local da estação.

Passo 5: realiza o *backup* das informações do(s) usuário(s) da estação.

**Passo 6:** executa o procedimento de instalação do sistema operacional de forma interativa.

Passo 6.1: o administrador confirma as informações de: *date e time, time zone, site netmaske a languagespedfic.* 

Passo 6.2: define o tipo de instalação a ser realizada: *Standalone System*, Server ou Dataless Client.

Passo 6.3: redefine a partição de disco local e salva.

**Passo 6.4:** seleciona e instala os pacotes de software do Solaris a serem instalados, respeitando o perfil da estação.

Passo 7: configura a estação para o ambiente de rede, via manual ou script.

**Passo 8:** instala os pacotes de aplicativos na estação ou configura o ambiente do Solaris para utilizar os aplicativos via rede.

**Passo 9:** restaura o *backup* das informações de usuário para a estação.

**Passo 10:** verifica se os procedimentos foram executados corretamente e comunica aos usuários.

**Passo 11:** retoma a sua sala.

Em resumo, o modelo **Tradicional** é composto de três etapas: instalar o sistema operacional, configurar o ambiente para a rede, e instalar os aplicativos necessários.

As desvantagens observadas no modelo Tradicional para o procedimento de instalação do sistema operacional Solaris são inúmeras e descritas como:

- Execução do procedimento é de forma interativa e eXIge um acompanhamento *e* tratamento manual das mensagens oriundas da execução do procedimento.
- Falta de documentação dos procedimentos executados~ como: as partições definidas, pacotes do Sistema Operacional instalados, os aplicativos instalados e configurados.
- Falta de um hístórico dos procedimentos executados. Ter o registro de quando o procedimento foi executado, por quem e quais os passos executados.
- Falta de padronização dos procedimentos. Pennitír a reutilização dos procedimentos já utilizados.
- Falta de pl.anejamento da execução, onde se restringe ao horário de inicio da execução do procedimento e previsão do seu término.

• Falta de comurucação padronizada com o(s) usuário(s), informando sobre os procedimentos executados e as suas conseqüências.

Em resumo, por ser o método maís simples é o que contem as maiores falhas.

O tempo gasto no procedimento de instalação é linear, com uma média de 4 horas para sua execução. Havendo a necessidade de sua execução em outras estações, exemplo da situação A da seção 2.1 do capírulo 2, o tempo total médio passa de 120 horas, o que representaria 5 dias corridos, o que seria inexeqüível. Se considerarmos a hipótese de meio período, o tempo disponível de administrador de rede, seria executado em 30 dias. Este cálculo pode ser representado pelo gráfico de tempo médio de execução abaixo.

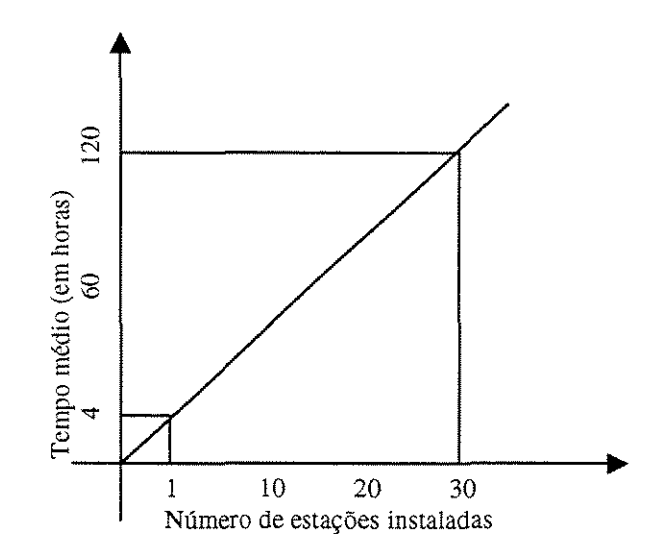

Figura 3.1: Tempo médio de instalação por número de estações no modelo Tradicional.

O tempo médio pode não ser linear se a forma de instalação for a opção da imagem do cd-rom Solaris no disco local do servidor, onde o administrador consegue instalar no máximo duas estações em paralelo nos passos 5, 6.4, 8 e 9, quando ocorre a leitura do Solaris (imagem do cd-rom) e a sua gravação no disco local da estação destino. A primeira instalação consome 4 horas em média e a segunda tenninaria 2 horas e 30 minutos após a primeira, totalizando 6 horas e 30 minutos para duas estações. Realizando a instalação do Solaris nas 30 estações em 15 dias, haveria uma melhora de 50°/o do tempo gasto.

# 3.2 Modelo IC-Unicamp- Jumpstart

Nesta seção, será descrito em detalhes o modelo de instalação do sistema operacional Solaris no IC-Unicamp que utiliza a tecnologia Jumpstart criada pela Sun Microsystems.

A metodologia Jumpstart é baseada no processo de boot via rede. Este processo aproveita a estrutura de boot criada nas estações do tipo *Diskless Client*, que não possui disco rígido para armazenar o sistema operacional Solaris. A estação *Diskless Client*, quando ligada, encontra um Servidor de Boot, ou Boot Server, que faz a carga do sistema operacional Solaris, do servidor para a estação, montando um sistema de arquivos do servidor usando NFS [SUN92a]. Esta tecnologia esta disponível desde da versão SunOS 2.x, mas somente na versão SunOS S.x foi disponibilizada para o procedimento de instalação.

O *Boot sen;er* identifica a estação pelo seu endereço de *ethemet,* e sua localização deve ser na mesma sub-rede da estação.

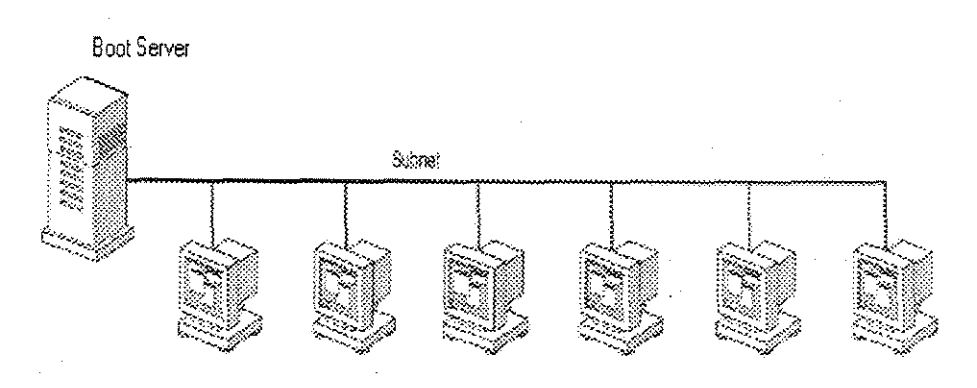

Figura 3.2: Exemplo de Boot Server.

## Metodologia Jumpstart do Solaris

A método Jumpstart foi criado pela Sun microsystems para automatizar o procedimento de instalação do sistema operacional Solaris. A estrurura necessária descrita no apêndice A que deve ser criada pelo administrador da rede para que o método funcione é:

- Boot Server: um servidor de boot que identifica a estação e disponibiliza via rede a carga do sistema operacional Solaris para a estação, que monta um sistema de arquivos usando NFS [42].
- Install Server: um servidor de instalação que possui o conteúdo do cd-rom Solaris. Disponibiliza os pacotes de sofrw-are do Solaris a serem instalados na estação a partir do diretório /export/install.
- Name Server: um servidor de nomes, do tipo NIS ou NIS+ [45], que contem informações sobre o ambiente de rede, do tipo: enderecos *ethernet*, enderecos IP, *host-names, time zone, geografic region*, netmark e outras informações necessárias ao procedimento de instalação, através do programa sysidtool.

• Profile Server: um servidor de perfil que identifica e define o perfil de instalação da estação. No diretório compartilhado / jumpstart reside o arquivo rules. Ok que identifica o perfil da estação (rule), e o arquivo profile que define a forma como será instalado o Solaris, quanto ao tipo de instalação, as partições e os pacotes do Solaris que serão instalados.

O *Boot S erver,* o *Insta!! S erver* e o *Profile S erver* podem ser criados em uma única estação (servidor) em qualquer ponto da rede loca~ mas a localização do *Boot Jeroer* deve ser na mesma sub-rede da estação para funcionar corretamente.

Eis a seqüência de passos que o método Jumpstart executa:

- Passo 1: a estação inicializa o procedimento de instalação via rede. O servidor de boot identifica e disponibiliza a carga do sistema operacional Solaris, e monta um sistema de arquivos usando NFS [42].
- Passo 2: o software de instalação localiza o arquivo rules. ok que identificará o perfil de instalação da estação no senridor de install.
- Passo 3: o programa sysidtool identifica as informações de configuração da rede no servidor de nomes, o que automatiza o procedimento. Este programa utiliza outros utilitários, como kdmconf ig, sysidconfig, sysifnet, sysidnis, sysidroot e sysidsys, para obter as informações necessárias.
- Passo 4: o software de instalação identifica uma rule (regra), ou perfil de instalação, no arquivo rules . ok.
- Passo 5: baseado no perfil, o software de instalação identifica e localiza o arquivo profile da estação (perfil). O adminástrador de rede configurou um arquivo para cada tipo de perfil das estações.
- Passo 6: o software de instalação inicia o procedimento de instalação do sistema operacional Solaris de forma automatizada, com base nas informações que definem o perfil da estação, contidas no arquivo profile.

Quando o software de instalação não encontra uma rule (regra) no arquivo rules. ok que identifica o perfil da estação, o procedimento torna-se interativo. O administrador de rede deve configurar o perfil através das várias janelas do software de instalação, criando o perfil da estação.

Utilizando o conceito de Perfil da estação, descrito em detallies na seção "Padronização de Hardware" do capítulo 2, o administrador de rede cria o arquivo rules. ok, registrando uma rule para cada estação da rede ou para um grupo de estações que têm o mesmo perfil.

O arquivo rules. ok contém palavras-chaves que são utilizadas para identifica o perfil da estação. Estas palavras-chaves comparam as características fisicas da estação ou a configuração que a estação utiliza na rede para identificar o perfil da estação. Os tipos de palavras-chaves ou critérios de identificação podem ser:

• Arch: identifica o tipo de arquitetura da estação, podendo ser do tipo: Sparc ou Intel [44].

- **Domainname:** identifica a estação que se localiza sob um domínio. Com base nas informações do Name server esta rule é valida ou não. Por exemplo, instalar as estações do subdomínio Las.IC.Unicamp.Br.
- Disksize: permite comparar o parâmetro de *disk\_name* que identifica o disco rígido da estação, e o parâmetro *size\_range* que identifica o tamanho do disco. Exemplo: disksize c0t3d0 10-30 onde identifica as estações que têm disco rígido alocados como c0t3d0 e do tamanho de 10 a 30 Gigabytes.
- Hostname: compara o nome de *host* da estação.
- **Installed:** permite comparar os parâmetros de *J!icel* e *ver.Jion,* onde é comparado o *J!ice* do sistema operacional instalado na estação e sua versão. A informação de *slice* e versão estão registradas no arquivo INST\_RELEASE no diretório /var/sadm/softinfo.
- **Karch:** compara a arquitetura do *kenu:!* da estação, aceita os seguintes valores: sun4, sun4e, sun4d, sun4c, sun4m ou x86.
- **Memsize:** compara o total de memória principal da estação, em megabytes.
- Model: compara o *model\_name* para identificar o modelo de estação. A tabela de modelos está descrita em detalhes no Apêndice A.
- **N etwork** verifica o endereço de IP da estação.
- Totaldisk verifica o tamanho do disco rígido da estação.
- **Any:** identifica e aceita qualquer estação.

Esta última palavra-chave (any) deverá ser utilizada como última opção de identificação no arqUlvo de rules. ok.

O arquivo rules. ok residente no diretório /jumpstart, e tem uma linha para cada possível perfil de estação da rede, comparando as palavras-chaves com as características físicas da estação e sua configuração na rede. Um exemplo de rules.ok:

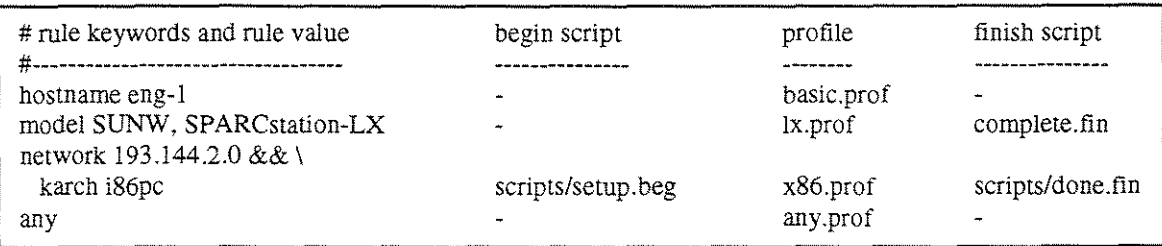

<sup>2</sup>*Slice:* é uma partição do disco rígido. Durante o procedimento de instalação do Unix, um disco rígido deve ser particionado em slices e formatado.

Este arquivo rules. ok tem a seguintes regras definidas:

- O exemplo 1 identifica que se a estação tem o nome de *host* eng-1, se afirmativo, o perfil basic.prof definira o perfil da estação a ser instalado no procedimento.
- $\bullet$  No exemplo 2, a rule compara o modelo da estação e define o perfil  $1x.$ prof e mais a execução de um *script* após a instalação do perfil.
- O exemplo 3 compara o endereço IP da estação e sua arquitetura de *kernel* para identificar o perfil de instalação como sendo: executar um *Jcript* antes, chamado setup. beg; executa o perfil x86 .pro f; e depois executa o *mipt* final, done. f in.
- No exemplo 4, para cada estação que não foi identifica pelos parâmetros anteriores, a *rule*  executará o perfil any.prof.

Em resumo, quando o administrador de rede define uma rule (regra) para uma estação ou grupo de estações, o método Jumpstart permite definir um *script* irticial (tipo . beg), o arquivo de *profile* (tipo . pro f) e um arquivo de *script* final (. f in), que serão executados nesta seqüência em que foram descritos.

Estes *scnpts* de início e término devem ser escritos em *Bourne shell* para que possam ser executados pelo método Jumpstart.

Quando o administrador de rede cria ou altera um arquivo de *mie,* deve validar o mesmo através do programa check que verifica a sintaxe e a existência dos profiles e scripts definidos. Desta validação, o programa check gera o arquivo rules. ok.

O arquivo de *projile* eng-1 define a forma como serã instalado o sistema operacional Solaris na estação, por exemplo: tipo de instalação, tipo de sistema, partições do disco e os pacotes Solaris a serem instalados. Para definir estes parâmetros da instalação utilizam-se palavras-chaves do tipo:

- System\_type: define o tipo de instalação: *standalone, datalw* ou *s·erver.* Na falta desta definição, o método Jumpstart assume como *default* o tipo standalone.
- Client\_arch: quando o system\_type for *server,* este parãmetro deve ser definido para a arquitetura a ser utilizada pelo servidor para suportar o boot das estações *diskless e dataless*. Os valores aceitos são: sun4, sun4e, sun4d, sun4c, sun4m ou x86.
- Client\_swap: quando o system\_type for do tipo *mver,* este parãmetro deve ser definido para alocar espaço de *s-wap* para cada cliente *diskleu.* Na falta desta definição, o método Jumpstart assume como *defàult* o valor de 24 mbytes.
- Cluster: define o tipo de pacote do Solaris que será instalado: *Core, End user, Developer, Entire*  distribution e *Entire distribution plus OEM*. Na falta desta definição, o método Jumpstart assume como *dejàult* o tipo *End user.* Este pode definir também a instalação ou remoção de um pacote de software do Solaris, ver descrição detalhada no Apêndice A.
- **Dontuse:** define os discos que não serão usados no procedimento de instalação. Exemplo: dontuse cOtOdO.
- **fdisk** deflne como serão criadas~ alteradas ou mantidas as paruções no procedimento de instalação, permitindo definir o nome, tipo e tamanho das partições.
- **Filesys:** define a montagem do sistema de arquivos durante o *boot* da estação, permite definir o serv"idor, o *path,* os pontos de montagem, e opções para *mount.*
- Install\_type: define o tipo de instalação: initial\_install ou *upgrade.*
- Locale: define a língua dos pacotes de software selecionados para a instalação. Na falta desta definição, o método Jumpstart assume como *default* o tipo *English*.
- **Num\_clients:** quando o system\_rype for *Jeroer,* este parâmetro deve ser definido como o número de estações do tipo *diskless* que o servidor suportará. Na falta desta definição, o método Jumpstart assume como *default* o valor 5.
- Package: define o *package* que será instalado ou removido do *C!uJterjá* definido.
- Partitioning: define como os discos são divididos em *Slices* para o sistema de arquivos durante a instalação; os valores válidos são: *dejàult, existing* e *explidt.* Na tàlta desta definição, o método Jumpstart assume o valor *default*.
- **Usedisk** define um disco a ser usado pelo software de instalação. Existe a restrição de não poder definir o parâmetro *dontuse e usedisk* no mesmo perfil.

Estes parâmetros devem defmir a forma como o sistema operacional será instalado.

O arquivo de profile eng-1 criado e armazenado no diretório I jumpstart tem uma definição completa de como o sistema operacional será instalado, respeitando o perfil da estação na rede. Porém antes de ser utilizado na instalação, deve ser validado quanto a sua sintaxe e definições através do comando pfinstall. Exemplo do *profile* eng-1:

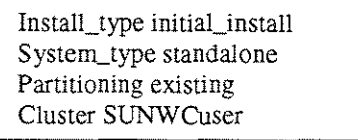

Este exemplo de *prvfile* defme que a instalação será do tipo inicial, preservando as partições existentes, instalar o tipo de sistema para *Standalone* e instalar o pacote de sofware do Solaris SUNWCuser.

O modelo IC-Jumpstart baseia-se na metodologia do Jumpstart Solaris mas não utiliza os *mipt* de início e término, permitidos nos arquivos de rules. ok, ou seja, existe o rules. ok que identifica o perfil da estação no procedimento de instalação e existe o arquivo de profile que define a forma de instalação. A seqüência de passos que são executados no modelo IC-Unicamp são:

Passo 1: O administrador recebe uma solicitação para executar um procedimento de instalação.

Passo 2: analisa as alterações necessárias para o método Jumpstart ser utilizado corretamente.

- Passo 3: configura os arquivos de *rules* e de *profile*. Este último arquivo pode ser reutilizado de outra instalação similar ou será criado um novo.
- Passo 4: realiza o *backup* das informações do(s) usuário(s) da estação (existe uma partição específica na estação que armazena somente as informações dos usuários), minimizando o tempo gasto para realizar o *backup.*
- Passo 5: executa o procedimento de instalação do sistema operacional na estação, usando como base as definições feitas no Jumpstart.

Passo 6: configura a estação para o ambiente de rede, por via manual ou através de script.

Passo 7: instala os pacotes de aplicativos na estação ou configura o ambiente do Solaris para utilizar os aplicativos via rede.

Passo 8: restaura o *backup* das informações do(s) usuário(s) para a estação.

Passo 9: verifica se os procedimentos foram executados corretamente e comunica aos usuários.

Em resumo, o modelo IC-Unicamp tem a etapa de instalar o sistema operacional automatizada, mas as demais ainda são manuais e com acompanhamento do administrador.

O passo 4 que realiza o *backup* das informações dos usuários que utilizam esta estação é facilitado pelo fato do IC-Unicamp ter implantado um sistema de *backup* automatizado descrito em [22], onde as informações dos usuários são armazenadas em partição especifica, facilitando o processo de backup, ou seja, apenas uma partição ou estrutura de diretório é usado no processo de *Backup.* 

As desvantagens observadas no modelo IC-Unicamp para o procedimento de instalação do sistema operacional Solaris são menores que o modelo Tradicional, mas são descritas como:

- Execução do procedimento é de forma interativa no passo 6 e 7, e exige um acompanhamento e tratamento manual das mensagens oriundas da execução destes passos.
- Falta de padronização dos passos 6 e 7, não permitir a reutilização dos procedimentos já utilizados.
- Falta de um histórico dos procedimentos executados. Manter um registro de quando o procedimento foi executado, por quem e quais os passos executados.
- Falta documentação dos outros passos executados, como as configurações do Solaris e dos aplicativos instalados.
- Falta de comunicação padronizada com o(s) usuário(s), informando sobre os procedimentos executados e a suas conseqüências.
- Falta de planejamento da execução do procedimento de instalação como um todo.

Em resumo, este método automariza (passo 5) a tarefa do administrador de rede, mas não resolve todos os problemas.

As vantagens deste modelo IC-Unicamp para a instalação do sistema operacional Solaris via rede são descritas como:

- Documentação do tipo e da forma de instalação do Solaris, registrando as informações de todas as estações da rede.
- Permite a reutilização desta documentação para novas instalações; havendo a coincidência de perfil, o administrador cria uma nova *rule* para a nova estação ou grupo de estações.
- Define uma padronização do passo 6, utilizando o conceito de perfil da estação, o que toma a tarefa de administrar a rede mais simples.
- O planejamento do passo 6 fica mais fácil e simplificado. O administrador tem o registro de uma execução deste passo.

O tempo gasto no procedimento de instalação é linear, com uma média de 3 horas para sua execução. Havendo a necessidade de sua execução em outras estações, exemplo da situação A, o tempo total médio passa de 90 horas, o que representaria quase 4 dias ininterruptos, o que seria inexeqüível. Se considerarmos a hipótese de meio período como o tempo disponível do administrador de rede, este procedimento de instalação seria executado em 22 dias. Este cálculo pode ser representado pelo gráfico de tempo médio de execução abaixo.

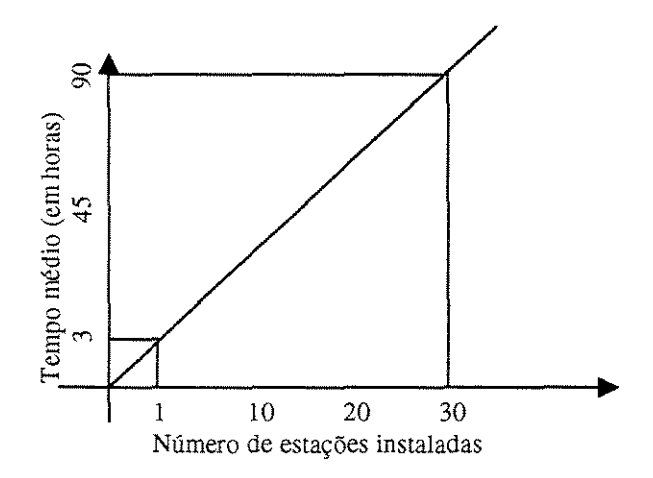

Figura 3.3: Tempo médio de instalação por número de estações no modelo IC-lJnicamp.

O tempo médio pode não ser linear se o administrador de rede executar varias instalações em paralelo no passo 6, mas calcular o tempo total a ser gasto nesta modalidade de instalação toma-se impossível devido ao fato de ser um número variável de instalações em paralelo.

# 3.3 Proposta Custom Jumpstart

Nesta seção será descrito em detalhes o modelo proposto de instalação do sistema operacional Solaris tendo como base o modelo IC-Unicamp, que utiliza a tecnologia Jumpstart criada pela Sun Microsystems.

Este modelo proposto é caracterizado pela completa automatização do procedimento de instalação do sistema operacional Solaris. Esta automatização será alcançada com a utilização do método **Custom**  Jumpstart [23], onde os scripts de início e término, e uma rule no arquivo rules. ok realizariam tal automatização.

Analisando os passos executados no modelo IC-Unicamp (seção 3.2): o Script de início seria responsável pela automatização do passo 4, e o *script* de término seria responsável pela automatização dos passos 6, 7 e 8.

A automatização do passo 4 *(backup)* será executada, via script *Boume She/1* [08], utilizando o seguinte algoritmo proposto:

Passo 1: Identificar uma estação na rede para backup.

**Passo 2:** Identificar a partição ou estrutura de diretórios que serão usados no *backup.* 

**Passo 3:** Gravar o *backup* com o nome da estação e mais a data do *backup.* 

**Passo 4:** Verificar se o *backup* está correto e sem erros.

A obrigatoriedade de gravar um *backup* com o nome de host mais a data permitirá que o procedimento de instalação do sistema operacional Solaris seja executado em paralelo, via rede, para várias estações sem a sobreposição de *backup.* 

O algoritmo para automatizar o passo 6 (configurar ambiente de rede), via *script Bourne Shell*, utiliza os seguintes passos para a sua execução:

Passo 1: Analisar o perfil da estação.

Passo 2: Identificar todos os serviços de rede que a estação utilizará.

Passo 3: Criar todos os *scripts* de configuração para os serviços de rede, gravando individualmente cada script.

Passo 4: Criar um único script, com o nome do perfil da estação, que executará os outros scripts de configuração.

Passo 5: Verificar e testar os *script* quanto a sua funcionalidade.

A obrigatoriedade de gravar um script para cada configuração permitirá sua reutilização por outros procedimentos.

O algoritmo para automatizar o passo 7 (instalar os aplicativos), via script *Boume Sheii,* utiliza os seguintes passos para a sua execução:

Passo 1: Analisar o perfil da estação.

**Passo** 2: Identificar todos os aplicativos que estão contidos neste perfil de estação.

Passo 3: Criar todos os *scripts* de instalação para os aplicativos, gravando individualmente cada *script*.

Passo 4: Criar um único script, com o nome do perfil, que executara a instalação deste perfil, contendo os scripts de instalação de todos os aplicativos do perfil.

Passo 5: Verificar e testar os scripts quanto a sua funcionalidade.

A obrigatoriedade de gravar um *Jcript* para cada instalação de um aplicativo permitirá sua reutilização por outros procedimentos ou reutilização em outros perfis.

A automatização do passo 8 (restaurar o *backup)* seria executada, ví.a script *Bourne She/1,* utilizando o seguinte algoritmo proposto:

**Passo 1:** Identificar a estação na rede que armazenou *backup.* 

Passo 2: Identificar o arquivo de *backup* da estação.

Passo 3: Restaurar o *backup.* 

**Passo 4:** Verificar se a restauração do *backup* está correto e sem erros.

As vantagens deste modelo Custom Jumpstart para o procedimento de instalação do sistema operacional Solaris são:

- Documentação completa de todos os passos executados no procedimento de instalação do sistema operacional Solaris.
- Reutilização da documentação para novas instalações; havendo a coincidência de perfil, o administrador cria uma nova rul e para a nova estação ou grupo de estações.
- Padronização de todos os procedimentos e tarefas executadas pelo administrador da rede na manutenção do sistema operacional Solaris.
- Padronização da documentação, devido ao conceito de perfil de estação.
- Planejamento de todos os procedimentos e passos a serem executados.
- Monitoramento à distância da execução dos procedimentos através de envio de mensagens e/ou *e-mail* para o administrador de rede, informando o *status* atual da execução.
- A possibilidade de auditoria dos procedimentos executados.
- Execução em paralelo com monitoramento à distância.

Devemos ressaltar que o modelo proposto **Custom Jumpstart** permite dimensionar melhor o tempo a ser gasto em cada procedimento. Para o administrador de rede este modelo obriga o seu planejamento, padronização e documentação dos procedimentos a serem executados.

A única desvantagem deste método proposto é o não registro das informações sobre a execução dos procedimentos de instalação do Solaris. Informações do tipo: quem executou, em que dia, quanto tempo durou etc. Mas este problema será tratado no capítulo 4, seção 4.3 sobre monitoramento do uso de software.

## Procedimentos de configuração, atualização e remoção (patch)

Os procedimentos de configuração, atualização e remoção para manutenção do sistema operacional Solaris podem ser classificados dentro do modelo **Tradicional** de manutenção, com todas as suas falhas e desYantagens já descritas.

O mesmo modelo de **Custom Jumpstart** se aplicaria para estes procedimentos, onde não se criaria um *projile* para tais tarefas, apenas um *Jcnpt,* de início ou término, que executaria um procedimento de configuração, atualização ou remoção. É importante usar uma nomenclatura clara e simples para cada script criado e gravado.

As mesmas vantagens e a única desvantagem do procedimento de instalação seriam alcançadas com o uso do método **Custam Jumpstart** para os procedimentos, configuração, arualização e remoção, utilizados na manutenção do sistema operacional Solaris.

A partir da versão 2.x, o sistema operacional Solaris foi redefinido quanto a sua forma de manutenção para o tipo *package,* simplificando a construção de *scripts* para manutenção de *patches* do Solaris.

Para cada *patch* do Solaris existe um arquivo install.info com as informações detalhadas sobre como instalar e remover. Também existe um arquivo readme que contem informações específicas sobre o *patch.* Cada *patch* é identificado por um único nome alfanumérico: um código do *patch,* um hífen, e um número que representa a versão do *patch.* Por exemplo, o *patch* 101977-02 é um *patch* do Solaris 2.4 para atualizar o *daemon* lockd.

O administrador de rede obtém os *patches* através de FTP ou *Wor!d Wide Web.* Os clientes da Sun Microsystems que optaram pelo contrato de manutenção podem acessar um conjunto de *patches* adicionais e um completo banco de dados de informações sobre *patches,* distribuídos regularmente em cd-rom.

A tabela 3.1 descreve os comandos disponíveis e utilizados pelo administrador de rede para escrever os scripts de manutenção do sistema operacional Solaris:

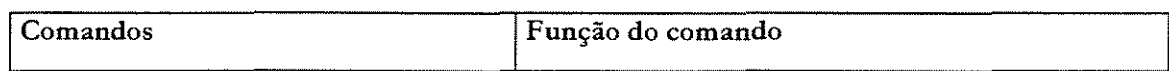

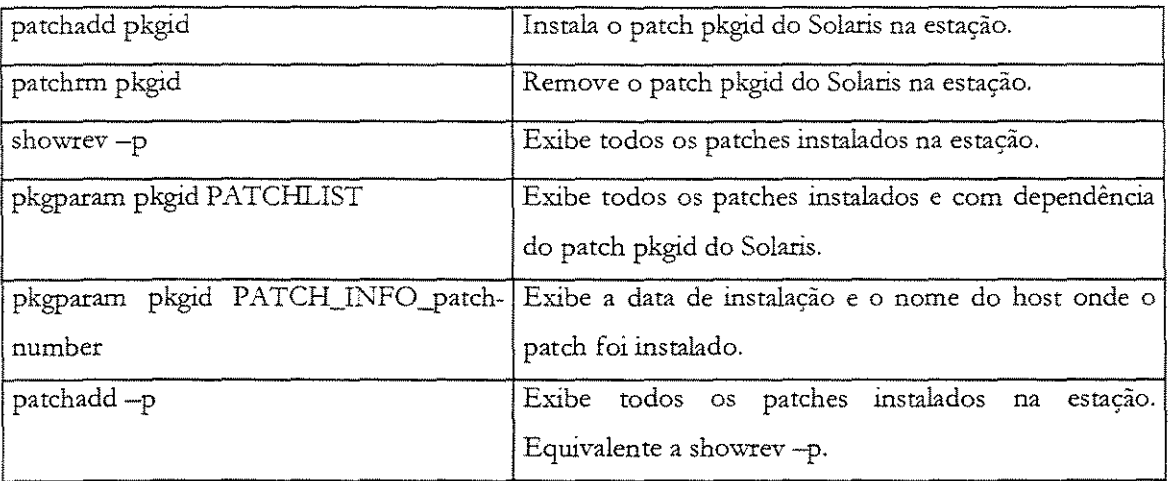

Tabela 3.1: Comandos para manutenção de patch do Solaris.

O administrador de rede utiliza o comando patchadd para aplicar um novo *patch* na estação. As informações desta atualização, como data, nome do *host* e versão do Solaris, são registradas pelo patchadd no arquivo pkginf o.

O arquivo pkginfo também registra informações sobre os *patchu* obsoletos, as dependências entre **os** *patcheJ',* **e as incompatibilidades entre os mesmos.** 

Durante o processo de instalar ou atualizar um *patch,* o comando pa tchadd cria um arquivo de log no diretório /var/sadm/patch/patch-number/log para registrar eventuais erros do processo.

**O administrador de rede deve verificar as seguintes condições quando automatizar o procedimento de**  instalar ou atualizar um *patch* do Solaris, via *script.* 

- Se a arquitetura do *patch* é diferente da arquitetura da estação.
- Se o *patch* que está sendo instalado requer outros *patches* não instalados.
- Se o *patch* que está sendo instalado é incompatível com outro *patch(es)* já instalado(s).
- **Se o** *patch* **a ser instalado é uma versão mais velha que a versão instalada, e com a mesma base de**  código.
- Se as informações registradas em pkginfo estão corretas e válidas para os patches instalados.

Em resumo, o administrador de rede deve garantir a qualidade do *script*, para que sua execução seja correta, **válida e automatizada.** 

O administrador de rede utiliza o comando pa tchrm para remover um *patch* do sistema operacional Solaris na estação, restaurando todos os arquivos modificados pelo *patch.* Um arquivo de log registra as informações deste processo no diretório / tmp/backoutlog .process\_id.

Este procedimento de remoção de *patch* pode não ser executado se o comando *patchrm* verificar as seguintes situações:

- O *patch* foi instalado com patchadd -d , onde o comando não registra em pkginfo as informações da instalação ou atualização.
- O *patch* é requerido por outro *patch.*
- O *patch* está obsoleto para um *patch* mais recente.

Para o primeiro caso, o admlnistrador de rede deve reinstalar o *package,* sem a opção -d, para que ocorra o registro das informações do mesmo.

O tempo gasto durante a execução dos procedimentos de manutenção do sistema operacional podem ser reduzidos se configurações do NIS forem alteradas para melhor atender as solicitações do método Custom-Jumpstart conforme [32].

O método Custom-Jumpstart pode ser adaptado para realizar o procedimento de clonar ou o procedimento de snapshot de uma estação conforme [25].

O **Apêndice A** descreve os procedimentos para preparar o ambiente Solaris para executar o método Custom-Jumpstart de forma automatiza: configurando o *NIS*, configurando o servidor de *install client*, o servidor de *boot* e o servidor de *profile*. Aborda também a criação de disquete para a instalação do Solaris em arquitetura Intel e o processo de boot.

No Apêndice B estão exemplificados e testados os scripts Bourne Shell para automatizar o método de Custom-Jumpstart para os procedimento de manutenção do Sistema Operacional Solaris do tipo: instalação, configuração, atualização e remoção (patch).

# Capítulo 4 Manutenção de aplicativos

Será descrito neste capítulo a manutenção de software na classe de aplicativos para os procedimentos de instalação, configuração, atualização e remoção. As soluções descritas neste capítulo servem para todas as versões de Solaris, independentemente da arquitetura ser Intel ou Sparc (44].

Este capítulo está dividido em três seções que tratam dos problemas relacionados à manutenção de aplicativos no ambiente Solaris: problema de espaço de nomes, problema de controle de versões e problema de monitoramento do uso de software.

# 4.1 Problema de espaço de nomes

O problema de espaço de nomes, já definido na secção 2.2 do capítulo 2, surge quando o procedimento de instalação de um aplicativo é executado no ambiente Unix instalando o aplicativo no diretório /usr/local.

Os problemas gerados são: sobreposição dos arquivos de outto(s) aplicativo(s); dificuldade da identificação dos arquivos que compõem um aplicativo; gerenciamento das várias versões do mesmo aplicativo, para os procedimentos de instalação, configuração, atualização e remoção;

Um exemplo do problema de espaço de nomes: quando se instala o software *per!* e o software *emacs*, os arquivos: a2p. l, ctags. 1, emacs. 1, etags .1, h2ph .l, perl. 1 e s2p. 1 são criados no diretório /usr/loca/man/man1. A tarefa de manutenção dos aplicativos, feita pelo administrador de rede, tornase um jogo de memorização, exigindo lembrar que arquivos compõem o *package* de cada aplicativo.

Outro exemplo: uma nova versão do software emacs será instalada e ficará em observação até que o administrador de rede tenha a garantia de não baver conflitos com outto(s) aplicativo(s) ou versões do mesmo software.

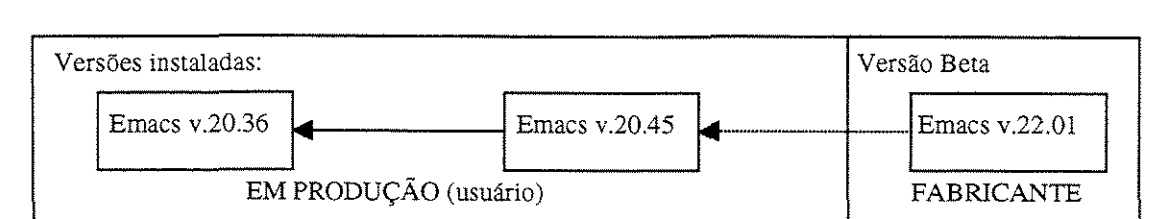

Por exemplo, a figura 4.1.4a ilustra o caso de duas versões de emacs estáveis e confiáveis (v.20.36 e v.2045) no ambiente EM PRODUC\0 e uma nova versão a ser instalada (v.22.01) em /usr/local.

Figura: 4.1.4a: Manutenção de uma nova versão de emacs.

Para aplicativos da classe *package* este conflitos são mais simples de serem tratados, porque o *package*  registra os arquivos que o compõem e permite redirecionar o aplicativo para outro diretório de instalação. Porém o administrador de rede deve criar um espaço de nomes (estrutura hierárquica de diretórios) que atenda às suas necessidades e resolva os conflitos.

Os aplicativos da classe scripts devem ser analisados pelo administrador de rede, descompactando os arquivos, *e* comparando-os com os aplicativos instalados, verificando manualmente os possíveis conflitos. A complexidade e a dificuldade desta tarefa é maior se existirem somente soft\.vares da classe *Jcnjt* instalados.

O administrador de rede deve ter conhecimento de todos os passos executados no procedimento de instalação do aplicativo, como foi instalado, onde foi instalado e que arquivos foram instalados. Deve registrar estas informações que serão usadas nos procedimentos de configuração, atualização e remoção deste aplicativo.

Os quatro modelos a serem apresentados a seguir foram agrupados e documentados em função da metodologia utilizada para a manutenção de aplicativos no ambiente Solaris. As formas usadas para coletar tais metodologias de manutenção de software foram entrevistas, e-mail, internet, fóruns de discussões, pesquisas em livros de administração de rede e anais de congressos [01] e [02].

# 4.1.1 Método Tradicional

Este modelo Tradicional é o método mais utilizada pelos administradores de rede para o procedimento de manutenção de aplicativos, devido a sua simplicidade de execução e acompanhamento. Basicamente, o aplicativo é instalado na estrutura de diretório definida pelo fabricante do software e o administrador de rede deve resolver os conflitos manualmente.

## Procedimento de instalação

O procedimento de instalação de uma nova versão do aplicativo pode ser descrito através dos seguintes passos no modelo **Tradicional:** 

- **Passo 1:** O administrador recebe uma solicitação para executar um procedimento de instalação.
- **Passo** 2: analisa as alterações necessárias para evitar os conflitos com outro(s) software ou outra(s) versão(ões) do mesmo aplicativo.
- Passo 3: executa um *backup* do ambiente atual da estação Solaris.
- Passo 4: executa o procedimento de instalação do aplicativo, respeitando o diretório de instalação definido pelo fabricante.

**Passo** 5: verifica os conflitos gerados e corrige-os.

**Passo** 6: verifica todos os aplicativos instalados, quanto a funcionalidade e execução.

**Passo** 7: disponibiliza a nova versão para os usuários, informando-os sobre a nova versão e como configurála.

Em resumo, este método se caracteriza por ser manual e empírico, não havendo ferramentas que auxiliam o administrador de rede para solução dos conflitos.

As soluções utilizadas pelo administrador de rede para resolver os conflitos gerados pelo procedimento de instalação são:

- Instalar a nova versão em outro diretório, ou mesmo, em outra estação.
- Remover as versões mais antigas do aplicativo.
- Mover os arquivos conflitantes para diretórios distintos, e criar links simbólicos para os mesmos.

Em alguns casos, quando os conflitos não são solucionados rapidamente, o administrador de rede restaura o *backup* do Passo 3, e disponibiliza a estação para uso, assim pode estudar mais profundamente uma solução para os conflitos.

Para os aplicativos da categoria *package,* sua instalação em outro diretório é automática, baseando-se no parâmetro do novo diretório fornecido pelo administrador da rede. Para a categoria Script, o administrador de rede pode verificar os *scripts* de instalação e providenciar as devidas alterações, ou obter os fontes e recompilar para que seja instalado no diretório correto, conforme descrito na seção 2.2 do capítulo 2.

As desvantagens encontradas no método **Tradicional** para o procedimento de instalação de um aplicativo podem ser resumidas como:

- Não existe um espaço de nomes (estrutura de diretório) que separe os aplicativos em categorias ou versões.
- Não existe uma documentação do procedimento de instalação.
- Na classe *Scnpt* de aplicativos, não existe um registro ou histórico dos aplicativos instalados.
- As soluções encontradas são empíricas, não permitindo sua automatização e posterior reutilização.
- O ritmo de trabalho é ditado pelos conflitos que vão surgindo, por que o administrador de rede não possui nenhuma ferramenta para ajudar.
- Identificar os usuários de uma versão do aplicativo para efetuar a comunicação das alterações realizadas.

Em resumo, por ser o método mais simples é o que contém as maiores falhas.

## Procedimento de configuração, atualização e remoção.

Conforme a definição do espaço de nome adotada pelo administrador de rede neste procedimento de instalação do método **Tradicional,** os procedimentos de configuração, atualização e remoção de aplicativos têm os mesmos problemas citados quanto à instalação do aplicativo.

Devido à forma como a classe *package* é criada e definida, os aplicativos que a compõem são mais fáceis de serem administrados, mas o administrador de rede deve criar um espaço de nome (estrutura de diretório) para manter as várias versões do mesmo software instaladas e sem conflitos.

# 4.1.2. Método IC-Unicamp

O modelo !C-Unicamp foi criado para facilitar a tarefa de administrar a manutenção de aplicativos. Baseia-se na criação de um espaço de nomes que separa os aplicativos em categorias, ou seja, existe uma hierarquia de diretórios para as várias categorias de aplicativos. Por exemplo:

- /n/net : para os aplicativos relacionados à rede, como: mosaic/WWW, gopher, ftp, utilitários DNS *e* outros.
- /n/dtp: para os aplicativos do tipo: framemaker, TeX, dvi, previewers OS e outros.
- /n/draw: com os aplicativos AutoCAD, xfig e outros pacotes gráficos.
- /n/gnu: para os aplicativos da Gnu software: GC++, Gpascal, Gfortran e outros.
- /n/ db: para os aplicativos do tipo banco de dados: mysql, sybase, oracle e outros.

Dentro de cada categoria de aplicativos, existe uma estrutura de diretórios necessários para sua correta execução, do tipo: ./bin, ./etc, ./man, ./lib e outros.

A nomenclarura /n~ ou ainda /network, define que os aplicativos estão instalados e configurados para todos os usuários da rede. Existem outras nomenclaturas e estruturas de diretórios: /l , /h e /p.

*A* estrutura de /1 significa uma partição do disco local *(local file system*), onde os arquivos de usuários são armazenados, ou mesmo, repositórios de uso geraL Esta estrutura facilita e simplifica o processo de *backup*  da rede. Permite também a subdivisão em outros diretórios, como: /1/repXX para repositórios, ou /1/homeXX e /l/projXX.

A estrutura /h, ou ainda /home, é usada para a estrutura de home dos usuários, com suas subhierarquias do tipo /h/staff, /h/phd e /h/grad, separando os tipos de usuários por categorias e funcionalidades dentro do IC-Unicamp.

Para a estrutura /p, ou ainda /project, ocorre a classificação dos vários projetos do IC-Unicamp em atividade e/ ou os subprojetos derivados.

Para os usuários, tal espaço de nomes é transparente, e são disponibilizados através de *automount* do NFS [42], onde uma variável de ambiente identifica o tipo de sistema operacional Solaris da estação e monta a hierarquia de diretórios válida. Por exemplo, em /1/repOO/Gnu existe a hierarquia so1aris2/ , sunos4/, linux/, solarisX86/ e irix/, com os respectivos binários para sua execução correta. E dentro da hierarquia /l/rep00/Gnu/solaris2 tem os seguintes diretórios bin/, etc/, lisp/, info/ e outros.

Os modelos propostos por Paul\_-\nderon em [05] e por Bjorn Satdeva em [31] motivarão a criação do modelo IC-Unicarnp, porém com procedimentos de manutenção de software mais simples em complexidade.

Em resumo, esta hierarquização facilita os procedimentos de manutenção de software permitindo a separação física dos softwares em categorias, e disponibiliza a correta versão de software conforme a versão do sistema operacional e arquitetura de hardware.

### Procedimento de instalação

No modelo IC-Unicamp, o procedimento de instalação de uma. nova versão do aplicativo pode ser descrito através dos seguintes passos:

**Passo 1:** O administrador recebe uma solicitação para executar um procedimento de instalação.

Passo 2: analisa o espaço de nomes e as alterações necessárias para evitar os conflitos com outro(s) software ou outra(s) versão(ões) do mesmo aplicativo.

Passo 3: executa um *backup* do ambiente atual da estação Solaris.

**Passo 4:** executa o procedimento de instalação do aplicativo, fornecendo o diretório de instalação dentro do espaço de nomes ativo.

**Passo 5:** verifica os conflitos gerados e corrige-os.

**Passo 6:** verifica todos os aplicativos instalados, quanto a funcionalidade e execução.

Passo 7: disponibiliza a nova versão para os usuários, informando-os sobre a nova versão e como configurála.

Em resumo, este método se caracterizar por facilitar o procedimento de instalação, separando os aplicativos em categorias.

As soluções utilizadas pelo administrador de rede para resolver os conflitos gerados pelo procedimento de instalação são:

- configurar o ambiente Solaris para a nova versão do software, através da alteração do *path* no arquivo de configuração de *J"he/1* do(s) usuário(s) (. login).
- Remover as versões mais antigas do aplicativo, eliminado o conflito com esta versão sendo instalada.
- Mover os arquivos conflitantes para diretórios distintos, respeitando as versões, e criar *links* simbólicos para os diretórios.

Em alguns casos, quando os conflitos não são solucionados rapidamente, o administrador de rede restaura o *backup* do passo 3, e disponibiliza a hierarquia de diretório (espaço de nomes) para utilização dos usuários.

como: As vantagens do método IC-Cnicamp para resolver o problema de espaço de nomes são descritas

- Categorias de softwares: os softwares são separados em categorias conforme sua funcionalidade. O administrador de rede tem a liberdade de criar as categorias que necessita para separar os softwares que administra.
- Redução dos conflitos: apenas dentro da mesma categoria de software, por exemplo: os softwares da categoria /n/ gnu têm os mesmos procedimentos de instalação definidos pelo fabricante.
- Documentação do procedimento: o administrador de rede tem conhecimento prévio da localização dos aplicativos. Cma documentação do procedimento de instalação é gerada para cada versão do aplicativo instalado, o diretório destino, quando foi instalado e quais os arquivos que compõem tal software.
- Antecipação dos conflitos: com o espaço de nomes definido e ativo, os conflitos gerados são restritos à mesma categoria de software.
- Disponibilidade de software para os usuários: dentro da categoria o usuário tem a liberdade de analisar todos os aplicativos instalados, e escolher o melhor software que atende suas necessidades.

Em resumo, este método apresenta algumas vantagens em relação ao método Tradicional.

como: As desvantagens do método IC-Unicamp para resolver o problema de espaço de nomes são descritas

- Não ocorre a separação física dos aplicativos dentro da mesma categoria. O administrador de rede deve analisar os procedimentos de instalação e remoção de um aplicativo para resolver os conflitos com as várias versões instaladas.
- Não ocorre a separação física das versões de um aplicativo: os conflitos entre as várias versões do mesmo aplicativo são reais e exigem do administrador de rede solução para estes conflitos.
- As soluções encontradas são empíricas, não permitindo sua automatização e posterior reutilização. O administrador de rede deve analisar os conflitos dentro da categoria do aplicativo.
- O ritmo de trabalho conrinua sendo ditado pelos conflitos que vão surgindo, devido ao fato do administrador de rede não possuir nenhuma ferramenta para ajudar.
- Continua não sendo possível a identificação dos usuários de uma versão do aplicativo, visando à comunicação das alterações realizadas.

O principal problema deste método ocorre na não separação da versões de um aplicativo.

# 4.1.3. Método Andrew

O Sistema Operacional Andrew [17] começou como um projeto de pesquisa [30] que amadureceu no curso de Ciência da Computação na universidade Carnegie Mellon. Durante este processo, seus projetistas encontraram os mesmos problemas de administração de software do padrão Unix em /usr *I* local sobre o sistema de arquivo *Andrew File System,* ou AFS [12], mas totahnente compativel com o ambiente Vnix..

Esta seção descreve a forma e estrutura de administrar a classe de aplicativos dentro do sistema operacional Andrew:

Cada categoria ou grupo de aplicações tem sua própria *co//eaion.* O nome da *co!!ection* deve ser único, e será associado permanentemente com o software. Por exemplo, gnu-emacs e batmail são nomes de *rol!ection.* O nome da *rollertion* tem que ter 9 caracteres ou menos e não pode conter nenhum caractere especial.

Pode haver várias *versions* para uma *collection* do aplicativo. Cada versão é determinada com três dígitos numéricos. A primeira versão é 001, a segunda é 002, e assim sucessivamente.

Por razões administrativas de espaço, o número de versões que são mantidas para uma *col!ertion* é limitado. Para os softwares que sofrem a manutenção feita pelo administrador da rede, podem ter no máximo quatro versões; para os softwares de usuários podem ter no máximo três versões.

Cada *collection* de software é parte de uma *tree*. Há três árvores atualmente suportadas no ambiente Andrew: *local, contributed e host.* A estrutura *local* contém software desenvolvido ou mantido pelo administrador de rede, e *contributed* contém software desenvolvido e mantido por usuários. A árvore *host* contém software mantido pelo administrador de rede, que é usado pelo sistema operacional.A.ndrew da estação.

Dentro de cada árvore, vários tipos de *system* são mantidos. Uma aplicação pode ser compilada para mais de um hardware suportado no ambiente Andrew [12]. Por exemplo, sun4411 e pmax\_42 são dois tipos de arquitetura de hardware diferentes.

O espaço de nomes criado no ambiente Andrew [17] tem a seguinte estrutura:

/afs/andrew/<system>/<tree>/<collection>/<version>

Quando um software é produzido, deve ser disponibilizado para os ambientes: *alpha, beta* e *gama.* O ambiente *alpha* é o ambiente local de uma estação em /usr/local, que é utilizado por um usuário para desenvolver software. Quando se toma estável, este é disponibilizado para o ambiente *beta,* que será testado pelo administrador de rede, quanto a sua funcionalidade, confiabilidade e estabilidade para o ambiente Andrew [12]. Quando aprovado pelo administrador da rede, ou seja, configurado, validado e resolvidos todos os conflitos de execução com todos os softwares instalados no ambiente Andrew, o software será disponibilizado para o ambiente gama, que é o ambiente de produção dos demais usuários. Só existe uma versão da aplicação para cada ambiente.

#### Ambiente de desenvolvimento de software

As áreas fixadas para o desenvolvimento de software estão na forma de volumes do AFS [37]. Estes volumes são áreas de disco, que são criadas e montadas como um diretório no *\_A\_ndrew File S]stem,* ou AFS. Para os usuários, os volumes são vistos como diretórios. Porém~ os volumes podem ter mais de um *pathname* e têm uma quota fLxa de espaço de armazenamento. Um exemplo de um volume é o diretório de *home.* O diretório *home* de um usuário é um volume montado sobre o AFS com o seu *userID* [37].

O administrador de rede ou desenvolvedor do aplicativo define quatro volumes para um software:  $source$ , dest, common *e* object.

A área de *source* armazena o código fonte do software. Por exemplo:

/afs/andrew/system/src/locaVgnu-emacs/001

O adrnínisttadot de rede pode organizar os conteúdos de seus volumes source de forma converuente, contanto que tudo dentro do volume esteja relacionado à sua *collection.* 

A área de *dest* armazena as versões de binários para o ambiente Andrew, também chamados de *releases volumes*. Deve ser criado um volume *dest* para cada tipo de binário no ambiente Andrew onde o aplicativo será executado. O administrador da rede deve compilar os fontes do aplicativo para gerar os binários necessários. Por exemplo:

#### /afs/andrew/system/dest/pmax\_42/local/gnu-emacs/001

Quando o usuário, que desenvolveu um aplicativo, tem uma quantidade significativa de informação que é compartilhada entre os tipos de sistemas que ele dá suporte, o usuário pode requisitar um volume *common.* Este é o único volume que contém arquivos do aplicativo que não são dependentes do ambiente \_A.ndrew, por exemplo, os arquivos de help (man), que são montados dentro de cada volumes *dest.* Por exemplo:

#### /afs/andrew/system/dest/pmax\_42/local/gnu-emacs/001/common

A área *oiject* armazena os objetos e executáveis, quando o usuário compila sua aplicação. Por *difauft,*  esta área estará em seu disco local, em:

#### /usr/obj/locaVgnu-emacs/001

O administrador de rede tem dois tipos de grupo de usuários possíveis, os *commanders* ou os *visitors*, que utilizarão a estrutura de arquivo do ambiente Andrew. O commander tem permissão de escrita nos aplicativos, e o *visitor* apenas permissão de leitura.

#### Ferramenta de manutenção de ambiente

O software Environment Maintenance Tool, ou EMT, é uma aplicação usada para administrar as *co!!ections* sobre o ambiente AFS para os procedimentos de instalar, remover ou atualizar um software. Este software garante que o espaço de nomes (ou estrutura de diretórios) no ambiente Andrew esteja correto e válido, assim como os volumes e *links* simbólicos.

Os *Gatekeepm,* ou administrador(es) de rede(s), são encarregados das tarefas de administrar o

ambiente Andrew, com acesso a todas as funcionalidades de EMT dentro de uma determinada árvore. Pelo programa CARPE [11], o usuário envia requisições ao *Gatekeeper* para montar e configurar sua(s) *co//ection(s),*  ou remover *collection(s),* ou mesmo atualizar seu(s) software(s) para *Beta* ou *Gama.* Todas as requisições são enviadas por bboards eletrônicos. O usuário deverá monitorar os retornos de confirmação, através dos bboards, para assegurar que foram recebidos e processados.

Para requisitar ao *Gatekeeper* que crie sua *collection,* o usuário deve prover as seguintes informações:

- O nome da árvore que o seu software pertence. Por exemplo, *local* ou *contributed*.
- O nome da coleção da sua aplicação. Por exemplo, gnu-emacs.
- O número da versão que o usuário esta utilizando. A versão inicia com 001, e é incrementada consecutivamente para cada nova versão do aplicativo.
- o O ambiente Andrew do aplicativo ou tipo de binário para os quais o software será compilado.
- A quantidade de espaço em disco que será utilizada.
- Os usuários que pertencem ao grupo *commanders.*
- O tipo de volume a ser criado: *source, object* ou *common.*
- Executar o procedimento de copiar o código fonte da versão atual para uma nova versão.

O usuário fica responsável pela manutenção local desta. *tree e* como configurar a sua quota de espaço.

Em resumo, o usuáno utiliza o aplicativo Carpe [11] para se comunicar com o *Gatekeeper,* que utilizará o aplicativo EMT para realizar as tarefas de manutenção no espaço de nomes do ambiente Andrew. Uma solicitação de criar uma coleção, normalmente, é executada em um a dois dias, mas se for uma coleção *contributed,* pode levar aproximadamente uma semana.

O aplicativo EMT é normaJmente executado de forma interativa, mas pode ser paramerrizado para uma execução auromática.

Para o procedimento de remoção de uma *collection,* o programa Carpe pedirá os números de versões e os tipos de sistemas suportados que se deseja remover e pedirá uma confinnação para cada remoção. O usuário pode remover mais de uma versão por requisição.

## Banco de dados

Todas as manutenções de software realizadas no ambiente Andrew são analisadas, verificadas e gravadas em um banco de dados. Estas informações estã.o disponíveis para o pessoal de *staff* através de um conjunto de programa ts, que permite pesquisas do tipo: quando uma *colleaion* foi atualizada a uma *tree* ou *sptem* (binário); ou para informar, quais *colleaions* foram atualizadas no ambiente *beta* e/ ou *gama.* 

~A.s opções disponíveis para pesquisar o banco de dados podem ser resumidas através dos programas:

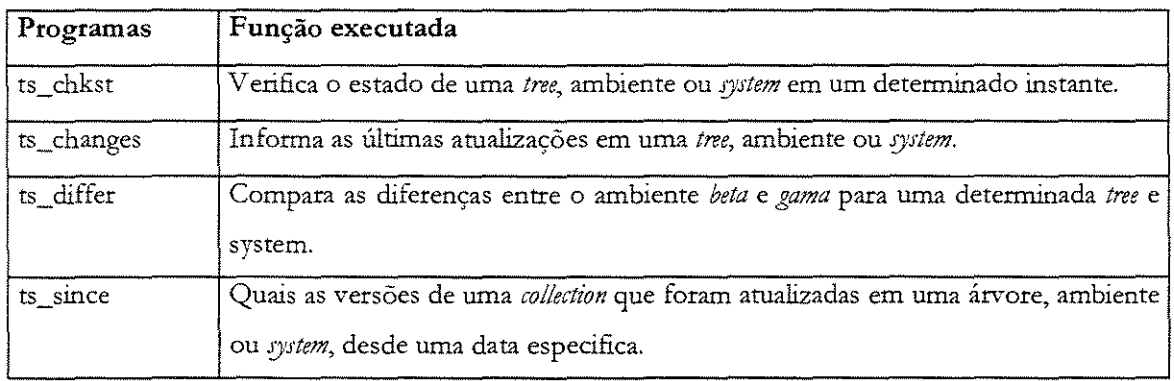

As informações registradas neste banco de dados são um histórico de toda manutenção de aplicativos realizada no ambiente Andrew e será descrita em detalhes na seção "Como Depot organiza os softwares" deste capítulo.

#### Compilando e instalando software

O programa Makefile deverá criar a estrurura de diretórios apropriada para o volume *dest.* As man pages deve ser copiadas para o subdiretório man apropriado; os arquivos de ajuda devem ir para o subdiretório help, bibliotecas em lib, e a imagem do executável em bin.

Para que o software seja instalado corretamente no volume *dest* deverá ser usada a variável DESTDIR para especificar o volume *dut.* Um exemplo de Makefile:

```
install: myprogram myprogram.man libmy.a myprogram.help 
-mkdir ${DESTDIR) 
-rnkdir $(DESTDIR)/man 
-mkdir $(DESTDIR)/man/manl 
-mkdir $(DESTDIR)/bin 
-mkdir $(DESTDIR)/lib
-mkdir $ (DESTDIR) /help 
install -s myprogram $(DESTDIR)/bin 
install <lib> .a $(DESTDIR)/lib 
install -m 644 myprogram.man $ (DESTDIR/man/man1 / myprogram.1
install -m 644 myprogram.help (DESTDIR}/help
```
Quando instalar binários deve-se usar a opção -s em *instai!.* Isto descreve como os arquivos serão instalados e economizam espaço no sistema.

Quando estiver instalando arquivos não-executáveis como text, help, ou man pages, a opção ~'-m 644'' configura os bits de proteção adequadamente durante a instalação.

O programa build será executado na estação do mesmo tipo de system, processando o Makefile, em vez de deixar o Make fazê-lo. O programa bui ld tem a mesma funcionalidade de Make com duas exceções:

- Compila o fonte da área *object.*
- Configura automaticamente várias variáveis que podem ser usadas em seu Makef ile, como a variável DESTDIR.

Antes de compilar o software, deve-se ter certeza que os *pathnames* de destino do software estão corretos e não são os *pathnames* da área de desenvolvimento.

Para testar o aplicativo compilado, com acesso de *root* para uma estação, o usuário pode atualizar sua aplicação usando Local Disk Depot, antes de atualizar o ambiente *Beta.* 

## Atualizando seu Software

Quando terminar de compilar e testar seu software, o usuário pode atualizá-lo para os seguintes ambientes no Andrew.

- *Beta*, o qual permite o pessoal de *staff* testar e reportar os bugs.
- Gama, o qual atualiza seu software para todos os systems disponível em todas as estações.

Este software deve ser estável, documentado e confiável antes de ser atualizado para *Gama*.

Para software em local, as atualizações para o ambiente *beta* levam normalmente um dia de trabalho, e aru.alizações para *gama* normalmente levam três dias de trabalho. Os softwares em *local* devem estar em ambiente *beta* durante pelo menos três dias antes que possam ser atualizados para o ambiente *gama.* Para software em *contributed*, as atualizações podem levar vários dias.

No ambiente *beta*, é necessário remover a *version* mais recentemente lançada de seu software para corrigir bug(s). Para fazer isto, deve-se requisitar a remoção desta version do software. Entretanto, se esta version está danificada, o desenvolvedor deve corrigir o(s) bug(s), compilar, testar e requisitar uma nova *verrion.* 

Quando o programa EMT recebe uma requisição para atualizar um software, as seguintes tarefas são realizadas:

- Montar o seu volume para o ambiente apropriado.
- Configurar as proteções de forma que o usuário não possa escrever em arquivos do sistema, e sua área seja protegida de acessos indevidos.
- Executar o programa Depot [14] para criar uma série de *links* simbólicos, permitindo que os softwares sejam executados sem conflitos.
- Atualiza o software para que a comunidade do campus possa usá-lo.

As seções seguintes descrevem como opera o programa Depot (14] dentro do ambiente Andrew para executar os procedimentos de manutenção de software [13].

#### Como Depot organiza os softwares

O programa Depot [20] é uma ferramenta que administra ambientes de software integrando múltiplas *collections* independentes em uma única hierarquia de diretório, ou espaço de nomes.

Para cada execução, o programa depot processa um único ambiente de software. O ambiente de software começa com uma hierarquia de diretório especificada, incorporando todos os arquivos deste diretório, inclusive os subdiretórios.

Depot mantém cada collection em uma estrutura de diretório diferente, permitindo que várias *collections* sejam mantidas na mesma hierarquia. Mas o programa Depot falhará antes de uma atualização se existir um conflito entre as *collectiom·.* 

A estrutura de diretório do ambiente Andrew [17] pode ser configurada por um conjunto de opções. Estas opções determinam quais *co!Jections* serão arivas e como serão integradas no ambiente. Conflitos entre as *collections* podem ser solucionados especificando qual *collection* ignora a outra ou usando opções de configuração para mover arquivos ou diretórios da hierarquia.

Existem duas formas de uma *co!!ection* ser integrada ao ambiente: através de cópia ou de *link* simbólico. Para as *collections* que possuem de *links* simbólicos, os links são feitos do ambiente de execução para a localização onde reside a *co!lection.* Para reduzir o número de *links,* eles são feitos no nível dos diretórios, quando possível. Com a opção de cópia, todos os arquivos e diretórios são copiados no ambiente designado, assim como os *!inks* internos da *collection.* 

Os arquivos de índices são mantidos freqüentemente em seus diretórios. Por exemplo, o arquivo fonts .dir no diretório de fontes do Xll. Através de uma opção de configuração, estes arquivos de índices são atualizados de um modo automatizado. Podem ser executados sempre que uma *co!!ection* ou diretório for alterado.

Antes de integrar as *co!!ections* em um ambiente, depot verifica se o ambiente é consistente. Não deve haver nenhum conflito no ambiente. Qualquer conflito encontrado resultará no término da execução do programa depo t. Os arquivos que não pertencem a uma coleção ou que não estão marcados como arquivos especiais nos arquivos de configuração, são apagados pelo depot, que em seguida verifica os paths da *co!lection.* Após estas verificações, todas as novas *collections* serão inseridas ao ambiente e as alterações produzidas em outras *collections* serão registradas no banco de dados depot. db.

O processo de integração pode ser feito no sistema de arquivos compartilhado ou no disco local da estação do usuário. Freqüentemente, o ambiente construído na estação do cliente depende de *collections* do sistema de arquivo compartilhado. Quando um software é atualizado no sistema de arquivo compartilhado, o depot deve ser executado na estação para atualizar esta nova configuração, mantendo o ambiente consistente e funcionaL Esta execução pode ser iniciada pelo usuário ou pelo EMT no senridor, gerando um efeito em cascata.

Quando uma *venion* é integrada ao ambiente, depot configura o ambiente para mantê-lo estável e consistente. Um número razoável de versions são mantidas, mas nenhuma *collection* será removida antes que uma estação tenha a oportunidade de executar o depot.

Integrando múltiplas *collections* independentes em um único ambiente, o programa depot alcança independência e integração. Com o espaço de nomes (estrutura hierárquica), os números de *versiom* e as estratégias de atualização diferentes, projeta uma mobilidade que pennite a integração de novas *versions* ou de diferentes pacotes de software em localizações diferentes.

A manutenção de software realizada pelo depot está limitada ao ambiente de /usr I local. Para os softwares ou arquivos que precisam ser copiados nas áreas do sistema operacional Andrew, será usado outro programa.

Nesta versão, o programa depot só opera no nível de *co!lection.* Não há modo de especificar arquivos indiv1..duais ou diretórios a serem copiados: ou as *co!lections* inteiras foram copiadas ou as *collections* inteiras foram linkadas. Esta regra, não permitindo as operações sobre os arquivos, mostrou ser muito rígida. Opções específicas para permitir copiar arquivos individuais ou diretórios, como links e remoções, foram incluídas na *collection* de origem. Por exemplo, várias *collections* podem instalar fonts no diretório 1ib/X11/fonts, e o administrador de rede pode desejar copiar tais arquivos sem copiar a *collettion* de origem. Semelhantemente, o administrador de rede pode escolher unir todos os arquivos integrados no diretório man com os arquivos do diretório doe para reduzir espaço.

Por permitir que um arquivo especifico seja movido da *col!ectlon,* mapeando-o em uma outra *collection,* e não modificando a estrutura hierárquica, preservando os arquivos da *collection* e a estrutura do ambiente Andrew, torna a sua administração mais flexível.

Depot mostrou-se ineficiente para tratar de ambientes muito grandes. Consome-se muito tempo para pesquisar o banco de dados quando ocorre uma inclusão de uma nova *co!lection.* Algumas melhorias foram feitas para acelerar a verificação de collections dentro de volumes AFS [37], mas não foram suficientes. Uma completa redefinição *e* custornização do banco de dados foi planejada pelos responsáveis do sistema operacional.A.ndrew.

~Algumas ferramentas adicionais são necessárias para a distribuição e localização de informações no ambiente arual, conforme Mark Held em [17], que descreve algumas das outras ferramentas que são usadas com o programa depo t [13] para administrar o ambiente Andrew de software.

As vantagens do método Andrew para resolver o problema de espaço de nomes na manutenção de software são descritas como:

- Os softwares são separados em ambientes: system, tree, collection e version. Esta estrutura hierárquica de diretório atende as necessidades do administrador da rede.
- O sistema permite registrar até 999 versões para um aplicativo, mas na prática não passam de três.
- Documentação dos procedimentos: todos os procedimentos de instalação, configuração, atualização e remoção de software são registrados no banco de dados depot.db, permitindo que o administrador de rede analise, verifique e consulte estas informações.
- Antecipação dos conflitos: o administrador da rede verifica os possíveis conflitos na manutenção de uma nova versão do software antecipadamente.
- Padronização das atividades de desenvolvimento, teste e validação dos softwares no ambiente Andrew.
- Os procedimentos são parametrizados para sua execução automática, sem a ínteração com o administrador da rede.
- Para os softw-ares da classe *.rcnpt,* sua manutenção é resolvida através de Makefile e Build.
- As tarefas de administração de software são planejadas e dimensionadas no tempo.

Em resumo, este método apresenta muitas vantagens em relação ao método IC-Unicamp.

como: As desvantagens do método Andrew para resolver o problema de espaço de nomes são descritas

- O tempo gasto para executar as manutenções de sofuvare são de dias, o que toma as tarefas de administração muito demoradas.
- Continua não sendo possível a identificação dos usuários de uma versão do aplicativo, visando à comunicação das alterações realizadas.
- O programa depot só trata os softwares instalados no diretório /usr I local.
- O usuário deve configurar seu ambiente de *Sheli* (.login) para ter acesso às novas versões do aplicativo no ambiente Andrew.
- O banco de dados depot. db demonstrou ser lento para as atualizações e consultas.
- Com um banco de dados centralizado, sua eventual indisponibilidade pode inviabilizar as manutenções de software.

O principal problema deste método ocorre no tempo gasto na manutenção dos softwares e na efetiva disponibilização para os usuários. Melhorias para o desempenbo do ambiente Andrew foram propostas para alterar o sistema de arquivo do Andrew (AFS) em [38] e na flexibilização das rotinas do AFS em [50].

O Local disk Depot é uma extensão do programa Depot do ambiente Andtew. Criando um no disco local da estação a estrutura e configurações necessários para os aplicativos serem executados conforme [33].

Outra extensão é Depot-Li te que permite que os próprios usuários optem pelo tipo de instalação do software: *module* ou *co/letion.* Também permite a cnação de tree do tipo Skeleton que utiliza menos automount para os aplicativos, conforme [34].

# 4.1.4 Método Stow-Gnu

O método Stow-Gnu [40] foi desenvolvido a partir do método Andrew. Tem a mesma funcionalidade do programa depot. Caracteriza-se por ser uma ferramenta para administrar a manutenção de múltiplos softwares empacotados na mesma árvore de diretório em tempo de execução. Porém é substancialmente mais simples e mais seguro.

O método Andtew, através do programa depot, possui um banco de dados para registrar as informações de cada pacote de software, localização, tamanho, conflitos, *links* relativos, *links* absolutos e outros dados, sendo que tais informações são utilizadas para fazer a manutenção no ambiente Andrew. O método Stow-Gnu não possui um banco de dados para registrar tais informações; quando é executado, o programa stow (de preparação do ambiente) faz uma análise dos softwares instalados, através do espaço de nomes e *links* relativos, e define as ações a serem tomadas sobre os *links* simbólicos. Nesta situação, não há nenhum perigo de deixar de tomar uma decisão porque o banco de dados não está disponível ou deixou de registrar alguma informação importante.

Inicialmente o administrador deve instalar o aplicativo em uma localização especifica determinada pelo próprio administrador, segundo sua política própria. A instalação deve ser feita para que o aplicativo possa ser executado a partir desta localização. O mecanismo usado pelo programa s tow é o de copiar a hierarquia do aplicativo para debaixo da hierarquia própria do stow [40]; em seguida deve analisar o *package* do aplicativo (software), identificando os arquivos executáveis na hierarquia original, removendo-os e criando *links* simbólicos apontando para os executáveis debaixo da hierarquia do próprio stow. Normalmente o diretório do stow é criado como /usr/local/stow, embora o administrador da rede tenha a liberdade de escolher outra localização qualquer. O programa s tow poderá criar (quando possível) um único *link*  simbólico de um diretório para o correspondente na nova estrutura hierárquica, evitando assim criar vários */inkJ* simbólicos para cada arquivo deste diretório.

Quando, por exemplo, o aplicativo Perl for instalado e o administrador escolher lusr *I* local lperl, seu *package* utilizará o subdiretório bin para os executáveis perl e a2p; o diretório

info para a documentação em Texinfo; o diretório lib/perl contendo as libraries perl; e o diretório man/manl para as man pages do aplicativo *per!,* conforme a figura 4.1.4b. Notar que esta já não **é uma instalação convencional, pois a maioria dos pacotes fazem sua instalação em /usr /local, misturando seus arquivos com os dos demais pacotes instalados.** 

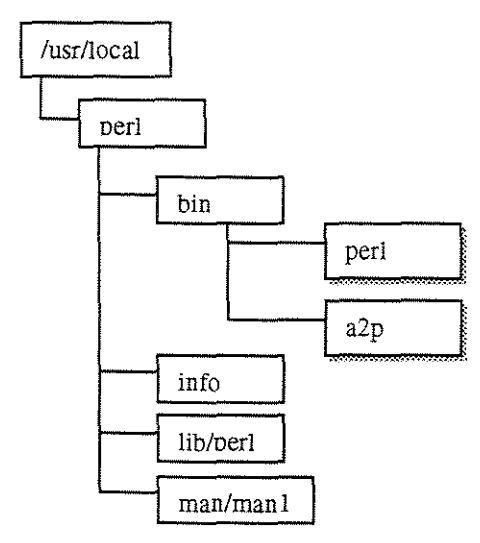

Figura 4.1.4b; Estrutura de diretório do aplicativo *per!.* 

Executando o programa stow para o aplicativo perl, a hierárquica original do *per/* será copiada para /usr/local/stow; desta forma, uma nova hierarquia completa aparecerá sob /usr/local/stow/perl, conforme a figura 4.1.4c.

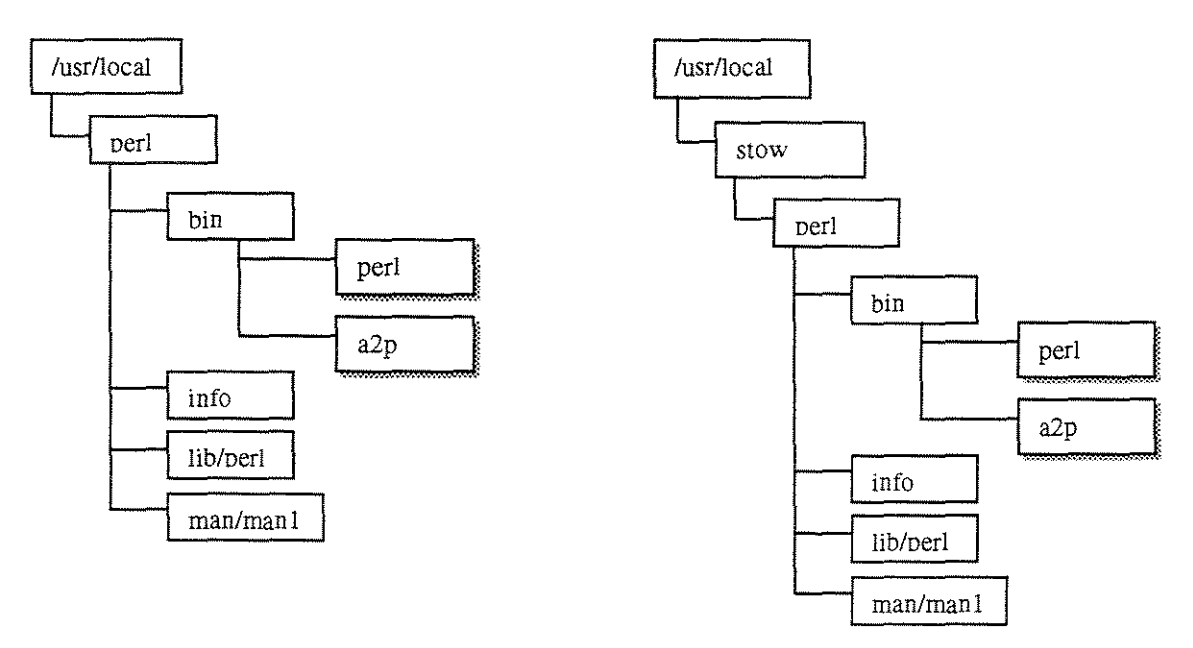

Figura 4.1.4c: Estrutura de diretório do aplicativo perl após execução do Stow.

O programa stow cria todos os *links* simbólicos necessários para aplicativos perl, por exemplo: os links simbólicos dos executáveis perl e a2p do diretório /usr/local/perl/bin para o diretório /usr/local/stow/perl/bin, conforme figura 4.1.4d.

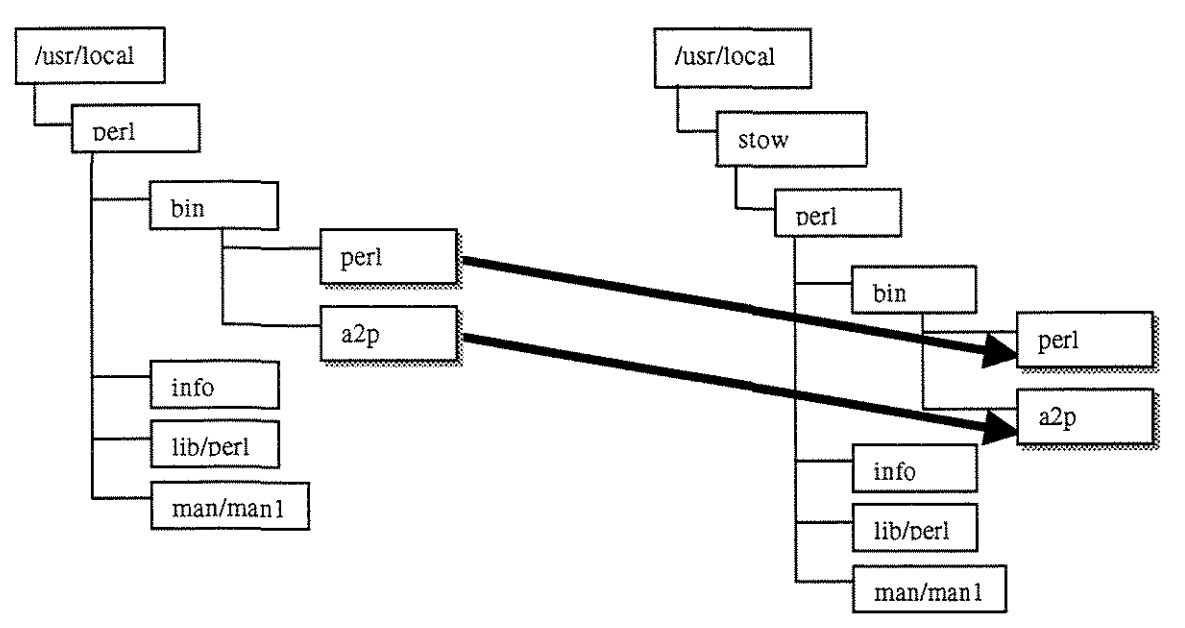

Figura 4.1.4d: Os *links* simbólicos dos executáveis perl e a2p do aplicativo perl.

A seqüência de passos que o administrador da rede deve executar para administrar um espaço de nomes (estrutura hierárquica de diretórios) através do programa Stow:

Passo 1: o administrador instala o aplicativo na localização desejada para utilização pelos usuários.

Passo 2: o administrador executa o programa s tow para o *package* do aplicativo.

Passo 3: após executar o programa s tow, o administrador testará o aplicativo quanto a sua funcionalidade.

Passo 4: o administrador de rede comunica e disponibiliza o aplicativo.

Em um outro exemplo, depois de instalar o aplicativo perl, o administrador de rede instalará o aplicativo emacs e executará novamente o programa stow. No procedimento de instalação do aplicativo emacs será utilizado o diretório /usr/local/emacs/bin para os executáveis emacs e etags.

O programa s tow verifica o *package* do aplicativo ema c, e cria a estrutura de diretório necessária em lusr / local / stow / emacs; Move os arquivos do aplicativo emacs para a nova estrutura; E cria os *links* simbólicos necessários, conforme figura 4.1.4e.

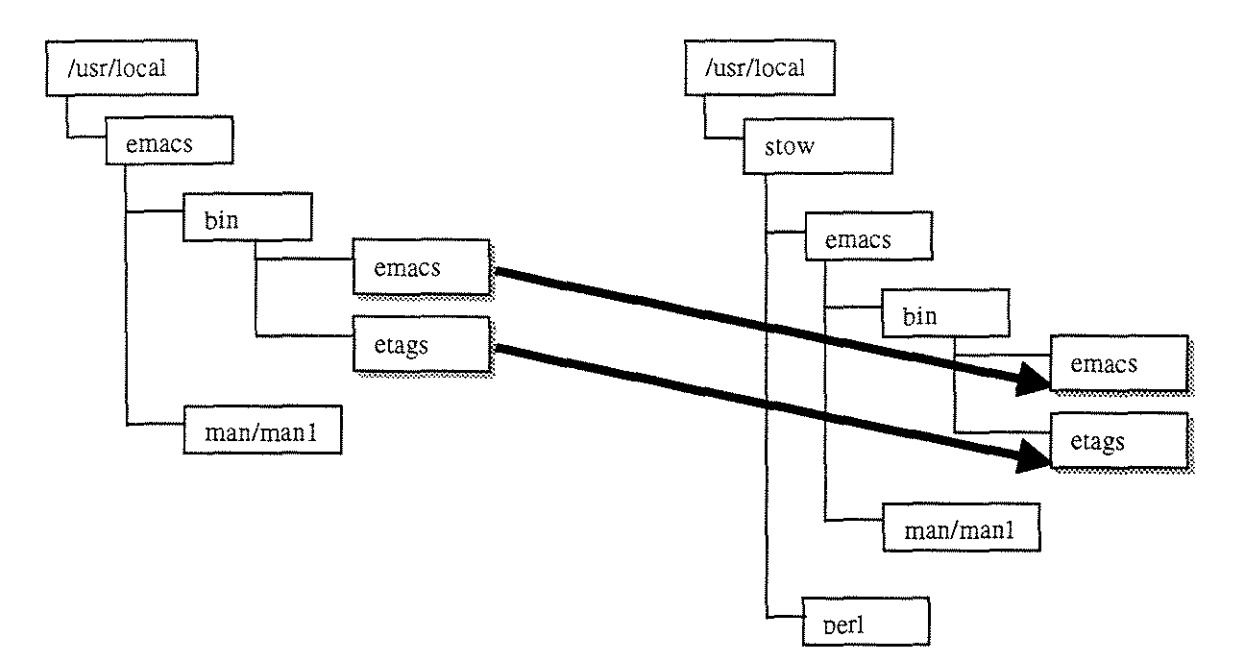

Figura 4.1.4e: Exemplo da nova estrurura de diretório para o aplicativo *emaa.* 

O procedimento de remoção de um aplicativo para o programa s tow executa os seguintes passos: remove fisicamente a hierarquia de diretório do aplicativo em /usr/local/scow; e remove os *linlei*  simbólicos dos arquivos que apontam para a estrutura. Por exemplo, remover o aplicativo perl: o programa stow remove toda a estrutura de diretório de /usr/local/stow/perl; e remove os *links* simbólicos dos executáveis perl e a2p de /usr /local/perl/bin.

Com a nova estrutura hierárquica de diretório, gerada pela remoção de um software, o programa s tow analisa e verifica a possibilidade de criar um único *!ink* simbólico de um diretório original do software para a estrutura hierárquica do stow, evitando assim criar vários links simbólicos para cada arquivo deste diretório. Por exemplo, criar um *link* simbólico de /usr/local/emacs/lib para /usr /local/ stow *I* emacs /lib, se existir apenas arquivos de *!ibrariu* do aplicativo emacs.

O programa s tow permite que aplicativos que não são tratados por ele para o problema de espaço de nomes residam no diretório /usr /local, com a inclusão de um arquivo marca (. stow) dentro do diretório deste aplicativo. Quando o programa stow localiza o arquivo /usr/local/foo/.stow, este aplicativo foo não é analisado nos procedimentos de instalação e remoção de *package.* 

## Conflitos

Os Conflitos gerados e registrados durante a manutenção de aplicativos utilizando o programa stow ocorrem se:

- Durante a instalação, um arquivo ou *link* simbólico existe no diretório /usr *I* local (caso se opte por instalação plana dentro de / $usr/local$ ) e tem o mesmo nome que o que o programa s tow deve criar.
- Um nome de diretório existe onde o programa s tow precisa criar um */ink* simbólico para um arquivo.
- Durante a instalação, o programa *stow* não consegue remover um *link* simbólico de um subdiretório do diretório /usr/local apontando para o diretório de /usr/local/stow.

Quando um conflito ocorre, a execução do programa s tow para imediatamente e imprime uma advertência, a menos que a opção "-c" tenha sido definida, forçando a execução a continuar.

A execução do programa stow com as opções de "-n" ou "-c" não modifica o sistema de arquivos, apenas verifica os conflitos. Mas esta opção pode gerar um falso conflito pela não execução de alterações necessárias na estrutura hierárquica.

## Bugs conhecidos

Os bugs registrados e divulgados do programa stow duxante a sua execução para o procedimento de instalação ou remoção de um aplicativo são descritos como:

- Problema de diretório vazio. Se o aplicativo foo tem um subdiretório temp vazio, digamos /usr/local/stow/foo/temp, então:
	- 1. Se nenhum outro pacote tem o mesmo subdiretório temp vazio, está tudo bem (correto).
	- 2. Se outro *package* instalado, quux, tem um subdiretório temp, e quando se executa o programa stow: será criado um subdiretório em /usr/local/stow/quux/temp; e o *link* simbólico do diretório /usr/local/temp será removido. Mas quando um dos dois aplicativos (quux ou foo) for removido pelo programa stow, o subdiretório em /usr/local/temp será removido por estar vazio. Para evitar este bug, o administrador de rede deve criar um arquivo" .placeholder,' dentro do diretório temp para conserválo.

A tarefa de administrar os conflitos gerados pelo programa stow para resolver o problema de espaço de nomes é simplificada quando se conhecem os eventos que geram os bugs dentro do programa stow.

As vantagens do método Stow-Gnu para resolver o problema de espaço de nomes na manutenção de software são descritas como:

- Documentação dos procedimentos: todos os procedimentos de instalação *e* remoção possuem regras claras e definidas para a manutenção de aplicativos, mas não existe um banco de dados que registre estas informações; o programa stow analisa, verifica e toma as decisões com base na estrutura hierárquica atual e os links simbólicos existentes.
- Padronização das atividades de manutenção de software no ambiente Solaris, principalmente os procedimentos de instalação e remoção.
- Os procedimentos são parametrizados para sua execução automática, sem a interação com o administrador da rede.
- O administrador de rede pode refazer o espaço de nomes sem perda de informações ou aplicativos. O programa stow permite um parâmetro de refazer (restow), onde se remove e instala o aplicativo, recriando os links simbólicos e diretórios.
- As tarefas de administração de software são planejadas e dimensionadas no tempo.

Em resumo, este método apresenta algumas vantagens em relação ao método Andrew, principalmente no tempo a ser gasto nos procedimentos de manutenção, mas também com relação à não dependência de sistemas externos.

como: As desvantagens do método **Stow-Gnu** para resolver o problema de espaço de nomes são descritas

- Não ocorre o registro da execução dos procedimentos de manutenção de aplicativos, quem executou a manutenção ou quando foi.
- O programa Stow só trata e corrige os softwares instalados no diretório /usr /local.

O fato do método **stow** só tratar os softwares do tipo *package* não constitui uma desvantagem para o método~ porque o administrador de rede tem a possibilidade (liberdade) de tratar os softwares do tipo Script usando a metodologia e estrutura hierárquica de diretórios do stow. O administrador deve analisar e criar *scripts* que automatizem o procedimento de instalação e remoção deste tipo de aplicativo, respeitando a lógica e padronização adotada pelo método de *"backage* nativo do Solaris.

Baseando na metodologia do Stow são construídas ferramentas, como SEPP de [49), que também automatizam o problema de espaço de nomes como o programa Stow.

## 4.2 Problema de controle de versão

O problema de controle de versão, já definido na secção 2.2 do capítulo 2, é ativado quando existem mais de uma versão instalada de um mesmo aplicativo no ambiente Solaris.
O administrador de rede deve configurar ou disponibilizar as configurações que permitirão aos usuários utilizarem as varias versões instaladas de um aplicativo. Deve existir uma configuração para a versão do aplicativo instalado no espaço de nomes gerado pelo administrador da rede.

Por exemplo, para executar uma aplicação do Sybase, o administrador de rede deve configurar a variável de ambiente DSQUERY para identificar o banco de dados ativo da aplicação. Entretanto, outros usuários podem executar outras aplicações do Sybase com a variável DSQUERY definida com outro valor.

Serão apresentados dois modelos: Tradicional e o Wrappers-Sun que solucionam o problema de controle de versão.

# 4.2.1 Método Tradicional

O modelo Tradicional de controle de versão é aplicado para qualquer modelo de espaço de nomes descrito na seção 4.1 deste capítulo.

O administrador de rede deve criar para cada versão de soft\Vare instalado uma configuração e instalar esta configuração para cada grupo de usuários, respeitando o perfil do usuário. Caso o usuário não utilize tal versão de software, *deve* de forma manual configurar seus arquivos de configuração do *Shel!* (. login) para os parâmetros corretos de execução para a versão do aplicativo desejado.

Eis os passos que administrador de rede *deve* executar para definir a configuração de um aplicativo no ambiente Solaris:

Passo 1: recebe um pedido de solicitação de configuração para uma versão do aplicativo.

- Passo 2: identifica a localização da versão do aplicativo no espaço de nomes, definido para este ambiente Solaris.
- **Passo 3:** identifica as variáveis de ambiente que a versão do aplicativo utiliza. Normalmente, estas variáveis estão definidas nos arquivos de instalação ou help do aplicativo.

Passo 4: define o *path* da versão do aplicativo, para as várias versões de *5 hei!* utilizadas na rede.

**Passo 5:** Se necessário, define a montagem de diretórios para a correta execução do aplicativo.

Passo 6: Descreve todo o processo de configurar o ambiente Solaris.

**Passo 7:** Disponibiliza esta configuração para todos os usuário da rede, às vezes via *e-mai!,* ou *bboard*  eletrônico, que registra e armazena estas configurações de aplicativos.

Esta configuração do aplicativo pode reconfigurar todo o ambiente do usuário: variáveis de ambiente, *path,*  montagem de diretórios etc.

Em alguns casos, o administrador de rede comunica via *e-mail* a todos os usuários da rede as novas versões e as alterações necessárias para que a nova versão do aplicativo execute de forma correta. O usuário fica responsável pelas alterações em seu ambiente Solaris. Em outros casos, o administrador de rede pode disponibilizar as configurações via *bboard* eletrônico, registrando e mantendo todas as configurações possíveis para os aplicativos instalados. Em casos mais extremos, o administrador da rede pode remover as Yetsões antigas do aplicativo e manter uma única versão, configurando o ambiente Solaris para esta versão.

Neste modelo, o administrador ou o usuário deve ficar reconfigurando seu ambiente Solaris para executar a versão desejada do aplicativo. Em alguns casos, as variáveis de ambiente são idênticas para os vários tipos de aplicativos instalados, obrigando a reconfiguração do ambiente a cada nova execução de um aplicativo.

como: As desvantagens do método **Tradicional** para resolver o problema de controle de versão são descritas

- · O administrador de rede não registra e não controla individualmente as configurações de cada versão instalada do aplicativo.
- O usuário tem a liberdade e responsabilidade de configurar manualmente o seu ambiente Solaris para as versões de aplicativos que deseja utilizar, configurando o seu ambiente *Shell* (.login).
- Continua não sendo possível a identificação dos usuários de uma versão do aplicativo, visando a comunicação das alterações realizadas.
- O administrador de rede não tem informações sobre a utilização das versões instaladas de um aplicativo.
- O usuário pode ter muita dificuldade para configurar seu ambiente Solaris se o espaço de nomes utilizado na rede for o modelo Tradicional, onde todos os softwares são instalados em /usr/local.
- O número de solicitações de ajuda para configurar seu ambiente Solaris enviadas ao administrador de rede pode ser polinomial, em função do número de versões instaladas X aplicativos instalados X numero de usuários da rede.

O principal problema deste método se resume na responsabilidade do usuário de configurar seu ambiente Solaris para utilizar as versões de aplicativos desejadas.

# 4.2.2 Método Wrappers-Sun

Este modelo Wrappers-Sun foi desenvolvido nos laboratórios da SunSoft (Sun microsystems) como uma solicitação da *Sun Infonnation Ruources* [18].

Neste modelo, o administrador de rede deve criar um script que configura o ambiente Solaris para executar uma versão específica do aplicativo. Este script configura todo o ambiente necessário para esta versão do aplicativo em tempo de execução. Desta forma, ao término da execução deste script, as configurações geradas serão descartadas pelo ambiente Solaris.

Este encapsulamento de tempo de execução que o *Jcn"pt* possui permite criar ambiente corretamente configurado e de forma dinâmica para uma versão de aplicativo especifica. Este ambiente Solatis configurado *é* valido apenas para este único usuário.

O administrador de rede pode identificar durante a execução de um *Jcript* os vários parâmetros que definem o ambiente Solaris do usuário. Pode configurar o ambiente do usuário com base em: perfil de usuário, a estação que o usuário está utilizando, a versão do sistema operacional Solaris, a arquitetura de hardware da estação e outros. Com base nestes parâmetros, o administrador de rede pode configurar um aplicativo para sua execução de forma correta e dinâmica.

Os passos que o administrador de rede deve executar para definir a configuração de um aplicativo no ambiente Solaris:

**Passo 1:** recebe uma solicitação de criar um Wrapper para uma versão do aplicativo.

**Passo 2:** identifica a localização da versão do aplicativo no espaço de nomes no ambiente Solaris. Verifica as versões de binários e configura os pontos de montagem dos diretórios, se necessário.

**Passo 3:** identifica as variáveis de ambiente do aplicativo para sua correta execução.

**Passo 4:** escreve o *Jcript* de execução desta versão do aplicativo, respeitando os parâmetros do usuário e do Solaris.

Passo 5: testa a execução do *script*.

Passo 6: define o nível de proteção do *script* e nome do *script*.

**Passo 7:** disponibiliza e comunica aos usuários este novo wrapper.

O administrador de rede cria um Wrapper para cada versão de um aplicativo instalado, identificando o Wrapper pelo nome do aplicativo e sua versão. Por exemplo: emacs20.19 ou perl4.05

Os testes que o administrador de rede deve aplicar no Wrapper, devem permitir a validação do wrapper para os tipos de binários do aplicativo com a versão do sistema operacional do Solaris e da arquitetura da estação do usuário que está executando o wrapper.

A figura 4.2.2a exemplifica um Wrapper de nome FOOV2.0, que verifica o ambiente Solaris do usuário, e depois configura as variáveis de ambiente e executa o aplicativo para versão 2.0.

# **Wrapper: FOOV2.0** Define ambiente de execução do aplicativo FOO versão 2.0, criando # em 10-10-1998 por CAS. # #Define Shell como sendo Bourne Shell 'lbin/sh # Obtem o comando a ser executado atraves do programa basename, #que armazena o valor na variável cmd cmd='/bin/basename \$0' **#Exporta a variavel de ambiente**  export FOOHOME #Define a variavel HOME de ambiente do aplicativo FOOHOME=/usr/apps/pkgs/footool\_v2.0 # Verifica tipo de arquitetura da estação case Sarch in #Se arquitetura é Sun4 entao EXISTE binário para este aplicativo  $sum4)$ #Para qualquer outra arquitetura: enviar mensagem que não existe #Binário (aplicativo) para esta arquitetura \*) echo >&2 "Sorry, Scmd not available for \$arch architecture." exit I  $\ddot{\phantom{a}}$ **esac**  #Configura a variavel para executar o aplicativo conforme ambiente do usuário command=SFOOHOME/bin/Scmd #Executa o aplicativo, respeitando a configuração do ambiente e do usuário exec \$command  $$1+'$  \$@"}

Figura 4.2.2a: Exemplifica um wrapper FOOV2.0.

A linha 5 define o tipo de *Shell* que o wrapper foi escrito e será executado. Os tipos de *Shell* mais utilizados pelos administradores de rede são:

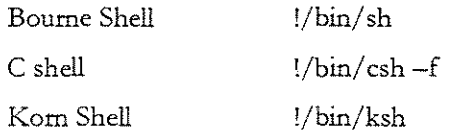

O mais utilizado no ambiente Unix é o *Bourne Shell* [08] por permitir a definição de funções e estrutura de controle do tipo *pipe into* e *pipe out.* Alguns administradores de rede estão utilizando Perl [52] pela flexibilidade e compatibilidade que a linguagem tem dentro do ambiente Unix.

Neste exemplo (wrapper FOOV2.0), o aplicativo foi instalado e configurado no espaço de nomes /usr/apps/pkgs/footool\_v2. O. Com base nesta ioformação o administrador de rede cria um wrapper, que configura todo o ambiente Unix para sua correta execução nesta hierarquia de diretórios.

. '\.figura 4.2.2b exemplifica um Wrapper de nome QuuxVl .1, que verifica o ambiente Solaris do **usuário, e depois configura as variáveis de ambiente e executa o aplicativo para versão 1.1.** 

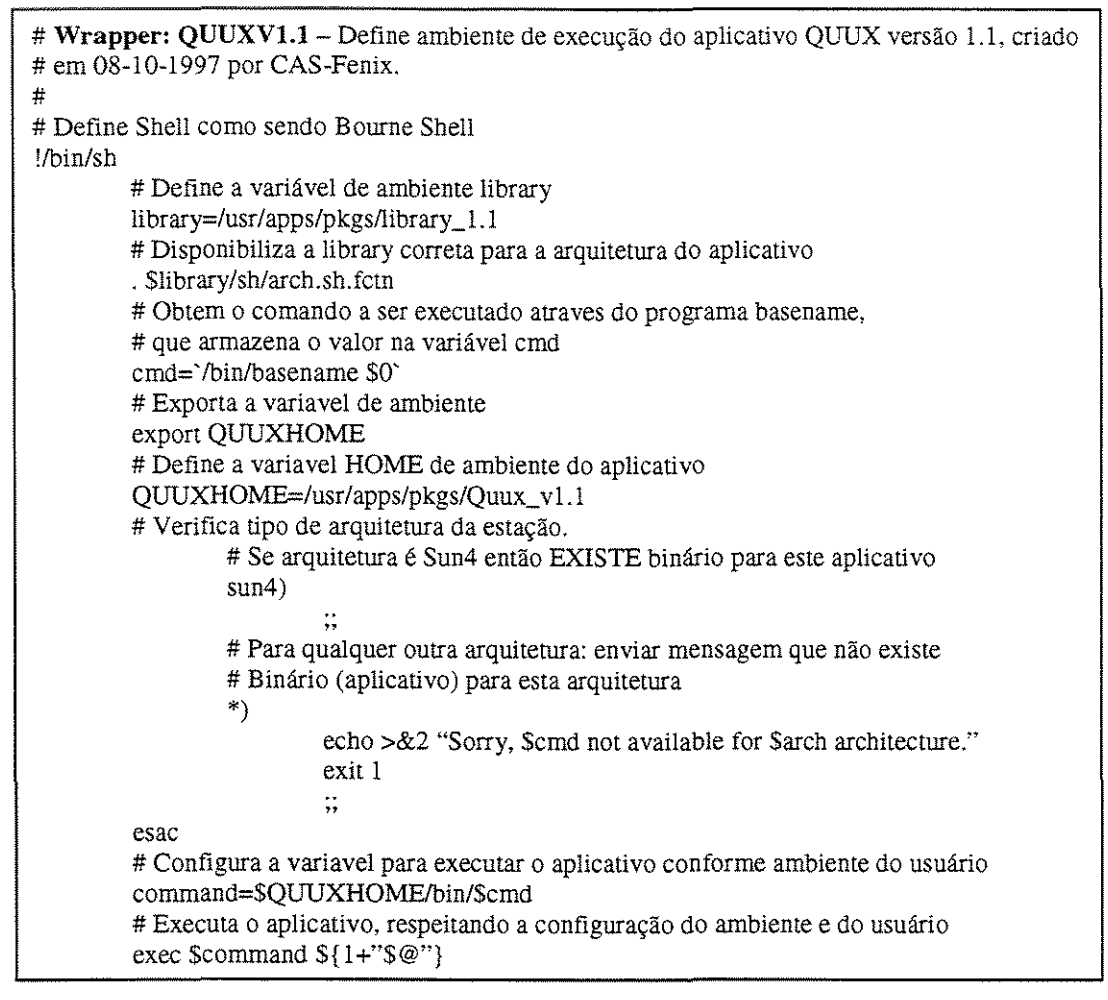

Figura 4.2.2b: Exemplifica um wrapper QuuxVl .1.

No exemplo wrapper QUUXVl. 1, o aplicativo foi insralado e configurado no espaço de nomes /usr/apps/pkgs/Quux\_vl.l. Com base nesra informação o administrador de rede cria um **wrapper, que configura todo o ambiente Unix para sua correta execução nesta hierarquia de diretórios.** 

**O administrador de rede deve criar um diretório para todos os wrapper disponíveis no ambiente**  Solaris, e disponibilizar o acesso para todos os usuários. Este usuário pode verificar as várias versões de wrapper disponíveis para um aplicativo.

**como:**  • 4-s vanragens do método **Wrapper-Sun** para resolver o problema de controle de versão são descriras

- **O administrador de rede tem o total controle e registro das configurações ativas para as versões de um aplicativo no ambiente Solaris.**
- **Padronização da tarefa de configurar os ambientes de execução dos aplicativos.**
- Tratar os erros de execução: informa ao usuário, se a versão do aplicativo não está disponível para a versão do sistema operacional Solaris ou para a arquitetura da estação.
- Documentação: os *scripts* de Wrapper podem ser documentados para descrever a sua lógica e estrutura de execução.
- O usuário deve apenas escolher a versão e executar; não tem responsabilidade de configurar manualmente o seu ambiente Solaris para as versões de aplicativos que deseja utilizar.
- Não existirá caso de solicitação de ajuda para configurar o ambiente Solaris enviadas ao administrador de rede pelo usuário, quando utilizar o método Wrapper.

Este modelo não gera trafego excessivo na rede (portanto não degrada a performance da rede) para cada wrapper criado e configurado para uma versão de um aplicativo.

O administrador da rede pode informar os usuários através do wrapper de uma versão do aplicativo que existe uma outra versão mais recente instalada, configurada e liberada para uso.

Baseando na metodologia do Wrapper-Sun são construídas ferramentas, como SEPP de [49], que também automatizam o problema de controle de versões através de scripts escritos em per! [52].

#### 4.3 Problema de monitoramento do uso de software

O problema de monitoramento do uso de software, já definido na secção 2.2 do capítulo 2, ocorre quando o administrador de rede necessita identificar quais softwares ou versões de um software são as mais utilizadas, planejando a remoção das menos utilizadas no ambiente de rede.

O administrador de rede deve possuir um banco de dados contendo todas estas informações (Tempo x Usuário x Estação x Software) para facilitar e simplificar a tarefa de gerenciar a classe de aplicativos no ambiente Solaris.

O desempenho da rede pode ser melhorado: o administrador de rede pode mover os aplicativos mais utilizados para os servidores mais rápidos da rede. Pode também remover os aplicativos que não são utilizados nos últimos 6 meses no ambiente Solaris, liberando mais espaço no servidor [41].

A tarefa de monitoramento do uso de software não deve ser confundida com a função de alguns sofrtvares que fazem o controle sobre o número de licenças instaladas, conhecidos como Gerenciadores de Licença. Este monitoramento deve ser implementado de forma a não gerar tráfego pesado na rede ou degradar o desempenho da estação e ser transparente para o usuário.

Uma solução descrita em [36] para o monitoramento do trafego da rede, através de Simple Network Management Protocol (SNMP), onde os agentes (daemon) registram as informações de trafego pacotes na

rede em um banco de dados. Estas informações registradas podem ser consultadas pelo administrador da rede para aferir e diagnosticas problema de tráfegos na rede.

Outra solução de monitoramento da rede descrita em [35] permite verificar se o servidor está ativos para os serviços que ele disponibiliza na rede, como login , NFS e outros. A informação de que um servidor esta desativo (se recusa a responder aos testes) gera um e-mail para administrador de rede sobre a não disponibilidade de determinados serviços deste servidor.

Em resumo, o monitoramento do uso de software procura identificar os quais software são utilizados pelos usuários.

~esta secção serão apresentados dois métodos: o Tradicional e o Solaris-Wrapper, que solucionam o problema de monitoramento do uso de software no ambiente Unix.

# 4.3.1 Método Tradicional

O método Tradicional foi assim definido por não possuir um banco de dados com informações sobre os softwares ativos na rede, e pela falta de metodologia e ferramentas que resolvam o problema de monitoramento do uso de software.

As informações, quando solicitadas ou necessárias, são obtidas de forma empírica e sem critério pelo administrador de rede; por exemplo:

- Para o caso de identificar quais usuários utilizam o software per l versão 4.02:
	- 1) Técnica A: o administrador de rede utiliza a combinação de comandos ps e grep para identificar os usuários, durante intervalos fixos de tempo na semana.
	- 2) Técnica B: envia *e-m ai!* para todos os usuários comunicando a possível remoção do software perl versão 4.02; conta os *e-mail* de retorno reclamando da remoção.
	- 3) Técnica C: verifica a estação que tem o software instalado e o número de vezes que a estação foi utilizada pelos usuários.
	- 4) Técnica D: verifica os tipos de usuários que utilizam o software (através das solicitações de acesso para os usuários novos) e o número de vezes que foi executado na semana.
- Quais os sofrurares que não são utilizados e estão instalados no servidor Iguaçu; remover para liberar espaço no disco:
	- 1) Reutiliza a técnica A por um período de tempo maior, 2 semanas.
	- 2) Reutiliza a técnica B.
	- 3) Reutiliza a técnica D.

Para identificar a taxa de utilização de um software ou de uma versão especifica do aplicativo na rede, deve-se utilizar um método que não produza degradação da velocidade das estações ou desempenho da rede.

As desvantagens do método **Tradicional** para resolver o problema de monitoramento do uso de software são descritas como:

- Não ex.íste um banco de dados com estas informações. O administrador de rede deve inventar uma técnica de pesquisa para obter as respostas desejadas de forma empírica e sem metodologia no ambiente Solaris.
- Por não existir um método, não existe documentação ou registro da técnica ou processo executado para obter tais informações.
- Todos os processos são manuais e interativos para obter as informações desejadas.
- Não existe ferramenta que possa atender/responder a todas as solicitações possíveis do administrador da rede.
- Não existe padronização das pesquisas realizadas para serem no futuro automatizadas.

Muitos administradores de rede não se preocupam com o monitoramento do uso de software, mas este gerenciamento da utilização do software visa orientar a tarefa de administrar a rede.

Em resumo, este método descreve a total falta de ferramentas e softwares para obter informações sobre o monitoramento do uso de software na rede.

### 4.3.2 Método Solaris-Sun

Este método Solaris-Sun foi desenvolvido também nos laboratórios da SunSoft (Sun microsystems) como uma solicitação da Sun Information Resources.

Esta metodologia para monitoramento do uso de soft\vare no ambiente Solaris pode ser resumida em três etapas:

- 1) Gerar uma informação (registro) de utilização do software em uma estação Cliente;
- 2) Transferir os registros de informação do cliente (na fila local) para o servidor de monitoramento de software.
- 3) Formatar e imprimir os registros de informação do software.

Em resumo, os registros são padronizados e centralizados em um servidor, que responderá às consultas realizadas pelo administrador da rede.

As informações (ou registro) sao gravadas na estação cliente em /var/opt/SUNWswusg/swusage através do programa swu\_rpt. Este registro deve conter as seguintes informações do software executado: nome\_software, tipo\_software, subtipo\_software, versão\_software, nome\_host, nome\_usuário, data\_execução, domínio, subdomínio e outras.

Os registros são transferidos da estação cliente para o servidor de monitoramento de software através do programa swu\_queue e são gravados em /var/opt/SUNWswusg/swusage.log (master log). O servidor está ativo se o *daemon* swu\_svr está executando no servidor.

O administrador de rede utiliza o programa swu\_print para formatar e imprimir as informações armazenadas no arquivo mas ter log do senridor.

Para cada utilização de um aplicativo devem ser gerados dois registros de informação, um de início da utilização e outro de término da utilização. permitindo calcular o tempo total da utilização do software.

O administrador de rede pode optar pela criação de vários servidores de monitoramento de soft\Vare dentro da mesma rede. Também pode optar pela gravação dos registros diretamente no servidor, sem utilizar uma estação cliente; esta opção obriga que a rede esteja 100% estável e disponível.

O método Solaris-Sun permite gerar um registro de uso para um determinado softtvare através de três formas distintas:

- Executar o comando swu\_rpt através de linha de comando. Este método ímpõe que o usuário digite na linha de comando do *prompt* o comando para registrar o uso do softtvare. e em seguida execute sua aplicação. Após o termino da utilização do software, o usuário deve digitar o comando para registrar o término da utilização do software.
- Executar o comando Swu\_rpt dentro de um Wrapper *(Shell script*). Nesta forma, o comando swu\_rpt deve incluir código no início do wrapper para registrar o inicio da utilização, e no final do wrapper para registrar o término da utilização do software.
- · Embutir a função SWU\_rpt dentro de uma aplicação. Esta forma deve incluir a função dentro do código fonte da aplicação, gerando os registros do uso da aplicação cada vez que a aplicação é executada. Para ímplementar este controle, o administrador de rede deve ter acesso ao código fonte da aplicação.

Esta última forma de gerar um registro está disponível para as linguagens C e C++. Para outras linguagens, o administrador de rede deve utilizar o processo de linkar os códigos objetos das diferentes linguagens.

Quando executado em ambiente *Client/ Seroer* o software de monitoramento se comporta conforme a Figure 4.3.2-a.

#### Estação Cliente

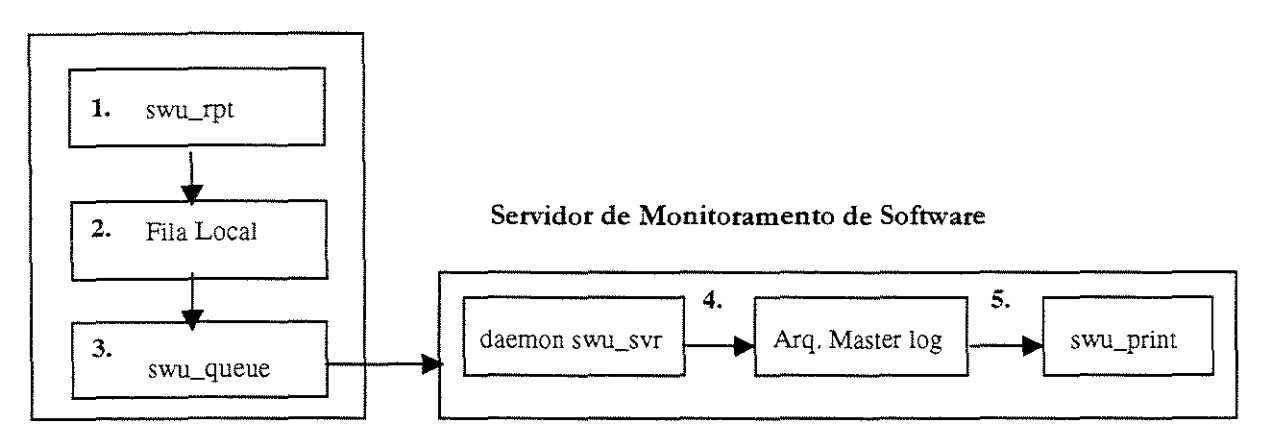

Figure 4.3.2a: Software de Monitoramento em ambiente *Client*/ Server.

Os eventos de monitoramento do uso de software acontecem na seguinte seqüência:

- 1. O comando ou função swu\_rpt inicializa o Servidor de Monitoramento de software ou a estação Cliente através das três formas possíveis (linha de comando, Wr apper ou dentro de uma aplicação).
- 2. O comando ou função SWU\_rpt cria um registro da informação na fila local para o software que está sendo executado. O tipo de registro depende das opções usadas com o comando ou função de swu\_rpt. Se a fila local for inválida, nenhum registro será gravado.
- 3. Um job cron (executado a partir de crontab) usando o comando swu\_queue na estação cliente ou no servidor, transferindo as informações da fila local para o *daemon* SINU\_svr que está no servidor. Estes arquivos podem ser transferidos manuahnente pelo administrador, da fila local para o *daemon* swu\_svr usando o comando svru\_queue com a opção -F.
- 4. O *daemon* svvu.\_svr aceita os registros de informação do comando swu\_queue e salva no arquivo /var/opt/SUNWswusg/swusage.log (Master de log) ou em um arquivo de log especificado quando o *daemon* swu\_svr foi inicializado no servidor. Se o *daemon*  swu\_svr não está executando o Servidor de Monitoramento de Software, especificado no registro, este registro de informação é removido da fila.
- 5. O comando swu\_print transfere as informações do arquivo master de log (/var/opt/SUNWswusg/swusage.log) ou do arquivo de log especificado, copiando tudo, ou parte, ou um resumo das informações para outro arquivo, onde as informações podem ser pesquisadas usando awk ou outra ferramenta de pesquisa.

Esta seqüência de eventos mostra a ordem na qual os comandos são executados. Entretanto, o comando ou função swu.\_rpt pode ser executado um numero finito de vezes antes que o comando swu\_queue transfua os registros de informações da fila local.

O Software de monitoramento opera de uma maneira semelhante no ambiente de compartilhamento de arquivo pela rede *(Share file system)*, instalando o Servidor de Monitoramento de Software sobre um servidor, pode-se compartilhar os arquivos binários com outros hosts na rede.

Quando executado em ambiente de compartilhamento de arquivo, o software de monitoramento se comporta conforme a Figura 4.3.2b.

#### Host sem o package

#### de Cliente instalado Servidor de Monitoramento de Software

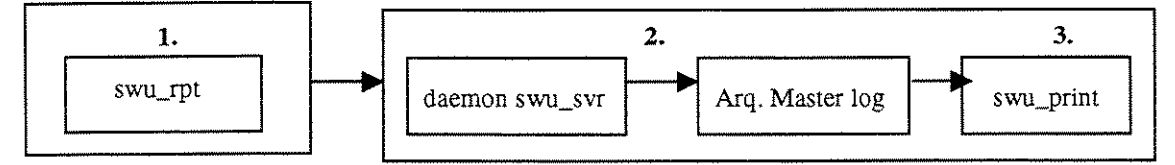

Figura 4.3.2b: Software de Monitoramento em ambiente compartilhamento de arquivo.

Os eventos de Monitoramento do uso de Software acontecem na seguinte seqüência:

- 1. O comando ou função swu\_rpt é inicializada sobre um *host* a partir de uma linha de comando, Wrapper, ou dentro de uma aplicação.
- 2. O *daemon* swu\_svr recebe a informação gerada a partir do comando ou função swu\_rpt e grava as informações no arquivo Master de log (/var/opt/SUNWswusg/swusage.log) ou no nome de arquivo especificado quando o *daemon* swu\_svr foi inicializado pelo *root.* Se o daemon SWU\_SVY não está executando no servidor do *host*, o registro é perdido.
- 3. O comando swu\_print transfere as informações do arquivo Master de log (/var I opt I SUN/Vswusg I swusage. log) ou do arquivo log especificado, copiando tudo, ou parte, ou um resumo das informações, para outro arquivo onde as informações podem ser pesquisadas usando awk ou outra ferramenta de pesquisa.

Para as formas de *C!ient/ Server* e compartilhamento de arquivo, o administrador de rede deve configurar o ambiente Solaris de formas diferentes.

#### Usando linha de comando

Nesta interface o usuário deve digitar o comando SWU\_rpt com os parâmetros corretos para registrar uma informação de que um software está sendo utilizado. Normalmente, é gerado um registro de início e outro de término de utilização, mas é possível gerar ambas as informações em um único registro.

como: As desvantagens de utilizar esta forma de gerar o registro de utilização de um software são descritas

- Forma interativa e manual de gerar o registro: podem ocorrer erros nas informações geradas e gravadas.
- Disposição do usuário: este deve memorizar ou anotar todas as linhas de comandos para registrar o uso de todos as versões de softwares que utiliza na rede.

#### Usando Wrapper (Shell Script)

Utilizando o método de Wrapper-Sun para o problema de controle de versões, já descrito na seção 4.2 deste capítulo, o administrador de rede pode acrescentar as duas linhas de comando no Wrapper para gerar os registro de utilização de cada aplicativo no ambiente Solaris.

O administrador da rede deve parametrizar corretamente o comando swu\_rp t com as informações de cada versão de um aplicativo dentro do Wrapper para garantir a execução de forma automatizada.

As vantagens de utilizar esta forma de gerar o registro de utilização de um software são descritas como:

- F onna automatizada e parametrizada de gerar o registro: o administrador pode configurar o wrapper para gerar o registro quando executado.
- · Padronização da tarefa de monitoramento do uso de software.
- Documentação da tarefa de monitoramento do uso de software.
- Forma de monitoramento é transparente e impercepúvel para o usuário.

Esta forma de gerar o registro de utilização aproveita a símplicidade do método Wrapper-Sun, e acrescenta mais uma funcionalidade para o método.

#### Usando dentro de uma Aplicação

Esta forma de gerar o registro de monitoramento do uso de software ímpõe a obrigatoriedade do administrador da rede ter os códigos fonte do aplicativo para o acréscimo das linhas de código que geram o registro da utilização do aplicativo, recompilando o aplicativo para sua utilização.

A. linguagem de programação utilizada nesta forma é o C ou C++. O administrador de rede deve acrescentar a linha de acréscimo da biblioteca swusage. h:

#include <swusage.h>

Incluir a função SWU\_rpt com os respectivos parâmetros para gerar o registro de início de utilização do aplicativo.

swu\_rpt ("Server\_name'', "ldentifier", SWU\_BEGIN, "Product name", av1)

Depois, deve incluir a função svvu\_rpt com os respectivos parâmetros para gerar o registro de término de utilização do aplicativo.

swu\_rpt ("Server\_name", "ldentifier", SWU\_END, "Product name", av1)

Linkar as bibliotecas estáticas:

\$ ... -I/opt/SUNWswusg/include -L/opt/SUNWswusg/lib -Bstatic -lswusage -lnsl ...

E linkar as bibliotecas dinânricas:

\$ ... -I/opt/SUNWswusg/include -R/opt/SUNWswusg/lib -L/opt/SUNWswusg/lib -Iswusage -Insl...

Um exemplo de aplicativo com código embutido para gerar os registros:

```
#include <stdio.h> /* definição de NULO */
#include <swusage.h> /* biblioteca para swu_rpt (} */ 
#define ATTRIBUTE_COUNT 3
main() 
{ 
   struct swusage_alist avl[ATTRIBUTE_COUNT];
    I* 
* Define uma estrutura a ser usado na registro de informações 
    *I 
   avl[O] .u_attr = "ATTR_l ''; 
   av1[0]. u_value = "val_1";
   avl[l].u_attr = "ATTR_2"; 
   av1[1].u_value = var_1<sup>-2"</sup>;
    I* 
* Termina a lista de atributos 
    *I 
   av1[2].u_attr = NULL; 
   av1[2].u_value = NULL; 
    I* 
* Cria um registro de inicio de aplicação 
    \star .
   swu_rpt{"Server_name", "ldentifier", SWU_BEGIN, "Product-name", avl}; 
    /*<br>* O código de aplicação iria aqui.<br>* O
    *I 
    I* 
* Cria um registro de término de aplicação 
    */<br>swu_rpt("Server_name", "Identifier", SWU_END, "Product-name", avl);
€
```
Os registros gravados na estação cliente na fila local devem ser transferidos para o arquivo Master Log no servidor de monitoramento de software, conforme figura 4.3.2c.

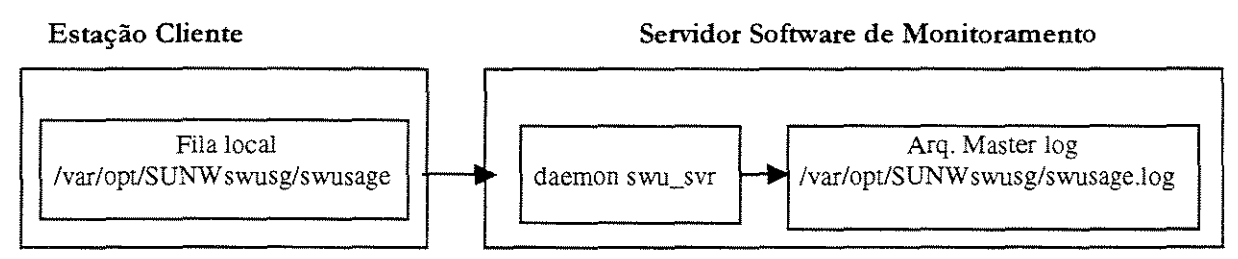

Figura 4.3.2c: registros de clientes sendo transferidos para servidor.

A fila local, localizada em /var/opt/SUNWswusg/swusage, contém os registros das informações de uso de um software. Cada registro é composto de uma linha de string alfanumérico.

Quando o Sofrnrare de Monitoramento é instalado no ambiente Solaris, um job cron *é* incluído no crontab do *root* no host. Esta tarefa executa o comando swu\_queue no intervalo entre meia-noite e 7 da manhã, transferindo as informações registradas na fila local da estação cliente para o arquivo Mas ter de log em /var /opt/SUNWswusg/swusage .log.

Quando o comando swu\_queue é executado. os arquivos de registros são transferidos da fila local para o arquivo Mas ter log, e os arquivos de registros são removidos da fila local. Porém se os arquivos de registro não são transferidos (por exemplo, o *host* especificado no registro não estava executando), estes registros não são removidos da fila local, o que pode causar o enchimento do seu sistema de arquivos. Para impedir isto de acontecer. o administrador de rede deve desabilitar a fila local de receber registro de uso de software através do comando swu\_queue -d.

Os possíveis problemas que podem acontecer quando se transferem os registros da fila local para o arquivo Master log:

- Se o comando SWU\_queue não pode se conectar com o daemon no servidor de monitoramento porque o host do registro não existe, então o registro é removido da fila local.
- Se o registro descreve um software que no host não existe, então o registro é removido da fila local.
- Se o *hoJt,* especificado no registro, não está executando ou se há uma falba de *&mote Procedure Cal/*  (RPC). o(s) registro(s) são mantidos na fila local para ser transferidos na próxima conexão.

As próximas conexões são realizadas no horário de meia-noite a 7 horas da manha.

O administrador de rede pode transferir ou imprímír estas informações do arquivo Mas ter log para outro arquivo. stdout (tela) ou impressora. As informações dentro do arquivo mas ter log não são formatadas para pronta visualização. O administrador de rede deve executar o comando swu\_print para formatar e extrair as informações do arquivo de mas ter log para outro arquivo ou dispositivo stdout. As opções de formatos de impressão para o comando swu\_print são listadas na tabela 4.la.

Formatando estes registros é possível a utilização de ferramentas do tipo awk ou outras ferramentas de busca por palavra-chave, como também permitir que os dados formatados possam ser transportados para um banco de dados ou utilitãrio.

O comando swu\_print não apaga os registros de software do arquivo de mas ter log, apenas tira uma cópia de tais registros para outro arquivo.

|     | Opcões Exemplo de Formatos                                                    |              |                           |             |                  |
|-----|-------------------------------------------------------------------------------|--------------|---------------------------|-------------|------------------|
| l-a | PRODUCT SUBTYPE                                                               | TIME         | RECORD ID                 | <b>NSER</b> | <b>THOST</b>     |
|     | maker<br><b>Begin</b>                                                         |              | $Feb$ 26 17:08:17Idstring | iJod        | <b>iSherlock</b> |
|     | łvi.<br>Begin                                                                 |              | $Feb$ 27 19:09:19Idstring | iJad        | Holmes           |
|     | Product=maker SubType=Begin Time=819653293 UserID=49740<br>TYPE=Admin/Usage   |              |                           |             |                  |
| i-d | User=jod Host=buck Domain=field.forest.com HostID=55003efc Locale=C Version=1 |              |                           |             |                  |
|     | Server=Sherlock RecordID=Idstring                                             |              |                           |             |                  |
| 1-s | <b>TTME</b><br><b>IPRODUCT</b>                                                | <b>IUSER</b> | <b>HOST</b>               |             |                  |
|     | 01:31:47<br>maker                                                             | iiod         | buck                      |             |                  |
|     | 19:09:19<br>ări                                                               | iiad         | doe                       |             |                  |

Tabela 4.1a: Opções de formato de impressão para swu\_print.

A tabela 4.1 b descreve o formato das informações nos registros gerados, e sua descrição de cada formato.

As informações geradas em cada registro podem varia de campo para campo dentro de cada registro, mas a descrição de cada campo que compõe o registro não muda.

Para evitar que o arquivo master log tome-se muito grande, o administrador de rede deve limpálo periodicamente. As informações são copiadas para outro arquivo, como um *backup,* registrando o período de validade de tais informações (registros).

As vantagens do método **Solaris-Sun** para monitoramento do uso de software da classe aplicativos podem ser descritas como:

- Padronização da tarefa de monitoramento do uso de software: um único padrão para gerar, gravar, consultar e imprimir as informações sobre a utilização dos softwares.
- Documentação da tarefa: para cada wrapper gerado a documentação da tarefa de monitoramento está implícita.
- Banco de dados centralizado com todas as informações sobre os aplicativos da rede: o administrador pode pesquisar por domínio ou subdomínios, facilitando a tarefa de gerenciamento.
- Método de monitoramento transparente e imperceptível para o usuário.
- Método automatizado para monitoramento: que permite registrar todas as informações necessárias para o correto gerenciamento do ambiente de rede, respondendo às consultas do administrador da rede.
- Método que não degrada a velocidade da rede e nem degrada o desempenho da estação do usuáno.

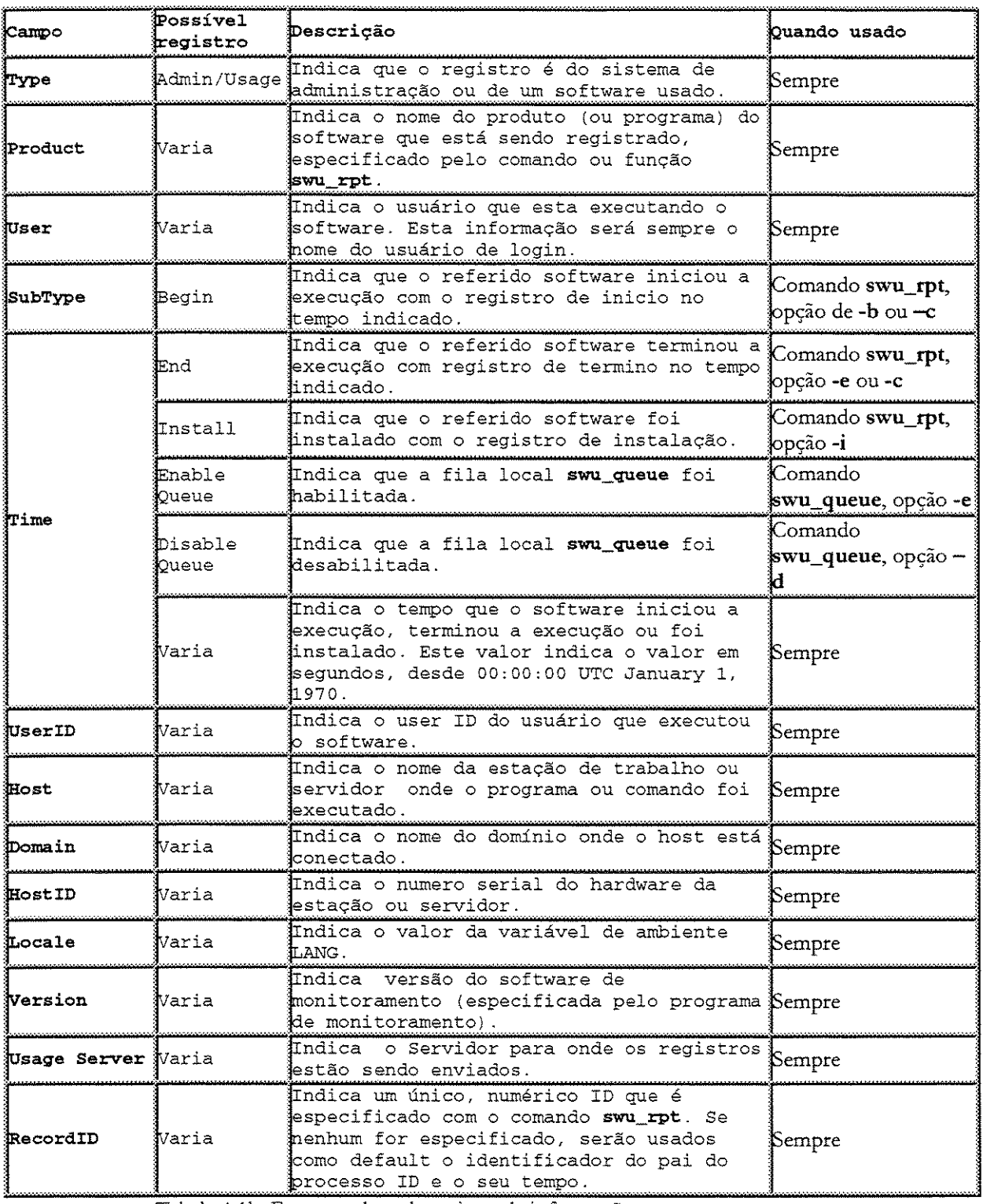

Tabela 4.1b: Formato de cada registro de informação.

A única desvantagem deste método é fato de o administrador da rede ser obrigado a desenvolver rotinas para filtrar a base de dados gerada pelo monitoramento do uso de software. Estas rotinas podem ser automatizadas para gerar resumos de consultas ou relatórios totalizando as informações. Estas estatísticas de utilização de software não sofrem alterações no tempo.

# 4.4 Soluções Comerciais

Serão descritas nesta seção as soluções comerciais disponíveis para a manutenção de software no ambiente Unix para os procedimentos de instalação, configuração, atualização e remoção. As soluções foram divididas em duas categorias: para ambientes Solaris e ambientes Linux.

# 4.4.1 Soluções para ambiente Unix- Solaris

Serão descritas nesta seção duas soluções comerciais para o ambiente Unix - Solaris: a solução Tivoli da empresa IBM e a solução Unicenter da empresa Computer Associates. Ambas as soluções se enquadram na categoria de gerenciamento e administração do ambiente de rede Unix.

# Solução Tivoli da IBM

Esta solução permite o gerenciamento e administração das estações de trabalho através de ambientes de redes corporativas. O sistema Tivoli [47] é dividido em maneiras diferentes de gerenciamento:

- Tivoli IT Director: para pequenas e médias empresas.
- Tivoli Enterprise: para grandes empresas dentro de um único local (interno: prédio, edificio, fabrica etc).
- **Tivoli Cross-site:** para grandes empresas distribuídas fisicamente em vários locais.

Para vários tipos de sistemas operacionais: Unix, NT, OS/2, Netware, OS/390 etc.

Os módulos disponíveis do sistema Tivoli para manutenção de software em ambiente de rede são descritos como:

- **Tivoli Inventory:** para registrar informações sobre uma estação em um banco de dados relaciona! (características físicas de uma estação e softwares instalados).
	- A) As plataformas de sistemas operacionais para os servidores Tivoli de inventário são: AIX, HP-UX, Solaris, SunOS e Windows NT/2000.
- B) As plataformas de sistemas operacionais para os gateways Tivoli de inventário são: AIX, HP-L'X, Solaris, SunOS e Windows NT /2000.
- C) As plataformas de sistemas operacionais para as estações que geram as informações para inventários podem ser: AIX, HP-UX, Netware, Sun Solaris, Windows 9x/Me/NT/2000, OS/2 e OS/400.

As informações que uma estação de arquiterura Intel podem registrar os seguintes itens: arquivos de configurações, informações do BIOS, recursos de I/O, memória, memória secundaria (discos rígidos), placas de rede, processador, aplicativos, sistema operacional e placa de vídeo.

As informações que uma estação de sistema operacional Unix pode registrar os seguintes itens: arquivos de configurações, recursos de I/0, memória, memória secundária, placa de rede, processador, aplicativos *e* sistema operacional.

- Tivoli Software Disrribution: permite distribuir (instalar, configurar ou remover) um software através da rede.
	- A) As plataformas de sistemas operacionais para os servidores Tivoli de distribuição de software podem ser: AIX 4.x, HP-UX 10.x e 11.x, Solaris e SunOS.
	- B) As plataformas de sistemas operacionais para as estações que vão receber os softwares podem ser: Unix, Netware, OS/2 e Wrndows 9x/ME/Nt/2000.

Este módulo permite criar um arquivo de perfil para o software que será instalado, registrando as informações necessárias para a correta manutenção do software.

Para o ambiente Unix, os arquivos de configuração podem ser escritos em C, Shell scripts ou perl scripts.

• **Tivoli Distribution Monitoring:** permite monitorar os elementos da rede (estação, servidor etc) produzindo relatórios para o administrador da rede sobre: taxa de utilização da CPU, taxa de utilização da memória etc . O gerenciamento ocorre através de análise dos eventos gerados pelas estações, ou através de solicitações do administrador da rede especificas em parâmetros de pesqwsa.

As plataformas de sistemas operacionais que podem ser monitoradas são: AIX 4.x, HP-UX lO.x, Sun Microsystems (SunOS 4.1.2 to 4.1.4; Solaris 2.4 to 2.6), Windows  $9x/NT / 2000$ , NetWare, OS/2, Digital Unix, NCR Unix SVR4, SCO UnixWare, Siemens Nixdorf (Pyramid), Reliant Unix e Silicon Graphics.

As vantagens da solução Tivoli da empresa IBM para a manutenção de software em ambiente Unix são descritas como:

• Fornece uma ferramenta automatizada e padronizada para o administrador de rede utiliza na manutenção de software.

- Todos os procedimentos de manutenção de software (como instalação, conflguração, atualização e remoção) estão documentados e especificados através de regras (perfil).
- O administrador possui ferramenta para gerenciamento do tráfego na rede.
- O administrador da rede tem um banco de dados com as características fisicas e softw'ares das estações.

As desvantagens da solução Tivoli da empresa IBM para a manutenção de software em ambiente Unix são descritas como:

- O administrador de rede tem que resolver manualmente o problema de espaço de nomes para os procedimentos de manutenção de software. A solução Tivoli apenas executa o procedimento de manutenção baseado em regras.
- O adrni.nisttador deve resolver manualmente o problema de controle de versões para a manutenção de software.
- O administrador de rede deve resolver o problema de monitoramento de uso de sofrorare para o ambiente Unix. O sistema Tivoli não possui solução para este problema;
- Não existe um perfil da estação de trabalho que define os procedimentos de manutenção de software.

Em resumo, um conjunto de ferramentas para automatizar a execução dos procedimentos de manutenção de software, ou seja, ele não tenta resolver os problemas descritos nesta dissertação.

# Solução Unicenter da Computer Associates

O sistema Unicenter [48] foi criado pela empresa Computer Associares como um conjunto de soluções para o problema de gerenciar e administrar software via rede.

Os módulos disponíveis do sistema Unicenter para manutenção de software em ambiente de rede são descritos como:

• Unicenter Aimit (Asset and Inventory Management): para registra informações (características físicas de uma estação e softwares instalados) sobre uma estação em um banco de dados relacional.

As plataformas de sistemas operacionais para as estações que geram as informações para inventários podem ser: Windows 9x/Me/NT /2000, OS/2 e Macintosh.

As informações que uma estação de arquitetura Intel pode registrar as seguintes informações: CPU, disco rígido (tamanho e taxa de ocupação), informações do BIOS, memória, placas de rede, e arquivo de configurações.

Este módulo possui uma linguagem *script* que pode ser utilizada pelo administrador da rede para configurar informações de uma estação ou grupo de estações.

Permite definir ações (política de utilização da estação) para a ocorrência de eventos não autorizados, por exemplo: instalação de um aplicativo do tipo jogo pelo usuário.

Unicenter Shipit (Automated Software Delivery): permite distribuir (instalar, configurar ou remover) um software do tipo package através da rede.

As plataformas de sistemas operacionais para os servidores que o módulo Unicenter Shipit permite distribuir software podem ser: Windows NT/2000, Unix, Linux (rpm), Netware, VMS e PalmOS.

As plataformas de sistemas operacionais para as estações que o módulo Unicenter Shipit permite distribuir software podem ser: Windows CE/9x/NT /2000, Linux (rpm), DOS, e OS/2.

Este módulo permite criar um arquivo de dependência para o software que será instalado, registrando as informações necessárias para a correta manutenção do software, e verificando os pré-requisitos do software antes de instalar.

Possui mecanismo para desfazer uma manutenção de um software que teve um erro durante a execução do procedimento. O administrador recebe uma mensagem sobre esta ocorrência.

O usuário pode escolher de um catálogo de software (banco de dados) quais software serão instalados em sua estação; Após este procedimento, as informações dos soft\Vares instalados ficam registradas no Unicenter Aimit.

• Unicenter Networkit: permite monitorar os elementos da rede (estação, servidor etc) produzindo relatórios para o administrador sobre: taxa de utilização da CPC, taxa de utilização da memória, tráfego de byte pela rede etc . O gerenciamento ocorre através de análise dos eventos gerados pelas estações, ou através de solicitações do administrador da rede especificas em parâmetros de pesquisa.

As plataformas de sistemas operacionais que podem ser monitoradas são: Unix, Windows NT /2000, Netware, AS/ 400, Tandem NSK, TCP /IP, DECnet, e SNA.

As vantagens da solução Unicenter da empresa Computer Associates para a manutenção de software em ambiente Unix são descritas como:

• Fornece uma ferramenta automatizada e padronizada para o administrador de rede utilizar na manutenção de software apenas para o ambiente Linux.

- Todos os procedimentos de manutenção de software (como instalação, configuração, atualização e remoção) estão documentados e especificados através de regras (perfil), apenas para o ambiente Linux.
- O administrador dispõe de uma ferramenta para gerenciamento do tráfego na rede.
- O administrador da rede tem um banco de dados com as características fisicas e softwares das estações (alimentação manual destas informações) para o ambiente Linux.
- Existe um perfil para a estação de trabalho que define os procedimentos de manutenção de software para o ambiente Linux.

As desvantagens da solução Unicenter da empresa Computer Associares para a manutenção de software em ambiente Unix são descritas como:

- Esta solução só trata o ambiente Linux.
- O administrador de rede tem que resolver manualmente o problema de: espaço de nomes para os procedimentos de manutenção de software. A solução Unicenter apenas executa o procedimento de manutenção baseado em regras.
- O administrador deve resolver manualmente o problema de controle de versões para a manutenção de software.
- O administrador de rede deve resolver o problema de monitoramento de uso de software para o ambiente Unix. O sistema Unicenter não possui solução para este problema;

Em resumo, um conjunto de ferramentas para automatizar a execução dos procedimentos de manutenção de software, ou seja, ele não tenta resolver os problemas descritos nesta dissertação.

# 4.4.2 Soluções para ambiente Linux

As empresas que desenvolvem software para ambiente Unix estão direcionando suas atividades (soluções) para o ambiente Linux devido ao crescimento acelerado do número de estações que executam o sistema operacional Linux nos últimos 10 anos; estima-se em torno de 35 milhões de estações em todo o mundo para as mais variadas plataformas de hardware: Alpha, Intel, Sparc, PowerPC, m68k, SGI etc.

Com esta demanda de usuários, o ambiente Linux está oferecendo inúmeras soluções para resolver os problemas de manutenção de software, em oposição a outros sistemas operacionais compatíveis com Unix.

A empresa Red Hat produziu um padrão de distribuição de *package* para o ambiente Unix conhecido como Red Hat Package Manager, ou RPM [24]. Este padrão é utilizado pelos desenvolvedores de software sob a forma da *General Public Ücense,* ou GPL.

Atualmente, o padrão de *package* RPM pode ser utilizado dentro das seguintes plataformas de sistemas operacionais: Linux (Sparc, Intel, PowerPc, A.lpha, m68k e Sgi); OS/2; Solaris (Sparc/Intel, Solaris 2.4 e SunOS 4.1.3); Hewlett-Packard (HP-UX 9.04 e 10.20); SCO OpenServer 5.0.2; Osf 3.2; Aix (versões 3.2.5 e 4.1.4); Cygwin B20; LynxOs 3.0.1; Sinix 5.42; MachTen; Irix; Ncr-sys v4.3; FreeBSD; NetBSD; Mint; AmigaOS; e BeOS.

Em termos quantitativos, o sistema operacional Linux concentra o maior número de softwares desenvolvidos e distribuídos através do padrão de *package* RPM.

As soluções pesquisadas e que tratam especificamente do tema de manutenção de software para o ambiente Iinux podem ser descritas como:

- Software Aduva Manager/Aduva Director da empresa Aduva.
- Software Red Hat Network da empresa Red Hat.
- Software Enl ightendsm da empresa Enlightendsm.
- Software Unicenter da Computer Associates.
- Software Xploy da empresa Trustix.
- Software Volution [09] da empresa Caldera.

Uma comparação destas soluções para o ambiente Linux é apresenta através da tabela 4.1c.

Dentre todas estas soluções disponíveis para o ambiente Linux, esta dissertação descreverá a solução Volution [09] da empresa Caldera, porque dadas as suas características parece ser a solução mais interessante do ponto de vista da automatização da administração Unix.

# Solução Volution da Caldera

O sistema Volution foi criado pela empresa Caldera Systems Inc. como um conjunto de soluções para o problema de gerenciar e administrar software via rede.

As principais características deste sistema Volution para manutenção de software em ambiente de rede são descritas como:

- Interface do aplicativo de administração: baseada em *Browser* (Web).
- Distribuição eletrônica de software: para os procedimentos de instalação e remoção de *package*

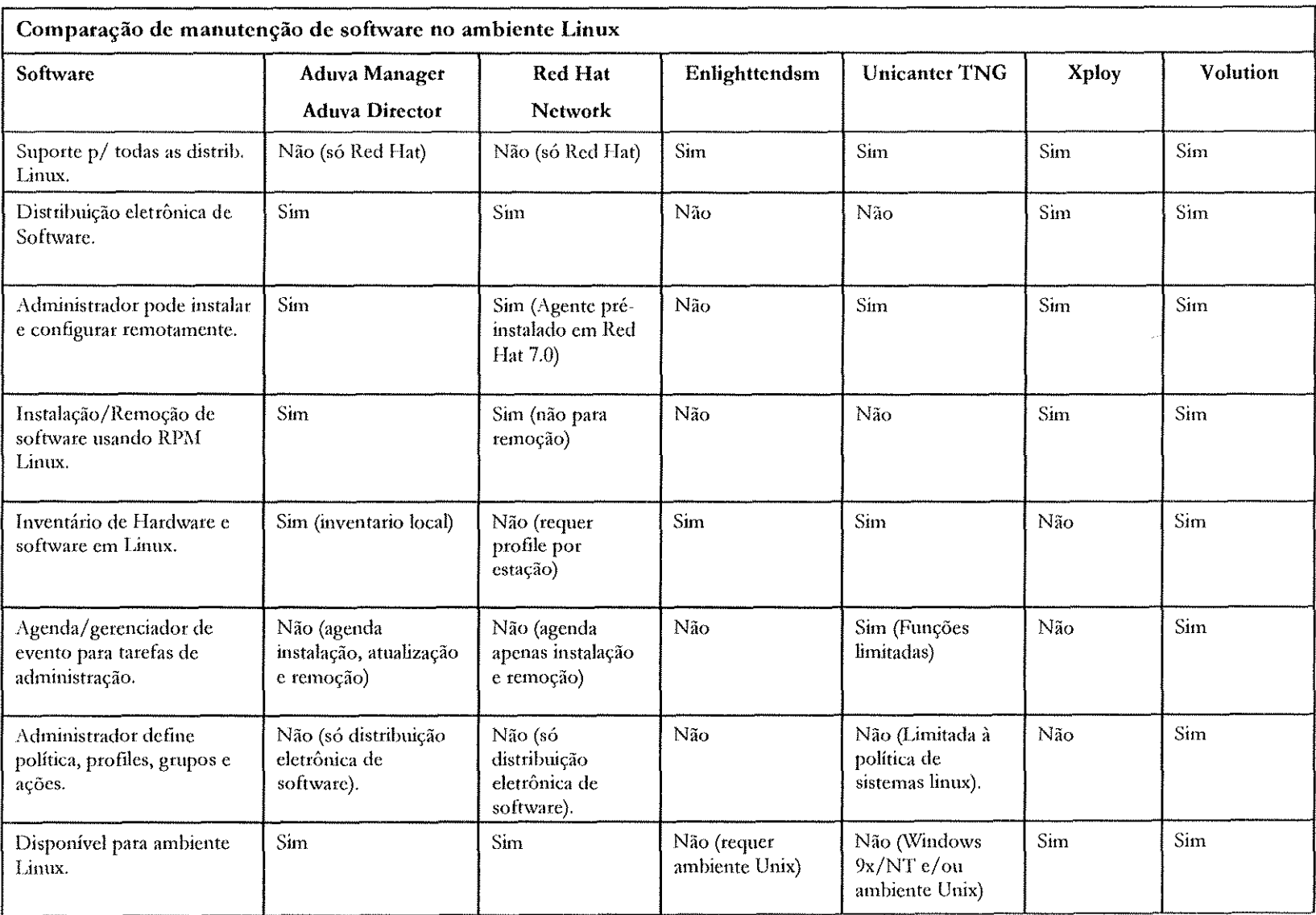

Tabela 4.1c: Comparação de soluções para ambiente Linux.

do tipo RPM.

- **Inventário de Hardware:** verifica e registra a configuração de hardware de uma estação. Informações do tipo: CPU, memória, partições do disco, placa de rede, placa de vídeo etc. Ocorre o registro de um histórico das características físicas desta estação.
- **Inventário de Software:** verifica e registra a configuração de software de uma estação baseada nas informações destes *packages*. Ocorre o registro de um histórico de software instalados na estação.
- **Sistema de monitoramento do Linux:** permite acompanhar os aspectos críticos do sistema Linux e gerar mensagens de alerta através de SNMP ou SMTP para os eventos: de execução de aplicativos; número de processos; taxa de utilização da memória (em bytes ou percentagem); ta.xa de utilização da CPU; verificação do espaço livre do disco rígido; verificação do espaço livre de memória; verificação do número de usuários.
- Configuração de impressora Linux: permite a sincronização dos arquivos printcap no sistema Linux.
- Criação de Profiles, grupos e ações: pennite criar arquivos que definem a política de administração da estação ou grupo de estações para os procedimentos de manutenção de soft\Vare.
- Repositório de dados: registra todas as informações que manipula em um diretório LDAP V3.
- **Gerenciador de eventos:** permite enviar e receber mensagens para execução de procedimentos de manutenção de software via rede.

As vantagens da solução Volution da empresa Caldera Systems Inc. para a manutenção de software em ambiente Linux são descritas como:

- Fornece uma ferramenta automatizada *e* padronizada para o administrador de rede utiliza na manutenção de software do tipo *package* para o ambiente Linux.
- Todos os procedimentos de manutenção de software (como instalação, configuração, atualização e remoção) estão documentados e especificados através de regras (perfil) apenas o ambiente Linux.
- O administrador possui ferramenta para gerenciamento do tráfego na rede.
- O administrador da rede tem um banco de dados com as características físicas e softwares das estações (alimentação dinâmica destas informações) para o ambiente Linux.
- Existe um perfil para a estação de trabalho que define os procedimentos de manutenção de software para o ambiente Linux.

As desvantagens da solução Vol ution da empresa Caldera Systems Inc. para a manutenção de software em ambiente Linux são descritas como:

- O administrador de rede tem que resolver manualmente o problema de: espaço de nomes para os procedimentos de manutenção de software. A solução Volution apenas executa o proceclimento de manutenção baseado em regras.
- O administrador deve resolver manualmente o problema de controle de versões para a manutenção de software.
- O administrador de rede deve resolver o problema de monitoramento de uso de software para o ambiente Iinux. O sistema Volution não possui solução para este problema;
- Esta solução só trata o ambiente Linux.

Em resumo, um conjunto de ferramenta para automatizar a execução dos procedimentos de manutenção de software, ou seja, ele não tenta resolver os problemas descritos nesta dissertação.

# Capítulo 5 Conclusões

Serão descritas neste capítulo as conclusões obtidas nesta dissertação em busca de ferramentas ou métodos que auxiliem a manutenção de software na classe de sistemas operacionais e aplicativos para o ambiente Solaris da Sun Microsystems.

A tarefa de administrar a manutenção de software em ambiente Unix está se tomando mais complexa e lenta com o passar dos anos, exigindo dos administradores de redes soluções rápidas, simples e automatizadas. Neste sentido, foram apresentados vários modelos de soluções para os vários problemas de manutenção de software para a classe de sistemas operacionais e aplicativos.

O objetivo final deste trabalho era apresentar soluções que reduzissem o tempo gasto nestas tarefas do administrador de rede, garantindo os objetivos de planejamento, padronização, documentação e acompanhamento. Porém esta redução só seria alcançada, para tais objetivos, se os procedimentos fossem automatizados. Como conseqüência, esta automatização obrigaria uma completa padronização e documentação dos procedimentos.

Na classe de sistemas operacionais, sua manutenção pode ser completamente automatizada através da solução Custom JumpStart [23], que permite a instalação, configuração, atualização e remoção *(patcheJ).* 

Como exemplo de automatização, o administrador de rede pode criar um script chamado Verificação\_total, escrito em *Boume Shell* [08], para: verificar se todos os softwares do Solaris estão instalados, através do comando *patchadd;* verificar as configurações do Solaris para rede; e verificar os aplicativos instalados. Havendo incompatibilidade do perfil da estação com os softwares instalados, este script fará as correções necessárias para respeitar o perfil da estação.

Em outro exemplo de automatização, o administrador de rede pode criar um *script* chamado Instalação\_total, escrito em *Bourne Shell* para: fazer o *backup* da partição de dados da estação; formatar o disco; reinstalar o sistema operacional Solaris; configurar o Solaris para o ambiente de rede; instalar os aplicativos necessários; e restaurar o *backup* dos dados para a estação. Este *Jcript* poderá reutilizar parte do *s·cript* 

Verificação\_total. O produto final será uma estação completamente configurada para rede, com um único comando, e que respeita o perfil predefinido.

Os exemplos do *script* Verificação\_total e do *script* Instalação\_total obrigam o administrador a realizar um planejamento mais detalhado para a rede, porém obteria em troca uma padronização, documentação e automatização das tarefas para administrar o ambiente Solaris.

Exemplos de scripts para automatização das tarefas de administração de softwares estão exemplificados no Apêndice B.

A combinação do método Andrew para o problema de espaço de nomes, com o método Wrapper para o problema de controle de versões, juntamente com o método **Solaris-Sun** para o problema de monitoramento do uso de software constituem uma solução automatizada para os problemas de manutenção software para a classe de aplicativos. Esta combinação destes métodos tem a desvantagem de ser muito rígida, complexa e demorada para a execução das tarefas administrativas devido ao método Andrew. Porém, tem a vantagem extra de definir um ambiente para desenvolvimento de software no ambiente Unix.

A combinação do método **Stow** para o problema de espaço de nomes, com o método **Wrapper** para o problema de controle de versões, juntamente com o método **Solaris-Sun** para o problema de monitoramento do uso de software constituem uma solução automatizada para os problemas de manutenção software para a classe de aplicativos. Esta combinação destes métodos tem a vantagem de ser simples, flexível *e* mais rápida para a execução das tarefas administrativas. Tem ainda a vantagem de não possuir um banco de dados centralizado no método Stow que resolve o problema de espaço de nomes.

O acompanhamento da execução de um procedimento para a manutenção de software pode ser realizado através de envio de *e-mail* para o administrador, ou uma conta de *e-mail* especifico para este fim, informando a execução de cada passo do procedimento ou os erros gerados. A geração e envio do e-mail deve estar contida dentro dos scripts.

Todas as soluções descritas nesta dissertação obrigam o administrador de rede a planejar, documentar e padronizar suas tarefas, que consomem um tempo enorme para sua implantação. Mas os resultados as justificam para se obter um ambiente Solaris completamente automatizado.

#### 5.1 Resultados obtidos

Os cinco objetivos principais a serem alcançados, para resolver o problema de manutenção de software no ambiente Solaris, já descritos na seção "Classificação das tarefas" do Capítulo 2, são: planejamento, padronização, documentação, acompanhamento e procedimentos automáticos.

As conclusões obtidas nesta dissertação para o problema de criar um ambiente Solaris completamente automatizado são:

#### Classe Sistema Operacional Solaris

Dos métodos descritos para resolver o problema de instalar, atualizar, configurar e remover *(patcheJ)*  para o sistema operacional Solaris em ambiente de rede, o administrador deve optar pelo método **Custom**  Jumpstart [23], que alcança os objetivos já descritos.

Para todo o ambiente Unix (com exceção ao Solaris) que não possuem a opção de "boot net" via hardware, o projeto Gnu desenvolveu um processo de boot equivalente ao Solaris, conhecido como EtherBoot [16]. E toda funcionalidade do método Custom Jumpstart (proposta) pode ser criado para outros sistemas operacionais Unix.

No Apêndice A foram descritos todos os procedimentos para implantar o método Custom Jumpstart em ambiente Unix.

Exemplificamos no Apêndice B os script para automatização dos procedimentos de instalação. configuração, atualização e remoção (patch) para o método Custem Jumpstart.

#### Classe Aplicativos

Dos métodos apresentados para resolver o problema do espaço de nomes para a classe de aplicativos no ambiente Solaris, o método **Stow** demonstrou ser, pelas vantagens que apresentou em relação aos outros métodos, a metodologia que mais se aproxima dos objetivos já descritos.

Para os métodos descritos para resolver o problema do controle de versão para a classe de aplicativos no ambiente Solaris, o método **Wrappers** demonstrou ser, pelas vantagens que apresenta em relação ao outro método, a metodologia que mais se aproxima dos objetivos já descritos.

Dos métodos apresentados para resolver o problema de monitoramento do uso de software para a classe de aplicativos no ambiente Solaris, o método Solaris-Sun demonstrou ser, pelas vantagens que apresenta em relação ao outro método, a metodologia que mais se aproxima dos objetivos já descritos.

Acreditamos que a combinação dos métodos: Stow, W'rappers e Solaris-Sun permitem automatizar os procedimentos de manutenção de software para a classe de aplicativos no ambiente Unix.

Atualmente, ferramentas, como SEPP [49], automatizam procedimentos de manutenção de software baseando-se nos métodos Stow e Wrappers, sendo que os scripts são escritos em perl.

Para executar os procedimentos de instalação, configuração, arualização e remoção na classe de aplicativos, o administrador de rede deve utilizar scripts para automatizar tais procedimentos através do método proposto Custom Jumpstart, que permite a utilização de scripts no início e término da sua execução.

91

UNICAMP **BIBLIOTECA CENTRAL** 

### 5.2 Dificuldades encontradas

 $\label{eq:2} \frac{1}{2\pi\sqrt{2}}\left(\frac{1}{2}\right)^{2\alpha} \frac{1}{2\pi\sqrt{2}}\,.$ 

As dificuldades encontradas neste trabalho de produzir uma dissertação de mestrado podem ser resumidas em:

- Ambiente de teste: no inicio, foi sendo implementado e testado na própria rede do IC-Unicamp, mas devido à complexidade dos problemas e disponibilidade dos recursos envolvidos, como *sqftware, hardware* e *Jtqff,* tornou-se impossível manter este ambiente de teste. A solução encontrada foi à criação de uma rede particular e interna, mas com todas as características da rede do IC-Unicamp. Esta rede esta localizada no Laboratório de Administração e Segurança de Sistemas (LAS), criado especialmente para disponibilizar um ambiente de trabalho para pesquisa ligada as áreas.
- **Pouca literatura:** os problemas tratados nesta dissertação são elementares do cotidiano de manutenção de software, mas ao mesmo tempo, complexos e não resolvidos completamente. As soluções foram encontradas através da *Internet,* simulações e entrevistas, permitiu a troca de experiência com outros administradores de rede, através de *e-mail*, chat e principalmente através dos anais dos simpósios brasileiros de redes de computadores (SBRC), como em [01] e [02], e nos congressos internacionais do Usenix (LISA).
- **Conhecimentos de administração de rede:** para realizar um trabalho neste assunto, o pesquisador deve ter. experiência em sistemas operacionais Unix e suas configurações para as plataformas Intel e Sparc; conhecimentos de programa são em linguagem *She/1,* como *Boume She/1, C she/1* e *Kom S hei!;* a dinàmica de compilar e recompilar um software para o problema de tempo de compilação e tempo de execução; ter o domínio sobre a estrutura física da rede, sabendo identificar as características físicas de uma estação, sua localização, o perfil definido, o tráfego gerado pelos softwares em rede.
- Disponibilidade e tempo: para acompanhar as tarefas diárias desenvolvidas pelo administrador da rede; para criar, instalar e configurar uma rede particular para os testes; e, principalmente, paciência para interagir com a rigidez do sistema operacional Unix, e as mensagens produzidas na manutenção de software.

Os bons profissionais envolvidos diretamente na administração de rede para ambiente Unix são aqueles que estão há muitos e muitos anos adquirindo e acumulando conhecimentos nesta área para produzir um ambiente estável e transparente para o(s) usuário(s).

#### 5.3 Futuras extensões

As futuras extensões derivadas desta dissertação, que descreve procedimentos que automatizam a manutenção de software no ambiente Solarias, podem ser resumidas como:

- **Segurança:** implementar um método ou procedimento de segurança, até o nível de sugestão para. a Sun Microsystems, que verifique via senha o procedimento de *Custom Jumpstart* (boot via rede). Isto impediria que qualquer usuário executasse o procedimento sem autorização, e principalmente, garanriria que o mesmo usuário não definisse uma senha para *root* durante o processo de instalação.
- **Login inteligente:** implementar a junção dos métodos apresentados nesta dissertação com o método de *login* inteligente e o método de cacheamento dos aplicativos, a nivel de *automount,* como em [46], resultando em um ambiente configurado as necessidades do usuário durante o processo de login.
- **Ambientes diferentes:** implementar as soluções apresentadas para manutenção de software na classe de sistemas operacionais para outros ambientes Unix, como HP-UX, Linux e AIX. Assim como, implementar as soluções apresentados para os problemas de espaço de nomes, controle de versões e monitoramento do uso de software da classe de aplicativos para outros ambientes Unix.
- Software Monitor Unix: aproveitando a idéia da estrutura do método Solaris-Sun para o problema de monitoramento do uso de software na classe aplicativo, poderia ser desenvolvido um novo software (aplicativo) para monitoramento do uso de software no ambiente Unix, independente de fabricante e arquitetura da estação. Este aplicativo deve permitir a opção de formalizar as consultas, formatando os dados do banco de dados e permitir a impressão do resultado da consulta. Criar os parâmetros para as opções de: monitorar o tráfego na rede, critérios para remoção de um software e outros.
- **Software AcompManut Unix:** desenvolver e implementar um software para gerenciar a execução de procedimentos para a manutenção de software. Um centralizador (servidor) que recebe os *emails*/mensagens gerados nos procedimentos e verifica através de um *check list* a correta execução do procedimento. Env-iaria uma única mensagem ou *e-mai!* para o administrador de rede responsável pela execução relatando a completa execução do procedimento ou o erro gerado.
- Software ServConfig Unix: desenvolver e implementar um software para gerenciar os procedimentos criados e mantidos para manutenção de software no ambiente Solaris. Isto permitiria criar, editar e verificar a produção de scripts, rules e profiles, garantindo a padronização, documentação e planejamento desejados para estes procedimentos.

# Apêndice A

# Como configurar Custom Jumpstart

Este apêndice descreve os procedimentos para configurar o método Custom Jumpstart [23] no ambiente Solaris.

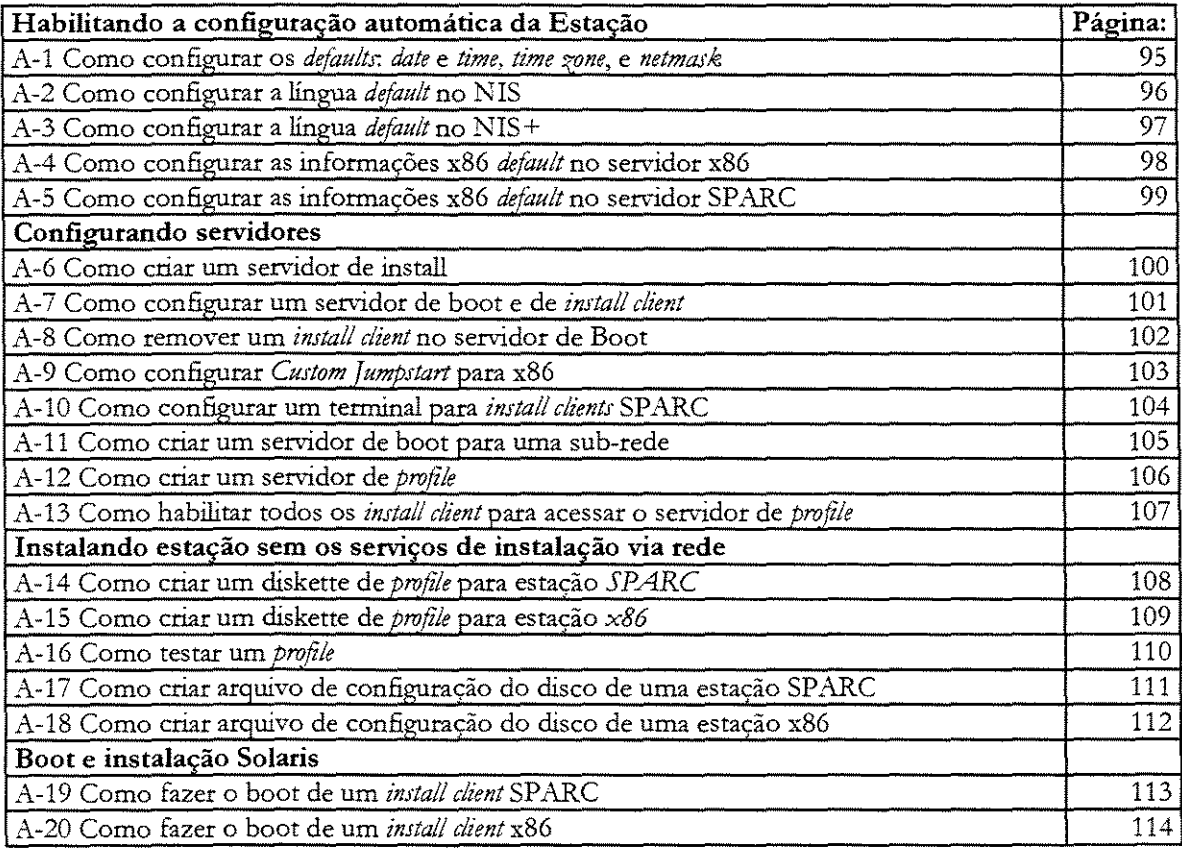

#### A.l Como configurar os *defaults: date* e *time, time zone,* e *netmask*

Este procedimento habilita o programa sysidtool acessar os valores *defaults* de *date e time, time zone*, e netmask para uma estação. Este valores *defaults* estão configurados no NIS ou NIS+ [43].

- 1. No servidor de NIS ou NIS+, fazer login como *root.*
- 2. Editar o arquivo / etc. / hosts, e criar um registro no formato *IP\_address host\_name timehost* Por exemplo: 129.44.0.3 marumbi timehost
- 3. Editar o arquivo *I* etc. *I* tirnezone, e. criar um registro no formato *timezone domain\_name*  Por exemplo: Southamerica dcc.unicamp.br
- 4. Editar o arquivo / etc. / netmasks, e criar um registro no formato network\_address netmask Por exemplo: 128.32.0.0 255.255.255.0
- 5. ... Atualizar o servidor de NIS ou NIS+
	- SeNIS usar: cd /var/yp;make

SeNIS+ fazer: /usr/lib/nis/nisaddent -m -f /etc. /hosts hosts /usr/lib/nis/nisaddent -m -f /etc./timezone timezone /usr/lib/nis/nisaddent -m -f /etc./netmasks netmasks

Durante o processo de instalação através de Custom Jumpstart via rede, o programa sysidtool automaticamente usará estes valores *dejaults.* 

#### **A.2 Como configurar a língua** *defaultno NIS*

Este procedimento configura a língua *default* para o *install client* no servidor de NIS [45].

- 1. 1:\o servidor de NIS, fazer *logjn* como *root.*
- 2. Editar o arquivo / var / yp/Makefile, e inserir a palavra locale na linha que começa com a palavra ali.

Por exemplo: all: passwd group hosts ethers networks rpc services protocols netgroup \

bootparams aliases timezone locale

Acrescentar o seguinte código depois do registro \*.time.

```
locale.time: $(DIR)/locale 
-@if [ -f $(DIR)/locale ]; then \
else \ 
fi 
       sed -e "/^#/d"-e s/#.*$$// $(DIR) /locale \
       \vert awk '{for (i=2;i <= NF; i + +) print $$i, $$0}' \
       |\$(MAKEDBM) - \$(YPDBDIR)/\$(DOM)/locale.byname; \
       touch locale.time ; \ 
       echo update locale"; \ 
       if [ ! \S(NOPUSH) ]; then \
              $(YPPUSH) locale.byname; \ 
              echo "pushed locale"; \
       else \ 
       : ; \lambdaf1 \sqrt{ }echo "couldn't find $(DIR) /locale"; \
```
No fim do arquivo, inserir locale: locale. time depois da entrada map: map. time Por exemplo: timezone: timezone.time locale: locale.time

- 3. Editar o arquivo / etc. / locale, e inserir uma entrada no formato: domain\_name locale Os valores válidos para *loca/e* são: para English *(default* do Solaris) usar "C", French usar "fr", German usar "de", Italian usar "it", Spanish usar "es", e Swedish usar "sv". Por exemplo: dcc.unicamp.br C
- 4. Fazer Make nos mapas NIS.

Usar: # cd /var/yp;make

#### **A.3 Como configurar a língua** *defaultno NIS+*

Este procedimento configura a língua *default* para o install client no servidor de NIS+.

- 1. No servidor NIS+, fazer login como *root* ou um usuário do grupo de administração do NIS+
- 2. Criar a tabela locale.org\_dir usando o comando nistbladm. # nistbladm -D access=og=rmcd,nw=r -c locale\_tbl name=SI,nogw= \ locale=,nogw= corment-,nogw= locale-org\_dir.'nisdefaults -d'
- 3. Acrescentar um registro na tabela locale.org-dir usando o comando nistbladm usado o formato: # nistbladm ·a name=domain\_name locale=locale comment=comment locale.org\_dir. 'nisdefaults -d'

Por exemplo: nistbladm -a name=dcc.unicamp.br locale=C comment=Inglesh German \ locale.org-dir. 'nisdefaults -d'

#### A.4 Como configurar as informações *x86 defaultno* servidor *x86*

Este procedimento configura os valores x86 *defaults* para: *keyboard, display, e mouse* no servidor para x86. São requeridos pelo programa sysidtool, e são necessárias para o OpenWindows executar corretamente. Estas informações estão localizadas no arquivo /etc. /bootparams no servidor de install ou de boot.

- 1. Fazer login como root no servidor de boot ou de install para x86. Este servidor guardará as informações do install client x86.
- 2. Usar o comando kdmconfig para configurar as informações do x86, no formato # kdmconfig c -s host\_name, onde - c inicia o programa de configuração, e -s host\_name salva no arquivo /etc. /bootparams do servidor as informações da estação x86 especificada pelo host\_name. Por exemplo: kdmconfig -c -s nova. Este comando invoca o programa de configuração kdmconfig, que questionara as informações para configurar a estação nova. Estas informações serão inseridas no arquivo / etc. / boo tparams no servidor de install parana para o install client nova, no formato:

keyboard=nova:ATKBD;\_layout\_=US-English display=nova:ati;

\_size\_=15-inch pointer=nova:MS-S;\_device\_=/dev/ttyOO

Pode-se definir estas informações para uma família de estações que estão na mesma sub-rede, através de um simples (\*):

> \* keyboard=nova:ATKBD;\_layout\_=US-English display=nova:ati; \_size\_=15-inch pointer=nova:mS-S;\_device\_=/dev/ttyOO
#### A.5 Como configurar as informações *x86 defaultno* servidor *SPARC*

Este procedimento configura os valores x86 *default* para: *keyboard, display, e mouse* no servidor SPARC. Estas informações são requeridas pelo programa *!)'Jidtool* e são necessárias para o *OpenWindow.f* executar corretamente. Estas informações são inseridas no arquivo <sup>I</sup>etc. /boo tparams no servidor de install ou de boot.

1. Usar o comando kdmconfig em qualquer estação x86 para inserir um registro no arquivo /etc. /bootparams, no formato # kdmconfig -c -s host\_name, onde -c inicia o programa de configuração, e -s host\_name salva no arquivo /etc. /bootparams do servidor as informações da estação x86 especificada pelo host\_name.

Por exemplo, kdmconfig -c -s nova, este comando invoca o programa de configuração kdmconf ig, que questionara as informações para configurar a estação nova. Estas informações serão inseridas no arquivo /etc. /bootparams no servidor de install parana (como exemplo) para o install client nova:

nova keyboard=ecl:ATKBD;\_layout\_=US-English display=ecl:ati;

\_size\_=l5-inch pointer=ecl:MS-S;\_device\_=/dev/ttyOO

2. Deve-se alterar os valores de *keyboard, display, e pointer* para o host\_name do servidor SPARC, por exemplo parana.

> nova keyboard=parana:ATKBD;\_layout\_=US-English àisplay=parana:ati; \_síze\_=15-inch pointer=parana:MS-S;\_device\_=/dev/ttyOO

3. Remover do registro de host\_name da estação a ser instalada.

keyboard=parana:ATKBD;\_layout\_=US-English display=parana: ati; \_size\_=15-inch pointer=parana:MS-S;\_device\_=/dev/ttyOO

4. Copiar este registro no arquivo / etc. / bootparams do servidor SPARC. Pode-se definir estas informações para uma família de estações que estão na mesma sub-rede, através de um simples (\*):

> \* keyboard=parana:ATKBD;\_layout\_ =US-English display=parana: ati;\_size\_ =15-inch :pointer=parana:MS-S;\_device\_ = / dev /ttyOO

### A.6 Como criar um servidor de *instaU*

Este procedimento criar um servidor de install do Solaris, um único servidor atende roda a rede e suas subredes.

- 1. Fazer login como root no servidor de instai!.
- 2. Disponibilizar o leitor de cd-rom para o servidor de install
- 3. Usar o comando setup\_install\_server para copiar o conteúdo do CD Solaris para o disco local do servidor de install, com o comando: # ./setup\_install\_server install\_dir\_path, onde lnsta!l\_dir\_patb especifica o diretório onde o CD Solaris será copiado. Por exemplo: . /setup\_install\_server /export/install

Deve-se executar o procedimento "Como criar um servidor boot nasub-rede" se o servidor de install não está na mesma sub-rede dos install clients.

#### A.7 Como configurar o servidor de *boate* de *install client*

Este procedimento configurar o servidor de boot e de install client para um sub-rede

1. No servidor de install, usar o comando add\_install\_client para configurar o servidor de boot e de install client, no diretório que o CD Solaris foi copiado, no formato # ./add\_install\_client [-c server: jumpstart\_dir\_path ] host\_name karch, onde -c especifica o diretório JumpStart para instalação do tipo Custom JumpStart, server é o nome do *host* do servidor de proEile onde o diretório de *JumpStart* está localizado. Jumpstart\_dir\_path é o *path* absoluto do diretório JumpStart; host\_name é o nome do *host* do *instai/ client* (não o nome do host do servidor de install). O nome do *host* deve estar no servidor NIS ou NIS+ [43] para o comando ser executar com sucesso; e *karch* é a arquitetura do *kenzel* da estação a ser instalada, os valores válidos são sun4e, sun4d, sun4c, sun4m, and i86pc.

Por exemplo: ./add\_install\_client -c parana:/jumpstart teen sun4c

O comando configura um serv-idor de install para boot e de install para um *imiall client* chamado teen. Teen é uma *SP ARCstation IPC,* que tem a arquitetura de *kernel* sun4c. A opção -c especifica o servidor de *profile* chamado parana, e o *path* absoluto para o diretório JumpStart é *I* jumpstart.

Depois de executar o comando add\_install\_client, você deve usar o comando kill para parar o *daemon* rpc. bootparamd no servidor de boot, e reinicializar manualmente o *daemon* com o comando /usr/sbin/rpc.bootparamd, para reler as os registros de *bootparams* para o *install client*.

# A.S Como remover o *ínstall clientno* servidor *boot*

Este procedimento descreve como remover um *imta/1 client* no servidor de boot na mesma sub-rede do *imta/1 client.* 

- 1. Fazer o *login* como *root* no servidor.
- 2. Usar o comando rm\_install\_client no formato # . /rm\_install\_client host\_name.

## A.9 Como configurar *Custom Jumpstart para x86*

Por *defauit,* um estação x86 executa o processo de instalação de forma interativa, entretanto, pode-se configurar a estação x86 para Custom JumpStart torne-se uma opção *default* de instalação.

- 1. Fazer login como *not* no servidor de install.
- 2. Mudar para o diretório cd\_image/ export/ exec / kvm/ 1386.186pc. Solaris\_2.4/ etc., onde cd\_image é o *path* do CD Solaris no disco local do servidor de install. Por exemplo: cd /export/install/export/exec/kvm/sparc.sun4c.Solaris-

```
2.4/sbin
```
3. Alterar o arquivo bootrc, removendo a linha no fim do arquivo:

```
echo '<<< starting interactive installation >>>'
```
e inserir as linhas:

setprop boot-args install echo '<<< starting custom jumpstart installation >>>'

## **A. lO Como configurar o tipo de terminal para** *install client* **SPARC**

Este procedimento configura o tipo de terminal para o *install client* SPARC, devendo ser repetido para as diferentes arquiteturas de *kernel* do *install client*.

**1** Fazer login como root no servidor de install.

2 Mudar o diretório para cd\_image/export/exec/kvm/sparc.karch.Solaris\_2.x/lsbin, onde cd\_image é o *path* do CD Solaris no disco local do servidor de install. Por exemplo: cd / export/install/ export/ exec/kvm/ sparc.sun4c.Solaris-2.4/ sbin

**3** ~Alterar **o arquivo sysconfig e inserir os seguintes registros no inicio do arquivo.** 

TERM=termtype

export TERM

A variável termtype é o tipo de terminal usado na instalação. Os tipos de terminais válidos são encontrados no diretório /usr/share/lib/terminfo.

Por exemplo:

TERM=vtlOO

export TERM

#### A.11 Como criar um servidor de *bootna* sub-rede

Este procedimento cria um servidor de boot na sub-rede que é necessário quando o *install client* e servidor de install estão em sub-rede diferentes.

1 Na sub-rede do *install client*, escolher uma estação para ser o servidor de boot e fazer login como root. Esta estação deve estar registrada no servidor NIS ou NIS+ [45].

- 2 Mudar o diretório para a localização do CD Solaris.
- 3 Usar o comando setup\_ins tall\_server para configurar o servidor de boot na sub-rede, no formato# . /setup\_install\_server -b boot\_dir\_path karch, onde -b especifica que a estação será configurada como servidor de boot; boot\_dir\_path especifica onde as informações da arquitetura do *kernel* serão copiadas; e *karr:h* especifica a arquitetura de *kernel* de um install client, os valores válidos incluem sun4e, sun4d, sun4c, sun4m, e i86pc

Comando setup\_install\_server copia as informações da arquitetura do *kernel* para o disco local e deve ser executado para cada tipo de arquitetura de *kernel* de install client.

#### A.12 Como criar um servidor de *profile*

**Este procedimento cria um servidor de profile.** 

- **<sup>1</sup>**Fazer login como *root* no servidor onde ficará o diretório JumpS tart.
- 2 Criar o diretório JumpStart no servidor com o comando # mkdir jumpstart\_dir\_path, onde jumpstart\_dir\_path é o path absoluto para o diretório Jumpstart. Por exemplo: mkdir /jumpstart
- 3 .: Alterar o arquivo / etc. / df s/ df stab inserindo os seguintes registros. share -F nfs -o ro, anon=0 jumpstart\_dir\_path
- **4 Reinicializar manuahnente os** *daemom·* **nfsd e mountd, para que o** *instai! dient* **possa fazer o** *mount* **via**  NFS do diretório j umps tart durante a instalação.
- 5 Compartilbar o diretório de JumpStart com o comando #shareall
- **6** .Montar o CD Solarís (se necessário) e mude para o diretório do auto\_install\_sample no CD.
- 7 Copia os arquivos de exemplos do Custam JumpStart do cd-rom para o diretório JumpStart no disco local com o comando  $#$  cp  $-r$  auto\_install\_sample/\* jumpstart\_dir\_path, onde jumpstart\_dir\_path é o *path* absoluto para o diretório JumpStart.

Por exemplo: cp -r auto-install\_sample/\* /jumpstart

# **A.13 Como habilitar todos os** *install clients* **para acessar o servidor de** *profile*

Este procedimento habilita todos os *install clients* da rede para acessar o servidor de profile.

- 1. No servidor de install ou de boot, fazer login como root.
- 2. Alterar o arquivo / etc. / bootparams e inserir o seguinte registro:

\* install\_config=server:jumpstart\_dir\_path

onde \* especifica todos os install clients; server é o *host* do servidor de profile onde está localizado o diretório JumpStart; e jumpstart\_dir\_path é o *path* absoluto para o diretório jumpstart.

Por exemplo: \* install\_config=parana: /jumpstart

## **A.14 Como criar um** *diskette* **de** *profile* **para estação** *SPARC*

Este procedimento cria um diskette de *profile* para estação SPARC.

- 1. Fazer login como *root* na estação SPARC que tem um drive para diskette e o CD Solaris disponível.
- 2. inserir um diskette no drive.
- 3. Formatar o diskette com o comando # fdformat -U.
- 4. Criar um sistema de arquivo UFS no diskette com o comando # /vol/dev/aliases/floppy0. **newfs**
- 5. Montar o CD Solaris (se necessário) e mudar o diretório auto\_install\_sample no cd.
- 6. Copia os arquivos de exemplos do **Custam J umpStart** do CD Solaris para o diretório *root* do diskette (diretório do Jumpstart).

## **A.15 Como criar um** *diskette* **de** *protile* **para estação** *x86*

Este procedimento cria um diskette de *profile* para estação x86.

- 1. Fazer login como root na estação x86 ou SPARC que tenha um drive de diskette e o CD Solaris disponível.
- 2. inserir o diskette de boot do Solaris no drive.
- 3. Copiar o diskette de boot do Solaris para o disco local da estação com o comando # dd if=lvolldevlaliaseslfloppyO of=boot\_ímage, onde boot\_image é o nome do arquivo onde a imagem do diskette de boot será copiada.

Por exemplo: dd if=/vol/dev/aliases/floppy0 of=boot\_save

- 4. Fazer eject no diskette de *boot* Solaris do drive com o comando # eject floppy
- 5. Inserir um diskette virgem (sem dados) no drive.
- 6. Formatar o diskette com o comando  $#$  fdformat  $-d$  -U
- **7.** Copiar o arquivo de imagem do diskette Solaris de boot do disco local da estação para o diskette formatado, com o comando # dd if=boot\_image of=/vol/dev/aliases/floppy0.

**A variável boot\_image deverá ser a mesma do passo 3.** 

#### **A.16 Como testar um profile**

Este procedimento testa um arquivo deprofile.

- 1. Fazer login como *root* no servidor de profile.
- 2. Configurar SYS\_MEMSIZE para o tamanho especifico de memória em Mbytes da estação.
	- # SYS\_MEMSIZE=memory\_size
	- # export SYS\_MEMSIZE

Por exemplo:

SYS\_MEMSIZE=lS

export SYS\_MEMSIZE

- 3. Mudar para o diretório Jumpstart onde estão os *profiles*, com o comando # cd **j urnps tart\_dir\_pa th.**
- 4. Usar o comando pflnstall para testar o *profile* com o formato de # /usr/sbin/install.d/pfinstall -D | -d disk\_config [-c path ] profile, onde -D faz o pfinstall usar o disco local da estação para testar o *profile;* -d disk\_config faz o pfinstall usar o arquivo de disk configuration; -c path é o *path*  do CD Solaris; e Profile é o nome do arquivo profile.

**Você deverá executar pfinstall sobre uma estação executando a mesma versão de Solaris que será**  instalada pelo *projile.* Para garantir resultados corretos, o comando pf install pode ser executado do CD Solaris do diretório /export/exec/arch. Solaris\_2.4/sbin/install.d, onde arch define a arquitetura do *kernel.* 

**5. Verificar os resultados do comando pflnstall.** 

## **A.17 Como criar arquivo de configuração do disco de uma estação** *SPARC*

Este procedimento cria um arquivo de configuração do disco local de uma estação SPARC.

- **1. Fazer login como root na estação com disco local.**
- 2. Usar o comando df para determinar o nome do device do disco local da estação
- 3. Salvar a saída do comando prtvtoc, para criar o arquivo de configuração de disco, no formato # prtvtoc /dev/rdsk/cwtxdys2 > disk\_config, onde /dev/rdsk/cwtxdys2 é o nome do device do disco local. Não especifique o número destino para discos do tipo IDE; disk\_config é o nome do arquivo de configuração do disco.
- **4.** Copiar o arquivo de configuração do disco para o diretório JurnpStart. Porexemplo: prtvtoc /dev/rdsk/c0t3d0s2 > 104mb.dcf

## A.18 Como criar arquivo de configuração do disco de uma estação *x86*

Este procedimento cria um arquivo de configuração para o disco local na estação x86.

- 5. Fazer *!ogi'n* como *root* na estação com disco local.
- 6. Usar o comando df para determinar o nome do *device* do disco local da estação
- 7. Salvar a saída do comando prtvtoc, para criar o arquivo de configuração de disco, no formato # prtvtoc /dev/rdsk/cwtxdys2 > disk\_config, onde /dev/rdsk/cwtxdys2é o nome do *device* do disco local. Não especifique o número destino para discos do tipo IDE; disk\_config é o nome do arquivo de configuração do disco.
- 8. Copiar o arquivo de configuração do disco para o diretório JumpStart. Porexemplo: prtvtoc /dev/rdsk/c0t0d0s0 > 500mb.dcf

#### A.19 Como fazer o *bootde* um *instaU client SPARC*

Este procedimento é descreve como fazer o boot de um install client SPARC.

- 1. Ter certeza que *install client* está configurado para instalação do tipo Custom JumpStart.
- 2. Se está usando um dáskette de *profile* para realizar a instalação do tipo Custom JumpStart, insira o diskette de *profile* SPARC no drive.
- 3. Se você está com boot a partir de um cd-rom local, insira o CD Solaris no drive de cd-rom local.
- 4. Se Solaris ou SunOS estiver executando, encerrar suas aplicações e executar os comandos:
	- \$ su
	- # halt

Para reiniciar a estação, execute o comando s top-A. Se a tela mostra o *prompt* ">" ao lnvés do *prompt*  "ok", entre com "n" e pressione *Return.* 

- 5. Para iniciar o processo de instalação via rede usar o comando boot net - install. Este comando pode variar em função do tipo hardware Sparc verifique [44].
- 6. Esperar até o processo de boot terminar. Se existe arquivo de profile para esta estação, esta instalação será automática.
- 7. Espere o software de instalação terminar o processo no *im·tall client.* Este processo pode levar entre 15 minutos e 2 horas, dependendo da configuração a ser instalada.

#### A.20 Como fazer o *bootde* um *install client x86*

Este procedimento descreve como fazer o boot de um install client x86.

- 1. Ter certeza que os periféricos da estação *install client* estão configurados.
- 2. Inserir o diskette de boot do Solaris no drive. Se existe um diskette de *profile* desta estação para Custom JumpStart, inserir este do diskette de profile x86 no drive ao invés do diskette de boot do Solaris.
- 3. Fazer o boot do *install client* a partir do cd-rom local, inserir o CD Solaris no drive de d-rom. Ter certeza que configurou o *install client* para uma instalação do tipo Custom JumpStart.
- **4.** Se Solaris ou SunOS estiver executando, encerrar suas aplicações e executar os comandos:
	- \$ su
	- # halt

Para reiniciar a estação, execute o comando stop-A. Se a tela mostra o *prompt">"* ao invés do *prompt*  "ok", entre com "n" e pressione *Retum.* 

- 5. Escolher o tipo de boot: por dískette, do drive de cd-rom local ou do servidor boot na rede.
- 6. Escolher a opção de instalação do tipo Custom JumpStart.

Para automatizar esta parte da instalação, deve configurar como default o tipo de instalação Custom JumpStart.

7. Espere o softurare de instalação terminar este processo no *iwta/1 client.* Este processo pode levar entre 15 minutos e 2 horas, dependendo da configuração a ser instalada.

# Apêndice B Exemplos de scripts para Custom Jumpstart

Neste apêndice estão exemplificados exemplos de scripts para serem executados no inicio ou termino do método Custom Jumpstart.

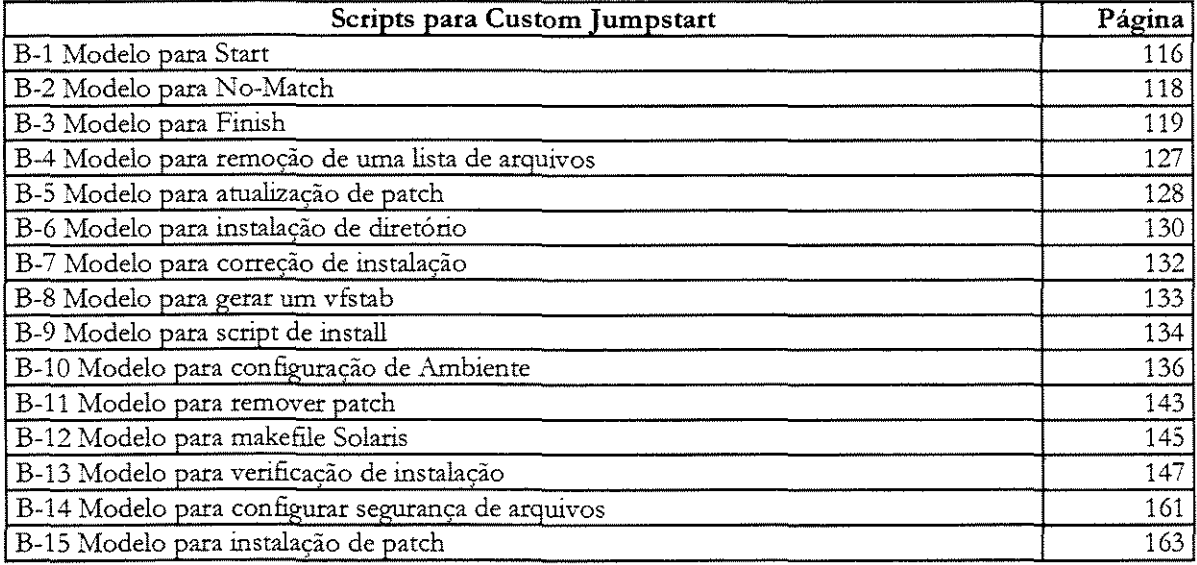

#### Modelo para Start  $B.1$

#----- $\#!/bm/sh$  $#$  $#$ \$Id: start,v 1.5 1995/02/17 13:49:49 casper Exp casper \$  $#$  $\pm\frac{1}{2}$  $who$ when mods  $#$  $#$  $1/2/93$  start  $\dot{w}$  $#$ 3/7/93 removed setting of yp domainname  $gp$  $#$ 

# We're read by the suninstall script. Time to set some parameters.

echo install\_host = 'uname -n' echo ypdomain = 'domainname' echo 'timezone set to MET TZ=MET export TZ umask 022

echo installing format.dat cp /tmp/install\_config/install/format.dat /tmp/root/etc echo done

echo "SI\_ARCH \$SI\_ARCH" echo "SI\_BEGIN \$SI\_BEGIN" \$SI\_CLASS" echo "SI\_CLASS echo "SI\_CONFIG\_DIR \$SL\_CONFIG\_DIR" echo "SI\_CONFIG\_PROG \$SI\_CONFIG\_PROG" echo "SI\_CUSTOM\_PROBES\_FILE \$SI\_CUSTOM\_PROBES\_FILE" echo "SI\_DISKLIST \$SI\_DISKLIST" \$SI\_DISKSIZES" echo "SI\_DISKSIZES echo "SI\_DOMAINNAME \$SI\_DOMAINNAME" \$SI\_FINISH" echo "SI\_FINISH echo "SI\_HOSTADDRESS \$SI\_HOSTADDRESS" \$SI\_HOSTID" echo "SI\_HOSTID **\$SL\_HOSTNAME"** echo "SI\_HOSTNAME echo "SI\_INSTALLED \$SL\_INSTALLED" echo "SI INST\_OS \$SI\_INST\_OS" \$SI\_INST\_VER" echo "SI\_INST\_VER echo "SI\_KARCH \$SI KARCH" echo "SI MEMSIZE \$SI\_MEMSIZE" echo "SI\_MODEL \$SI\_MODEL" echo "SI\_NETWORK \$SI NETWORK" echo "SI\_NUMDISKS \$SI\_NUMDISKS" echo "SI\_OSNAME \$SI\_OSNAME" \$SI\_PROFILE" echo "SI\_PROFILE \$SI\_ROOTDISK" echo "SI\_ROOTDISK echo "SI\_ROOTDISKSIZE \$SI\_ROOTDISKSIZE"

echo "SI\_SYS\_STATE"<br>
echo "SI\_TOTALDISK" \$SI\_TOTALDISK" echo "SI\_TOTALDISK" \$SI\_TC<br>echo "SI\_TYPE" \$SI\_TYPE" echo "SI\_TYPE"<br>echo "SI\_USERCHOICE"<br>\$SI\_USERCHOICE" echo "SI\_USERCHOICE \$SI\_USERCHOI<br>echo "SI\_USERSWAP \$SI\_USERSWAP" echo "SI\_USERSWAP

#

# Change newfs parameters. If you copy your cd to disk, you can # rename newfs to newsfs.bin (in export/exec/sparc.Solaris\_2.?/lib/fs/ufs) # and copy the newfs script from instrall\_tree/bin to ufs or continue # to use the code below. # if [! -x /usr/lib/ fs/ufs/newfs.bin] then  $\left($  $cd /$ find usr/lib/fs/ufs -print | cpio -pdm /tmp cd /trnp/usr/lib/fs/ufs && mv newfs newfs.bin && cp -p \$Sl\_CONFIG\_DIR/bin/newfs. && mount -F lofs /trnp/usr/lib/fs/ufs /usr/lib/fs/ufs ) fi<br>#----------#--------------------------------------------------------------------------------

#### Modelo para No-Match  $\mathbf{B.2}$

```
#
#!/bin/sh
\##None of the installrules did match. Don't install. Halt the system
##echo "SI_ARCH
                        $SI_ARCH"
echo "SI_DISKLIST
                         $SI_DISKLIST"
echo "SI_DISKSIZES
                          $SI DISKSIZES"
echo "SI_DOMAINNAME
                              $SI_DOMAINNAME"
echo "SI_HOSTADDRESS
                             $SI_HOSTADDRESS"
echo "SI_HOSTID
                         $SI_HOSTID"
echo "SI HOSTNAME
                            $SI_HOSTNAME"
echo "SI_INSTALLED
                           $SI_INSTALLED"
echo "SI_INST_OS
                         $SI_INST_OS"
echo "SI_INST_VER
                          $SI_INST_VER"
echo "SI_NETWORK
                           $SI_NETWORK"
echo "SI_OSNAME
                          $SI_OSNAME"
echo "SI TYPE
                       $SI TYPE"
echo "SI_USERCHOICE
                            $SI_USERCHOICE"
echo "SI_USERSWAP
                           $SI_USERSWAP"
echo install_host = 'uname -n'
echo "SI BEGIN
                        $SI_BEGIN"
echo "SI_CLASS
                        $SI_CLASS"
echo "SI_CONFIG_DIR
                            $SI_CONFIG_DIR"
echo "SI_CONFIG_PROG
                              $SI_CONFIG_PROG"
echo "SI_CUSTOM_PROBES_FILE $SI_CUSTOM_PROBES_FILE"
echo "SI_FINISH
                        $SI_FINISH"
                         $SI_KARCH"
echo "SI_KARCH
echo "SI_MEMSIZE
                          $SI_MEMSIZE"
echo "SI_MODEL
                         $SI_MODEL"
                           $SI_NUMDISKS"
echo "SI NUMDISKS
echo "SI_PROFILE
                         $SI_PROFILE"
echo "SI_ROOTDISK
                           $SI_ROOTDISK"
echo "SI_ROOTDISKSIZE
                             $SL_ROOTDISKSIZE"
echo "SI SYS STATE
                          $SI_SYS_STATE"
echo "SI_TOTALDISK
                           $SI TOTALDISK"
echo 'None of the installrules did match.'
echo 'No installation done'
echo 'halting system'
echo by the way system was a:
prtconf-p | grep '^Node'
echo halting system ";-)"
halt
#--------------
            ▃▃▄▄▄▄▄▄▄<sub>▜</sub>▗▖▖▓▓▅▄▄▄<sub>▜</sub>▗▖▄▗▖▜▘▓▖▓▗▖▗▎▄▄▄<sub>▜</sub>▖▓▅▅▄▗▗▖▓▗<sub>▜</sub>▗▖▓▖▓▖▓▖▅▖▖<sub>▓</sub>▖▅▖
```
#### Modelo para Finish  $B.3$

#----------

```
#!/bin/sh
## $Id: finish,v 1.14 1996/08/09 15:36:50 casper Exp casper $
\##finish: install site specific files after auto-installation
## Authors:
#\#Jan Wortelboer (janw)
\#Gert Poletiek
                        (gert)\#Casper Dik
                        (casper)
#
```
# We're read directly by the suninstall script. Execute all in subshell # We don't want to influence our parent.

```
PATH=/sbin:/usr/sbin:/usr/bin:/bin:/usr/ucb:/usr/lib:/etc..
export PATH
```

```
## mountpoint of / for the new system
#newroot=/a
export newroot
```

```
## set a nice default umask
#umask 022
```

```
## location of files to install
\pminstall=${SI_CONFIG_DIR}/install
scripts=scripts
files = filesclasses =
```
 $#$ # Switch filesystems to fast 井 \$SI\_CONFIG\_DIR/bin/fastfs -a fast

```
domainname="'domainname'"
```

```
hostname="'uname -n'"
## Borrowed from /etc/rcS, needed for the standard patches script
# but added here because some other scripts may want it.
#readvfstab() {
   _readvfstab "$@" < ${newroot}/etc/vfstab
₹
_readvfstab() {
     while read special fsckdev mountp fstype fsckpass automnt mntopts
     d<sub>o</sub>case \S{special} in
          '#'* | ")
                      # Ignore comments, empty lines
                     continue;
           \binom{1}{2}# Ignore no-action lines
                     continue
           esac
           if [ "$ {mountp}" = "$1" ]
           then
                return 0\mathbf fdone
     unset read special fsckdev mountp fstype fsckpass automnt mntopts
         return 1
\}## Mount the last fs found by readvfstab (plus options)
\#mountfs ()
\{if [ "x$mntopts" = x-]; then mntopts=; fi
   if [-z "$fstype" ]
   then
         echo "******** can't mount filessytem, no successfull readvfstab"
         return 1
   \mathbf{f}msg =if [ "$fstype" = cachefs ]then
         msg=' (cachfs, mounted as r/o nfs)'
         fstype=nfs
         mntopts = roelif \lceil $# = 1 ]
   then
         if \lceil -z \rceil "$mntopts" ]
         then mntopts=$1
```

```
else mntopts=$mntopts,$1
        \tilde{\text{h}}\mathbf{h}echo "Mounting $special on ${newroot}$mountp, -o${mntopts} $msg"
  /usr/sbin/mount ${mntopts:+-o$mntopts} -F $fstype -m $special ${newroot}$mountp
\}## If you change this, don't forget to update install_check.
## findfiles locates a file in the directory ${SI_CONFIG_DIR}/install
  and returns all matches (the hostname, one match for each class
#(either class.domainname or class) the domainname.
#If there are no matches, it returns default.
\### findfile returns only the first match
\## Search order is:
#${install}/<file name> if it's a file.
\#${install}/<file name>/<system name>
# Then for each class to which a machine belongs:
#${install}/<file name>/<class>.<yp domain name>
        ${install}/<file name>/<class>
## And finally:
#${install}/<file name>/<yp domain name>
\pm${install}/<file name>/default (only returned when no other matches)
#findfile ()₹
   findfiles -1 "$1"
₹
findfiles ()$
  match =if [x"$1" = x-1]
   then
        shift.
         one=true
   else
         one =\mathbf{g}if \lceil -f \ {install}/\$1 ]
   then
         echo ${install}/$1
         return
   elif [-f ${install}/$1/$hostname]
   then
         echo ${install}/$1/$hostname
         [-n "$one"] && return
```

```
match=true
  \mathbf{g}for class in $classes
  do
         if [ -f $ {install} /$1/"$class.$domainname"]
         then
           echo ${install}/$1/"$class.$domainname"
           [-n "$one"] && return
           match=true
         elif [ -f $ {install} /$1/$class ]
         then
           echo ${install}/$1/$class
           [-n "$one" ] && return
           match=true
         \overline{h}done
  if [ -f $ {install}/$1/"$domainname"]
  then
         echo ${install}/$1/"$domainname"
  elif [-z "$match"]
  then
         echo ${install}/$1/default
  \bar{\mathbf{n}}\}findconf()\{if \lceil -f \ {install}/$1/common }
  then
         echo ${install}/$1/common
  fi
  set -- `findfiles $1`
  # We must return at least one file.
  if [! -r "$1"]
  then
         echo /dev/null
  else
        echo $@
  \mathbf f\sum_{i=1}^{n}# Strip comments and blank lines from conf files.
readconf ()
\left\{ \right.conf='findconf $1'
                                            =" $conf 1>&2
  [-n "$confverbose"] && echo "$1
  egrep -h -v '^#|\hat{}|\left\{ \right.cd Sinstall
confverbose=true
```

```
classfile='findfile class'
if [!-f"$classfile"]
then
   classfile=/dev/null
\overline{\mathbf{h}}classes='cat"$classfile"'
export classes
for f in ${install}/class/S[0-9]*.sh
d\circif \lceil -x \ $f \rceilthen
         classes="$classes `. $f"
   \mathbf fdone
>${newroot}/etc/INSTALL_CLASS
chmod 644 ${newroot}/etc/INSTALL_CLASS
for class in $classes
\rm{do}echo $class >> ${newroot}/etc/INSTALL_CLASS
done
\##remove files in the rm.conf file
```

```
#readconf rm.conf | while read opt target
\rm{do}if \lceil -f''\ {newroot}$ target" -0 \
           -h "\gamma {newroot}$target" -o \
           -d "${newroot}$target"]
        then
                 echo removing ${newroot}/$target
                 dir='dirname ${newroot}/$target'
                 fil='basename ${newroot}/$target'
                 (cd $dir && rm -$opt $fil)
        else
                 echo "******** can't remove $target"
        \mathbf{t}done
```
 $\#$  $#$ Create directories in the mkdir.conf file  $\#$ readconf mkdir.conf | while read owner group mode dimame do echo creating \$dirname mkdir -p \${newroot}/\$dimame

```
chown $owner ${newroot}/$dirname
chgrp $group ${newroot}/$dimame
chmod $mode ${newroot}/$dimame
```
done

```
\##move files in the mv.conf file
#readconf mv.conf | while read oldname newname
do
        if \lceil -f \rceil \{\text{newroot}\}/\text{Soldname} -o \
           -h "${newroot}/$oldname" -0 \
           -d "${newroot}/$oldname"]
        then
                echo renaming ${newroot}/$oldname to ${newroot}/$newname
                mv ${newroot}/$oldname ${newroot}/$newname
        else
                echo "******* can't move $oldname to $newname"
        \mathsf{f}_1done
##touch files in the touch.conf file
#readconf touch.conf | while read target owner group mode comment
do
        echo "creating empty ${newroot}/$target ($comment)"
        touch §{newroot}/$target
        chmod $mode ${newroot}/$target
        chown $owner ${newroot}/$target
        chgrp $group ${newroot}/$target
done
\neq\#Copy files in the copy.conf file
#readconf copy.conf | while read source destdir owner group mode comment
do
   src=`findfile ${files}/$source`
   target=${newroot}/${destdir}/$source
   targetdir='dirname "$target"
   if [-d "$targetdir" -a -r "$src"]
   then
        echo installing $comment
        if [-f $target -a ! -f $target.FCS]
        then
           # keep linking relationships.
           cp -p $target $target.FCS; chmod ug-s,a-w,og-x,-t $target.FCS
        \mathbf{f}cp-p "$src" $target
        chmod $mode $target
        chown $owner $target
        chgrp $group $target
```

```
else 
  \mathbf fclone 
\begin{array}{c} \# \\ \# \end{array}echo "******* can't install $destdir/$source ($comment)" 
         create symbolic links in the slink.conf file
# 
readconf slink.conf I while read filename linkname 
do 
done
# 
         targetdir='dirname $ {newroot} /$1inkname' 
         if [ -d $targetdir J 
         then 
            echo sym-linking $linkname 
            ln -s $filename ${newroot} /Slinkname 
         else 
            echo "******* can't symlink Sfilename to Slinkname" 
         fi 
         Create hard links in the link.conf file
# 
readconf link.conf I while read filename linkname 
do 
done
\frac{\#}{\#}targetdir= 'dirname $ { newroot} /$1inkname' 
         if [ -d $targetdir -a -f "${newroot} /$filename" J 
         then 
                  echo linking $1inkname 
                  ln ${new-root} /$filename ${newroot} /$linkname 
         else 
                  echo "******* can't link $filename to $linkname" 
         fi 
         append to files in the append.conf file
# 
readconf append.conf | while read file target
do 
         íf [-f "${newroor} /$target" J 
         then 
         else 
                  file = `findfile \{files\} /$file`
                  echo appending $file to ${newroot} /$target 
                  cat$file >> ${newroot}/$target 
                  echo ******** can't append to $target"
```
done

fi

# Run the scripts last. So you can do everything you want there.

```
\begin{array}{c} \# \\ \# \end{array}execute scripts to do things that cannot be done with the .conf files
# 
readconf scripts.conf | while read script rest
do 
done 
# 
         script='findfile ${scripts}/$script'
         echo running $script 
         . Sscript < /dev/null 
\# Switch filesystems back to slow \#SSI_CONFIG_DIR/bin/fastfs -a slow
```
echo installation complete

# Subshell end ) #--------------------------------------------------------------------------------

# **B.4 Modelo para remoção de uma lista de arquivos**

#--------------------------------------------------------------------------------

 $\#$ # opt remove-target  $#$ # Following three don't exist after our normal install  $#$ rf /usr/local<br> $#$ f /etc/mail/ #f /etc/mail/sendmail.fc<br>#f /var/spool/cron/cron /var/spool/cron/crontabs/uucp # This breaks patch installatíon.  $#f$  /usr/lib/sendmail.mx<br>rf /var/nis rf /var/nis<br>rf /var/ma rf /var/mail<br>f /etc/rc2.d /etc/rc2.d/S73autofs

Ou outro exemplo:

#!/sbin/sh #Core file left from previous updates. # Install\_check is more careful now. rm -f /var/spool/mqueue/core # *No* autopatch  $rm$  -f /etc/rc2.d/S74patch #--------------------------------------------------------------------------------

# B.5 Modelo para atualização de patch

#-----

 $\#$ !/bin/sh PERL=\$SI\_CONFIG\_DIR/bin/perl patches=/opt/install  $#$ # This system's filesystems are mounted at this point. # The other filesystems need only be mounted read-only, # at they are NFS filesystems that are owned by the server.  $^{\#}$ getpaths () for f  $d<sub>o</sub>$ echo Sf  $dir = dimame$  Sf case \$dir in  $\bigwedge$  ;; /\*) getpaths \$dir;; esac done  $\}$ echo "Trying to mount /usr, /usr/share and /usr/kvm, \$patches" for mp in `getpaths /usr/kvm /usr/share \$patches | sort -u` do if readvfstab \$mp then mountfs ro  $\mathbf f$ done echo "mounting \${newroot}/tmp" /usr/sbin/chroot \${newroot} /usr/sbin/mount -m -F tmpfs swap /tmp # This item moved to the start of the finish script. #echo "Switching filesystems to fast" #\$SI\_CONFIG\_DIR/bin/fastfs -a fast if  $[! -d$  \${newroot}\${patches} ] then echo Failed to mount patch directory echo "Type control-D to continue" /sbin/sulogin > /dev/console < /dev/console 2>&1  $\mathbf{f}$ echo "running patch script"

```
status = 1if [ -x $ {newroot}$ {patches} / fastpatch ]
then
  \text{echo} ""
  echo "WARNING: Using experimental fastpatch program (if you have $PERL)"
  echo "if this fails, we'll fallback to do-patch"
  echo^{\rm \scriptscriptstyle{m}\scriptscriptstyle{m}}$PERL ${newroot}${patches}/fastpatch -R ${newroot} \
        '/usr/sbin/chroot ${newroot} ${patches}/do-patch -c -d 2>/dev/null'
  status = $?/usr/sbin/chroot ${newroot} ${patches}/fix-modes
\mathsf{f}[$status = 0] | | /usr/sbin/chroot ${newroot} ${patches}/do-patch -n -c
#echo "Switching filesystems to slow"
#$SI_CONFIG_DIR/bin/fastfs -a slow
sync
#-----
```
# B.6 Modelo para instalação de diretório

```
\#!/bin/sh
## Script to expand single files to the <directory>/default
# for use in the installation scripts or the other way around.
莽
# Casper Dik (casper@fwi.uva.nl)
\#if [x"$1" = x-d]then
  dirs=true
  shift
\mathbf{f}if [x"$1" = x-f]
then
  files=true
  shift
\mathbf{H}if [$# = 0]]
then
  echo Usage: "$0 [-d | -f] file ..." 1>&2
  exit 1
\mathbf fstatus = 0for f
do
  if [-f $f]then
        if \lceil -z \rceil sfiles"]
        then
          case "`file $f`" in
          *ELF*SPARC*) def=sparc;;
          *ELF*LSB*) def=i386;;
          *) def=default;;
           esac
          echo "converting $f to $f/$def"
          mkdir $f.d &&
          mv $f $f.d/$def &&
          mv $f.d $f
        else
           echo "$f is already a file"
        \mathbf{g}elif [ -d $f]
   then
        count='ls -A f| wc -l'
        if [ $count -ne 1]
```

```
then
        echo ${f}: not just one file. 1>&2
        status = 1else
        def="ls -A $fif [z^{\pi}$dirs"]
        then
             echo "converting $f/$def to $f"
             mv $f $f.d &&
             mv $f.d/$def $f &&
             rmdir $f.d
         else
             echo "$f is already a directory"
         \mathbf f\rm{f}else
      echo ${f}: not a file or directory. 1>&2
      status = 1\rm{f}done
exit $status
```
# **B. 7 Modelo para correção de instalação**

#--------------------------------------------------------------------------------

# # Correct the ethemet modes (from 644 to 600) # installf SUNWcsd /devices/pseudo/clone@0:le c 11 40 0600 root sys installf SUNWcsd /devices/pseudo/clone@0:ie c 11 63 0600 root sys installf -f SUNWcsd  $\overbrace{+\overleftarrow{\phi}}^{++}$ 

#### Modelo para gerar um vfstab  $B.8$

```
#.
                                                                 ___________________
```
 $#$ 

# generate vfstab from existing vfstab and the updated vfstab  $#$ 

```
# The vfstab to append
fs='findfile files/vfstab'
old=/etc/vfstabnew=/etc/vfstab.new
# Fix /tmp and /var with sed, awk to know when to stop.
sed -e's/\land(swap.*\)-$/\1nosuid/'\
                          ]/\text{var} \left| \cdot \right|.*\)-$:\1nosuid:'\
        -e 's:^\(/dev/.*[
          < $old |nawk 'BEGIN { flag=1 }
  /^#\/dev\/dsk\// { print $0; continue; }
  $3 == "/usr" || $3 == "/usr/kvm" { print $0; continue; }/^$/ { if (flag) { print $0; continue;} }
  /^#/ { if (flag) { print $0; continue;} }
   /^\/dev\/dsk\// { flag=0; print $0 ;}
   \{ if (flag) print $0;}
  \frac{1}{2} > $new
cat f_s \gg \new
chown root $new
chmod 644 $new
if cmp -s $old $new
then
  rm-f $new
else
  cp -p $old $old.old
  if [! -f $old.FCS ]; then mv $old $old.FCS ; fi
  mv $new $old
  echo New $old installed, old saved in $old.old
\tilde{\text{h}}#
```
# **B. 9 Modelo para script de install**

```
++ 
# 1
/bin/sh 
# 
# Sid: auto_install,v 1.6 1995/03/07 14:17:06 casper Exp casper $ 
# 
# Autoupgrade script. To be executed when a running system needs 
# to be upgraded 
# 
# A system with security-mode set to none can be rebooted easily with
# ''reboot "net- install w". 
# 
# A system with security-mode full or command cannot be rebooted
# this way, to work around this, the following steps are taken: 
# 
# 
                 * security-mode is switched to command
#* diag-switch? is set to true 
# 
                - diag-device will be set to net 
# 
                - change the cliag boot args to install w 
# 
# 
        acrions marked Mth * must be undone in the install procedure. 
# 
# Casper Dik (casper@fwi.uva.nl)
# The diag file that is used.
bootfile='- install w' 
PATH=/bin:/usr/sbin:/usr/bin:/usr/etc
export PATH
seteepromQ 
{ 
   eeprom "$1 = $2" | {
        echo "can 't set EEPRO.l\1 parameter '$1' to '$2m 1 >&2 
        exit 1 
   ł
   echo "EEPROM parameter '$1' set to '$2"' 
} 
geteepromO 
 { 
   expr "'eeprom 1'': "1 ="'\langle . \times \rangle'} 
# 
# We can't auto-reboot of security mode is full, switch to command in
```
# **that case. We can't switch to none, because we have to re-enter**
```
# the password and we want to automate it ali. 
# 
mode= 'geteeprom security-mode' 
if \lceil "$mode" = full \rceilthen 
fi 
# 
  seteeprom security-mode command 
# At this point, security-mode is either command or none. 
# We can't pass a boot device and file to reboot if we have security mode
# set to command. We use the following trick: we define a diag-device 
# and diag-file to boot '`net - install" and set diag-switch? to true.
# We undo the setting of diag-switch? in the install procedure. 
# We leave the diag-file and diag-device setting for future installs. 
# The EEPROM should be written as little as possible.
# 
if [$mode != none]then 
  if ["'geteeprom diag-device'" != net ]
  then 
         seteeprom diag-device net 
  fi 
  if[ "'geteeprom diag-device '" != net J 
  then 
         # Use alternate method.
         if \lceil -f / \text{etc}/\text{hostname}.le0 ]; then ether=le; else ether=le; fi
         if ["'geteeprom boot-from-diag'" != "$ether()$bootfile" ]
         then 
            seteeprom boot-from-diag "$ether()$bootfile"
         fi 
  elif ["'geteeprom diag-file'" != "$bootfile"]
  then 
         seteeprom diag-file "$bootfile" 
   fi 
   seteeprom diag-switch? true 
  reboot 
else 
   # Normal reboot install. 
  reboot "net $bootfile" 
fi 
#--------------------------------------------------------------------------------
```
# **B.10 Modelo para configuração de Ambiente**

tt--------------------------------------------------------------------------------  $\#!/bin/sh$ *tt*  # \$Id: do-patch,v 1.26 1996/09/23 16:25:10 casper Exp casper \$ *tt tt* Automatic patch application script for Solaris 2.x. *tt tt* Patch.tar.Z files should be put in <path>/patches/'uname -r's,  $#$  where  $\leq$  path $>$  is the directory where do-patch lives. *tt*  # The patches you want to have applied should be in patchlist.common. # For servers, this script should be called as "do-patch.server", **#in that case parches are taken from "patchlisr.server".**  *tt*   $#$  Server are also all machines that locally mount / opt. # **That assumption may be wrong for some sites.**   $#$  (See also the -c and -s options) *tt*   $#$  If a patchlist. 'uname -n' exist, that file is used instead.  $#$  If a patchlist. 'uname -n' .add exist, that file is used as in addition to *tt* rhe standard files. *tt*  # Patches are unpacked in /tmp, unless <patchdir>/'uname -r'/unpacked/<patch> *tt* exists. *tt tt* Kemel architecture specific patches can be listed in patchlist. 'uname -m' *tt*  # **For some patches it was necessary to unhide what is in / usr/ share.**  *tt* /usr/ share is unmounted before applying patches and remounted *tt* afterwards. /usr/share must be unmounted, lofs mounted or in /etc/vfstab. *tt*  # By default, patches are only saved on servers, not on clients. # **\Xlhen a preYious version of a parch was installed and the files were**  *tt* saved, the patch is backed out. *tt tt* Usage: do-patch [-s] [-c] [-k] [-n] [-dJ [-- installpatch args]" *tt*   $# -k -$  don't execute install actions (default action is reboot) # **-n- don't reboot**   $# -d$  - list patches that need installing [debug] *tt* -c- install patches from patchlist.common, don't save old files [cliem] *tt* -s- install patches from patchlist.server, save old files [server] *tt tt* Before installing a patch, the patch. pre script is executed.  $#$  After installing a patch, the patch.post script is executed. *tt*  # A log of a patch installation is left in /var/sadm/patchlog. <patchid>

```
#umask 022
# Path needs to include perl's directory for rm-patchdata
PATH=/usr/sbin:/usr/bin:/etc:/sbin:/usr/local/bin
export PATH
installdir=`cd \`dirname $0\`; pwd`
#installdir=/opt/install
pdir=$installdir/patches/`uname -r`
if [-d "$pdir.`uname -p`"]
then
  pdir=$pdir.'uname-p'
\mathbf{f}while getopts dkncs c
do
  case "$c" in
  d) noaction=true
        not=true;;
  k) noaction=true
        reboot=false;;
  c) if \lceil \sqrt[m]{\text{type-cient}} \rceil = \text{client}then
           echo "'basename $0': options -c and -s are mutually exclusive" 1>&2
           exit 1
         \overline{\mathbf{h}}type=client;;
  s) if \lceil "${type-server}" != server ]
        then
           echo "basename $0': options -c and -s are mutually exclusive" 1>&2
           exit 1
         \mathbf ftype=server;;
   n) reboot=false;;
   \?) echo "Usage: `basename $0` [-csknd] [-- installpatch args]" 1>&2
         exit 1;esac
done
shift `expr $OPTIND - 1`
# Backward compatibility (if type is not set on the command line,
# check whether do-patch is called as do-patch.server or whether
# /opt is a local filesystem)
if [-z "$type"] && {
         ["'grep '^SERVER$' /etc/INSTALL_CLASS 2>/dev/null'" = SERVER ] | |
         \lceil "'basename $0'" = do-patch.server \lceil \rceil |
         \lceil "'awk '$3 == "/opt" { print $4 }' /etc/vfstab'" = ufs ]
```
 $\#$ 

# Casper Dik (casper@fwi.uva.nl)

```
} 
then 
   type=server 
else 
  : S{type:=client} 
fi 
if [ $type = server ]
then 
   plist=patchlist.server 
else 
\mathbf fflags=-d
   plist=patchlist.common 
xplist= 
if [-f /etc/INSTALL_CLASS J 
then 
   for class in 'cat /etc/INSTALL_CLASS' 'uname -p'
   do 
   done
         if [ -f Spdir/ patchlist.$class J 
         then 
            xplist="Sxplist patchlist.$class" 
         fi 
  if [ -n "$xplist" J 
   then 
         plist="$xplist'' 
   fi 
\mathbf f'W-ildcard='Spdir/patchlist.[A-ZJ*' 
pkglist='"eval echo Swildcard'" 
if [ "$wildcard" 
1= "Spkglist" J 
then 
fi 
   for f in $pkglist 
   do 
   clone 
         pkg= 'expr Sf: "$pdir/patchlist.\(.*\)"' 
         if pkginfo -q $pkg 
         then 
           plist="$plist $f' 
         fi 
#Use hootname to get FQDN? 
hname="'uname -n'" 
if [ -f $pdir/patchlist.$hname ]
then 
   plist=patchlist.Shnarne 
fi
```

```
# Additional patches for a host.
if [-f $pdir/patchlist.$hname.add ]
then
  plist="$plist patchlist.$hname.add"
\mathbf fif [-d "$pdir"]
then
        cd $pdir
else
        echo "No patches?!? You must be kidding."
        exit 0
\mathbf ftmpf=/tmp/patches.$$
karch='uname -m'
karchp=patchlist.$karch
if [!-f $karchp]; then karchp=; fi
\left(cd /var/sadm/pkg;
  # In 5.5 the patches changed to "progressive"; each pkginfo filke
  # now contains possible multiple entries on a PATCHLIST line.
   # The lines are split by replacing whitespace with newlines.
  egrep -h "\(SUNW_PATCHID | PATCHLIST)=.' */pkginfo |
        sed -e 's/.*=//' -e 's/[ ][
                                          \vert \mathcal{H} \rangle|g'|\ sort -u > $tmpf
\mathcal{E}patches=`awk '{print $1}' $plist $karchp | fgrep -h -v -f $tmpf
rm-f$tmpftrap 'usershare' 0 1 15
nousershare()
\{[-n "$not" -o $type = server -o -n "$beenthere" ] && return
  loshare=`awk'/usr.share.*lofs/ { print $1 }' /etc/mnttab`
   umount /usr/share && remount=true
   beenthere=true
∤
usershare()
₹
   ["$remount" != true ] && return
  if [z "$loshare"]
   then
        mount /usr/share
   else
        mount-Flofs "$loshare" /usr/share
   \mathbf{E}}
```

```
for p in Spatches
do
  \text{rm}^{\text{+}}nousershare
  [-z "$not"] && echo "Installing patch #$p ...\c"
  if \lceil -d unpacked/$p \rceilthen
         dir=$pdir/unpacked/$p
   elif [-f $p.tar.Z -o -f alt/$p.tar.Z ]
   then
         if [-f$p.tar.Z ]; then tarz=$p.tar.Z; else tarz=alt/$p.tar.Z; fi
         if \lceil -z \rceil snot" ]
         then
            echo " unpacking ... \c"
            (zcat $tarz | (cd /tmp && tar xfB -))>/dev/null 2>&1
         \rm{f}if [-n "$not" -o -d /tmp/$p]
         then
            dir = /tmp/prm="sdir"else
            echo "Can't unpack patch $p - failed." 1>&2
            continue;
         \rm{f}else
         echo\sqrt[11]{\cdot}echo "Can't find patch $p - failed." 1>&2
         continue;
   \mathbf{h}if [ "$not" = true ]
   then
         # Generate listing on stdout, frills on stderr.
         echo "Would install patch #\\c" 1>&2
         echo "$p"
         continue:
   \mathbf{H}if [-z "$noaction" -a -f "$p.pre"]
   then
         echo "starting ... \c"
         ../"$p.pre"
   \mathbf fif [-d /var/sadm/patch]
   then
         €
         cd /var/sadm/patch
         rev='expr "p'':'\(.*\)-'`
         if \lceil \frac{m}{2} \frac{r}{r} \rceil = \frac{m}{2} echo \frac{r}{r} \rceil = \frac{m}{2}then
            old =rm -f /var/sadm/patchlog.${rev}*
```

```
for oldp in `ls -td \frac{1}{2} {rev}*`
        do
               if [ -x "$oldp"/backoutpatch ]
               then
                  echo "trying to back out $oldp ..."
                  if \lceil -f \sceil - f \cdot \sqrt{2}then
                         \left(cd $oldp;
                         /usr/local/gnu/bin/gunzip < save.tar.gz |
                         tar xfBp -
                         rm -f save.tar.gz
                         J.
                  f.
                  "$oldp"/backoutpatch "$oldp"
                  if [ $? != 4 -a $? != 0 ]
                  then
                         echo "Backoutpatch failed - aborting" 2>&1
                         exit 1
                  \tilde{\textbf{n}}\mathbf{f}done
      \mathbf{f}) | exit 1
      # Now remove patches also obsoleted by this patch or patches
      # w/o files saved. Should also work for saved patches.
      [-x $installdir/fastpatch ] && $installdir/fastpatch -o -D $dir
\mathbf fecho " installing ...\mathcal{C}"
if $dir/installpatch $flags "$@" $dir > /var/sadm/patchlog.$p 2>&1
then
      if [-z "Snoaction"]
      then
         if [-f"$p.post"]
         then
               echo "finishing ...\c"
               . ./"$p.post"
         else
               # default action
               : ${reboot:=true}
         \tilde{\mathbf{h}}\mathbf fecho " done."
      # Log is kept in /var/sadm/patch/$p/log
      # This log is only interesting in case of a failure.
      rm -f /var/sadm/patchlog.$p
else
      echo " failed."
      mailx -s "Application of $p failed" root < /var/sadm/patchlog.$p
\mathbf{g}if \lceil "$rm" \lceil = "" \rceil
```

```
142
```

```
then
        rm-rf $rm
  \rm{f}done
# Fwi specific change file modes and update script.
if [-z "$not" -a -x $installdir/fix-modes]
then
  $installdir/fix-modes
\rm f\bar{h}if [ -z "$not" -a $type = client -a -x $installdir/rm-patchdata ]
then
  $installdir/rm-patchdata -r > /dev/null 2>&1
  # $installdir/fastpatch -obr > /dev/null 2>&1
\mathbf fif [ "$reboot" = true ]
then
  echo Rebooting
  telinit 6
\tilde{\text{h}}#
```
## B.11 Modelo para remover patch

#------------

```
#!/bin/env perl
## $Id: rm-patchdata.pl,v 1.4 1994/11/03 13:18:28 casper Exp casper $
## Only keep data of the last patch.
# Will only remove patches which aren't saved, unless
#-f specified. Don't remove the last patch installed.
# Will only tell what will be done, unless -r specified.
# Other patches specified on the command line will be removed as
# well.
## This program is being subsumed by fastpatch.pl.
## Casper Dik (casper@fwi.uva.nl)
#require 'getopts.pl';
$0 = ~ s : ^*/::if (!&Getopts('fr')) {
    print STDERR "Usage: $0 [-f] [-r] [ patch ... ] \n";
    exit 1;
Ĵ.
for (QARGV) {
    s/-*///; # Remove revision
    \cosh(\xi) = \cdots;
\mathcal{E}select(STDOUT); \frac{1}{5} = 1;
select(STDERR); \{ = 1;for f \leq \frac{\sqrt{2}}{2} (</var/sadm/pkg/*/pkginfo>) {
    open(STDIN,"\leqf") || die "$f: $!\n";
    (\$pkg = $f) = ~s.^{\wedge}/\text{var/sadm}/\text{pkg}/({.}\text{*})/\text{pkginfo}.$1:;
    while (\leq\!\!\!\!\leq\!\!\!\!\leq\chop;
            if \frac{\text{d}}{\text{SUNW\_PATCHID=}}\text{Spatch} = \text{S'};
                (\$base, \$rev) = split(\{-\}, \$patch);Srevs {Sbase} = Srevif (!defined($revs{$base}) | | $revs{$base} < $rev);
                if (defined($pkg{$patch})) {
                        \text{Spkg}\{\text{Spatch}\} = "". \text{Spkg};
                } else \{\text{Spkg}\{\text{Spatch}\} = \text{Spkg};
```

```
₹
       } elsif (/^SUNW_OBSOLETES=/) {
          for p(\text{split}(s',\mathcal{S})) {
                $base,frev) = split('-', $p);
                \text{Sobs}{Sbase} = "";
          ₹
       \mathcal{E}\}\left\{ \right.for \gamma (keys(%pkg)) {
  # Don't obsolete patches that have old files saved, unless -a specified.
  ($base, $rev) = split('-', $patch);if ((\$rev < $revs{$base} | defined($obs{$base}))
                && ($opt_f | | ! -f "/var/sadm/patch/$patch/.oldfilessaved")) {
        \text{Sobsolete}{\text{Spatch}} = "";
  \}\}open(PATCHADMIN,">/tmp/admin.$$");
print PATCHADMIN <<EOF;
mail =instance=unique
partial=nocheck
runlevel=nocheck
idepend=quit
rdepend=quit
space=quit
setuid=nocheck
conflict=nocheck
action=nocheck
basedir=default
EOF
close(PATCHADMIN);
for $patch (keys(%obsolete)) {
  # Remove the patch packages, followed by the patch directory.
   if (defined(\text{Spot_r}) ) {
        print "Removing: $patch\n";
        system "pkgrm -a /tmp/admin.$$ -n $pkg{$patch}";
        system "rm -rf /var/sadm/patch/$patch";
   \} else \{print "#$patch would be removed with the following commands:\n";
        print "pkgrm -a /tmp/admin.$$ -n $pkg{$patch}\n";
        print "rm -rf /var/sadm/patch/$patch\n";
   ₹
\overline{\mathcal{E}}#---------
```
### **B.12 Modelo para makefile Solaris**

#-------------------------------------------------------------------------------- # # This is a Sun makefile. GNU make won't work. # DEST=/opt/install #

CSRC= bootname.c rsleep.c modes.c checkattr.c fastfs.c PLSRC = rm-patchdata.pl fastpatch.pl TARGETS= \$(CSRC:.c=) S(PLSRC:.pl=) HDRS= exceptions.h SRCS=\$(CSRC) \$(PLSRC) S(HDRS) SCRIPTS=fix-modes install\_check auto\_install do-patch FTPDEST=/home/ftp/pub/solaris/auto-install READMES=README.\* IREADMES=README ChangeLog DISTRIB=Makefile \$(SRCS) S(SCRIPTS) \$(READMES) TAR=S(PTPDEST)/update.tar ITAR=\$(PTPDEST)/install.tar IFILES:sh=find itree -type f -print .KEEP \_STATE: .SUFFIXES: .pl

#### .pl:

rm -f $\sqrt{a}$ cat  $\zeta$  >  $\zeta$   $\gtrsim$   $\zeta$ chmod -w, +x  $\Omega$ 

### all:  $\Gamma$ ARGETS)

rsleep bootname := LDLIBS = -lnsl

#### ins tall: all

cp -p S(SCRIPTS) S(TARGETS) S(DEST) @if [! -d S(DEST)/patches ]; then mkdir \$(DEST)/patches; fi

**clean:** 

rm -f \$(TARGETS) \*.o

```
dist: (TAR).gz (TAR).gz (TAR).gz (TREADING: \% = f(TPDEST) / \%chdir fmodes; $(MAKE) dist
```
 $TAR$ .gz:  $(DISTRIB)$  $tar$  cf  $$(TAR) $(DISTRIB)$  $gzip -f$ \$(TAR)

 $TAR.gz:$   $IIFILES)$  $\tan \text{cf}$  \$(ITAR) -C itree.  $gzip -f$ \$ $(ITAR)$ 

S(FIPDEST)/%: % cp -p \$< S@ chmod a+r  $\$ @

 $\frac{\text{#}\{\text{FTPDEST}\}}{\text{cp -p}$  README: README  $\frac{\text{FPPDEST}}{\text{FPPDEST}}}$  $\#$  cp -p README \$(FTPDEST)/README<br> $\#$  chmod a+r \$(FTPDEST)/README

chmod a+r \$(FIPDEST)/README #--------------------------------------------------------------------------------

### B.13 Modelo para verificação de instalação

```
#--------
#!/sbin/sh
## $Id: install_check,v 1.40 1995/07/15 14:36:11 casper Exp casper $
## Script to update a host form the install tree on the install
# server. This script is designed to be run from cron at night.
## Note to people about this script: don't print any messages to
# stdout. Stderr and stdout are used as record of modifications
# and failures. Any message to stdout will cause a reboot.
# Any message to stderr, will prevent it and will cause
# email to root.
##This script can be run from crontab with the following options
#\#-r <seconds>
                         sleep a random time less than n seconds
#(so all clients can be identical but won't
#run all jobs at the same time)
#-fforce execution (when users are present)
\#don't update
    -\Omega\#\left| \frac{1}{2} \right|list all pathnames checked on stdout.
\#-kdon't reboot or kill
#save diff output to $tmp/update.diff
    -s
\#extra careful, don't run when users present,
    -c#don't even create a delayed file.
## Options to mask deficiency in cron.
##-d <weekdav>
                         run on <weekday> only, default is Mon.
\#-\nabla\!Vweekly (execute every <weekday> morning)
#monthly (first <weekday> morning of every month)
    -m## Casper Dik (casper@fwi.uva.nl)
## set a nice default umask
#umask 022
basedir="'dirname $0'"
basedir="`cd $basedir;pwd`"
#
# The directory basedir should contain the following programs:
# rsleep, bootname, checkattr, auto_install
#PATH=/usr/sbin:/sbin:/etc:/bin:"$basedir"
```

```
export PATH
userprocs ()
# Processes that will be killed before a reboot, also used to test
# the presence of users on the system.
{ 
  ls -ln /proc I awk '$3 > 100 { print $9 }' 
} 
# 
#Ali temporary files go in /var/sadm. 
# 
tmp=/var/sadm 
# 
# Parse arguments
-1+ 
~ 
weekday=Mon 
time=O 
[-tO J && dryrun=true 
run=true 
while getopts vcsklfmnwr:d: c 
do 
  case $c in 
  v) verbose=true;; 
   f) dryrun=; force=true;; 
   m) run=; month=ttue;; 
   n) dryrun=true;; 
   w) run=; week=tnie;; 
   r) time=$OPTARG;;
   d) weekday=$0PTARG 
         case 11$weekday" in 
   \frac{1}{22}Mon | Tue | Wed | Thu | Fri | Sat | Sun) ;;
         *) echo "\S{0}: \text{gweekday isn't a valid day" 1>&2; exit 1;;}esac 
   k) noreboor=rrue;; 
   I) lisr=true;; 
   s) diff=true; exec 5>\$tmp/update.diff;;
   c) care=true;; 
   \?) echo "Usage: $0 [-d day] [-vfslkn] [-m lw] [-r secs]" 1>&2; exit 2 ;; 
   esac 
clone 
shift 'expr SOPTIND- 1' 
if [ $# != 0]
then 
fi 
   echo "Usage: $0 [-d day] [-csklfn] [-mlw] [-r secs]" 1>&2 
   exit 1
```

```
[-n "$month" ] && [ "'date +%d'" -le 7 ] && run=true
[-n "$week" ] && [ "'date +%a'" = "$weekday" ] && run=true
tstamp= / \text{var/sadm/last\_update}dstamp=/var/sadm/update_delayed
rstamp=/var/sadm/must_reboot
[-f $dstamp -a -z "$care"] && force=true
[-n "$run" -a -z "$dryrun$force" ] && [-n "'userprocs'"] && dryrun=yes
# Nothing to do.
[-z "$run" -a -z "$dryrun"] && exit 0
dontfix()\{[-n "$dryrun"]
ļ
fatal()\{if [-s $tmp/update.stderr]
  then
        cat $tmp/update.stderr 1>&4
  \tilde{\text{h}}error "$@" 2>&4
  exit 1
}
error()3
  echo "*******" "\sqrt{a}" 1>&2
}
msg()₹
  echo "$@" 1>&3
}
\## Compute which pathname prefixes are not local to the system.
# This code breaks this script for diskless clients.
# It is only used for mkdir and copy since we create mountpoints
# (which when test are imported from the server) and some hidden
# files (needed when /opt cannot be mounted).
#applic =for path in `awk '$3 != "ufs" { print $2 }' < /etc/mnttab`
d\circif [-z "$applic"]
   then
        applic="$path | $path/*"
   else
```
150

```
applic="$applic | $path/* | $path"
  \mathbf{h}done
if [-n "Sapplic"]
then
  applic='case $1 in "'$applic"') return 0;; *) return 1;; esac'
else
   applic='return 1'
\tilde{\mathbf{h}}notapplicable()₹
   eval "$applic"
\mathcal{E}## Do locking
#undo="rm -f $tmp/LOCK.$$"
rmnologin=
trap 'eval $undo; eval $rmnologin' 0
trap 'exit 1' 1 2 3 4 5 6 7 15
touch $tmp/LOCK.$$
ln -n $tmp/LOCK.$$ $tmp/update_lock | | {
         echo "*** install_check locked" 1>&2
         exit 1
\sum_{i=1}^{n}rm -f $tmp/LOCK.$$
undo="rm -f $tmp/update_lock $tmp/update.stdout $tmp/update.stderr $tmp/patchlog"
## Redirect stdout, stderr. Old stdout is preserved on 3, old stderr on 4.
#exec 3>&1 4>&2 > $tmp/update.stdout 2> $tmp/update.stderr
if [ -n "$verbose" ]then
   pids =tail -f $tmp/update.stdout 1>&3 2>/dev/null &
         pids =tail -f $tmp/update.stderr 1>&4 2>/dev/null &
         pids="$pids $!"
         touch $tmp/patchlog
         tail -f $tmp/patchlog 1>&3 2>/dev/null &
         echo Spids $!`
   undo="$undo; kill $pids"
\mathbf{f}
```

```
\pm# First, we need the real hostname. Bootname is a program that
# first retrieves uname, followed by a gethostbyname, followed by
# a gethostbyaddr, which is what sort-of happens during net booting.
#short_name="'uname-n'"
long_name='bootname'
if [-z "$long_name"]
then
  fatal "Can't find hostname of $short_name"
\mathbf{p}dontfix || {
  do=" was
  rsleep $time
  if \lceil "$noreboot" != true ]
  then
        rmnologin="rm -f /etc/nologin"
        cat > /etc/nologin << EOF
NO LOGINS!
System update in progress.
EOF
  \mathbf{H}₹
bparms='/sbin/bpgetfile install_config "" $long_name'
# $bparms is " " when there's no answer.
set -- $bparms
if 5#!=3]
then
   fatal "Can't find bootparam install_config for $long_name"
\mathbf{f}install_server=$1
install_addr=$2
install_config=$3
if ["$install_server"!= $long_name -a "$install_server"!= $short_name ]
then
   if mount -r ${install_server}:$install_config /mnt
   then
        undo="cd /;umount /mnt; $undo"
        SI_CONFIG_DIR=/mnt
   else
        fatal "Can't mount ${install_server}:$install_config on /mnt"
   \mathbf{H}
```

```
else
  SI_CONFIG_DIR=$install_config
\rm fexport SI_CONFIG_DIR
iroot=$SI_CONFIG_DIR
if [!-x $iroot/bin/version]
then
   fatal "install tree version unknown."
\mathbf finstrel="`$iroot/bin/version`"
currel="'uname-r'"
if [ "$instrel" ]= "$currel" ]then
   if [-n "Sinstrel" -a -n "Scurrel"]
   then
         # Check for a real upgrade, not a downgrade
         set - `IFS=.; echo $currel`
         for i in 'IFS=.; echo $instrel'
         do
            if [$i-lt$1]
            then
                  fatal "install tree contains older OS"
            \mathbf{H}if [$i-gt $1]
            then
                  # auto_install
                  fatal "want to auto_install $instrel"
            \mathbf{g}shift; if [ $# -eq 0 ]; then break; fi
         done
         if [$# -eq 0]then
            # auto_install
            fatal "want to auto_install $instrel"
         else
            fatal "install tree contains older OS"
         \mathbf f\mathbf{f}fatal "install tree version mismatch, \frac{1}{2} {instrel:-unknown} != $currel"
\mathbf{5}## location of files to install
\#install=${SI_CONFIG_DIR}/install
scripts=scripts
files = files
```

```
domainname="'domainname'"
hostname=$long_name
## This code is copied from scripts/finish. It should be indentical.
## findfiles locates a file in the directory ${SI_CONFIG_DIR}/install
  and returns all matches (the hostname, one match for each class
\##(either class.domainname or class) the domainname.
# If there are no matches, it returns default.
## findfile returns only the first match
## Search order is:
#${install}/<file name> if it's a file.
\#${install}/<file name>/<system name>
# Then for each class to which a machine belongs:
#${install}/<file name>/<class>.<yp domain name>
\#${install}/<file name>/<class>
# And finally:
\#${install}/<file name>/<vp domain name>
#${install}/<file name>/default (only returned when no other matches)
#findfile ()\{findfiles -1 "$1"
\mathcal{E}findfiles ()\{match =if [x"$1" = x-1]
  then
        shift.
        one=true
  else
        one =\tilde{\mathbf{u}}if \lceil -f \sin\theta \rangle / \frac{1}{2}then
        echo ${install}/$1
        return
   elif [-f ${install}/$1/$hostname]
   then
        echo ${install}/$1/$hostname
        [-n "$one"] && return
        match=true
   fi
   for class in $classes
   \rm{do}
```

```
} 
   clone 
         if [-f S {instai!} /$1/"$class.$domainname"] 
         then 
            echo ${instai!} /S1/"$class.$domainname" 
            [ -n "$one"] && return 
            rnatch=true 
         elif [-f ${install}/$1/$class ]
         then 
         fi 
            echo ${instai!} /$1/Sclass 
            [ -n "$one" ] && retum 
            match=true 
  if [-f S{install} /S1 /"$domainname"] 
   then 
         echo S {instai!} j$1 /"Sdomainname" 
   elif [-z "$match"]
   then 
         echo S {instai!} /$1/ default 
   fi 
findconf(){ 
} 
   if[ -f${install}/Sl/common] 
   then 
         echo ${instai!} /S1/common 
   fi 
   set -- 'findfiles $1'
   # We must rerum at least one file. 
   if [! -r "$1"]
   then 
         echo /dev/null 
   else 
         echo S@ 
   fi 
# Strip comments and blank lines from conf files.
readconf O 
{ 
   conf='findconf $1'
   [-n \text{ "Sconfverbose" } ] && \text{echo} \text{ "$1 = " Sconf 1>&2 \text{~egrep -} h - v \text{ "}^+ \text{/} \text{ [} ] && \text{``S conf} \text{egrep -h -v '^#| ^[
} 
# 
# We'll only check newly installed files, links, symlinks and directories. 
#
```
cd \$install

```
classfile='findfile class'
if [! -f "$classfile" ]then
  classfile=/dev/null
_{\rm{fi}}classes='cat "$classfile"'
export classes
for f in ${install}/class/S[0-9]*.sh
d<sub>O</sub>if [-x $f]
   then
        classes="$classes `. $f"
   \mathbf{f}done
>/etc/INSTALL_CLASS
chmod 644 /etc/INSTALL_CLASS
for class in $classes
do
   echo $class >> /etc/INSTALL_CLASS
done
\#\#Create directories in the mkdir.conf file
\#readconf mkdir.conf | while read owner group mode dir
do
   if notapplicable $dir; then continue; fi
   \lceil -z \rceil"$list"] | | msg $dir
   if [! -d $dir]then
         echo $dir$do missing
         # To fix:
         dontfix || {
           mkdir -p $dir &&
           chown $owner $dir &&
           chgrp $group $dir &&
           chmod $mode $dir
         } | | error "Can't mkdir $dir"
   elif checkattr $dir $owner $group $mode
   then
         \cdotelse
         chown $owner $dir &&
         chgrp $group $dir &&
         chmod §mode $dir
   \mathbf{H}done
\#\#touch files in the touch.conf file
#readconf touch.conf | while read target owner group mode comment
```

```
do
  if [!-f$target]
  then
        echo $target$do missing
        dontfix || {
           touch $target &&
           chown Sowner Starget &&
           chgrp $group $target &&
           chmod $mode $target
        } | | error "Can't create $target"
  elif checkattr $target $owner $group $mode
  then
        \cdotelse
        chown Sowner Starget &&
        chgrp $group $target &&
        chmod $mode $target
   \overline{\mathbf{h}}done
##Copy files in the copy.conf file
\#linkcount ()
\{set -- 'ls -dn $1 2> /dev/null'
   echo \S{2:-0}
}
readconf copy.conf | while read source destdir owner group mode comment
do
   file='findfile ${files}/$source'
   ["$destdir" = /] && destdir=
   dest="$destdir/$source"
   if notapplicable $dest; then continue; fi
   [-z "$list"] | | msg $dest
   if [-d "$ {destdir:-/}" -a -r "$file"]
   then
         if cmp -s "$file" "$dest"
         then
           if checkattr "$dest" $owner $group $mode
           then
           else
                 chmod Smode Sdest &&
                 chown $owner $dest &&
                 chgrp $group $dest
           \mathbf felse
            echo $dest "($comment)"$do missing or changed
           if [-f $dest -a -n "$diff"]
            then
```

```
echo "diff-c $file $dest" 1>&5
                 diff -c $file $dest 1>&5 2>&5
           £
           dontfix | | {
                 # Only remove a file if the link cont is 1,
                 # we do this because we're lazy enough not to
                 # have link.conf 100% correct.
                 nlinks='linkcount $dest'
                 if [-f $dest -a ! -f $dest.FCS ]
                 then
                    if [ "$nlinks" = 1]
                    then
                          mv $dest $dest.FCS
                          nlinks=0else
                          cp -p $dest $dest.FCS
                    £
                    chmod ug-s, a-w, og-x,-t $dest.FCS
                 \mathbf{g}if \lceil "$nlinks" = 1 ]
                 then
                    rm -f $dest
                 \mathbf{f}cp -p $file $dest &&
                 chmod $mode $dest &&
                 chown $owner $dest &&
                 chgrp $group $dest
           } | error "Can't install $dest"
        \tilde{\text{h}}else
        error "destination ${destdir:-/}, or source $file doesn't exist"
  \hbox{\ensuremath{\mathfrak{h}}}done
\##create symbolic links in the slink.conf file
#readlink ()
\{(ls -l $1 | awk '{ print $11 }') 2>/dev/null
readconf slink.conf | while read filename linkname
do
  if notapplicable $linkname; then continue; fi
  [-z "$list"] | | msg $linkname
  if [! -h $linkname -o "'readlink $linkname'" != $filename ]
  then
        echo symlink $linkname to $filename$do missing or changed
        # To fix:
        dontfix || {
```
∤

```
rm -f Slinkname &&
           ln -s $filename $linkname
        } | | error "Can't link $filename $linkname"
  \mathbf{h}done
#\#Create hard links in the link.conf file
\#niequal()₹
  set -- 'ls -i $1 $2 2>/dev/null'
  \lceil "$1" != "$3" -0 -z "$1" ]
ļ
readconf link.conf | while read filename linkname
do
  if notapplicable Slinkname; then continue; fi
  [-z "$list"] | | msg $linkname
  if niequal "$filename" "$linkname"
  then
        echo hardlink $linkname to $filename$do missing or changed
        # To fix:
        dontfix || {
           rm -f $linkname &&
           In $filename $linkname
         } | | error "Can't link $filename $linkname"
   \mathbf fdone
## Update scripts, when simple file changes aren't enough.
#updatedir=$SI_CONFIG_DIR/updates
if [-d $updatedir]
then
   if [! -f$tstamp]
   then
         updaters='ls -tr $updatedir/*'
   else
         updaters='find $updatedir -newer $tstamp -type f -print'
         if \lceil -n \rceil "Supdaters" ]
         then
            updaters='ls-tr $updaters'
         \mathbf{f}\mathbf{H}for i in $updaters
   do
         if dontfix
         then
            echo Must update with $i
```

```
done
fi 
# 
         else 
            . $i 
            cp -p $i $tstamp 
         fi 
# And now for the patches. 
# 
#
```

```
do-patch -n S{dryrun:+-d} > Stmp/patchlog 2>&1
```
# Succeeded patches to stdout (include patches that call backout patch) grep -v 'failed.S' Stmp/ patchlog # Failed patches to stderr grep 'failed.\$' Stmp/patchlog 1>&2

# At this point we redirect stdin and stderr to what they used to be  $#$  and close the  $$tmp/update.*$  files.

```
exec 1>&3 2>&4 3>&- 4>&- 5>&-
if dontfix 
then 
  if [-n "$run" -a "$dryrun" = yes ]
  then 
  else 
  fi 
else 
        if [ -s $tmp/update.stdout J 
        then 
         fi 
           # Force update next time.
           touch $dstamp 
        # Show output (on stderr, 'cuz we want to list on stdout) 
        cat $tmp/update.stdout Stmp/update.stderr 1 >&2 
  if[ -s $tmp/update.stdout] 
  then 
        # Make a stamp that we really must reboot next time.
        if [ -n "$noreboot" ] 
         then 
           touch $rstamp $dstamp 
         fi 
         (date +"stdout of 0
/oC"; 
         cat $tmp/update.stdout; echo ----
        ) >> /var/sadm/update.log 
  elif [!-f $rstamp]
  then
```

```
fi 
  \mathbf f# From previous install_check -k. 
        noreboot=true 
  if [ -s $tmp/update.stderr] 
  rhen 
  fi 
        if [ -z "Sverbose"] 
        then 
        fi 
           echo The following errors occured during update of {\cal S}{long\_name}:cat $tmp/update.stderr 
         (date +"stderr of 0
/oC"; 
        cat $tmp/update.stderr; echo ----
        ) >> /var/sadm/update.log 
        noreboot=true 
[-n "$noreboot"] || dontfix || {
        if [ -n lf'userprocs '"] 
        then 
} 
        fi 
                 # Indent tabs, not spaces.
                 wall <<- EOF > /dev/null2>&1 
                 The system will be rebooted shortly by auto-update [$$]. 
                 EOF 
                 sleep 120 
        # Indent tabs, not spaces.
        wall <<- EOF > /dev/null2>&1 
        The system will be rebooted now by auto-update. 
        EOF 
        sigs='TERM HUP KILL'
        for sig in $sigs 
        do 
           # Kill non system processes. 
           procs = 'usetprocs 
           if [-z "$procs"]
           then 
                 break; 
           fi 
           for proc in $procs 
           do 
                 kill-Ssig Sproc > /dev/null2>&1 
           done
           sleep 15 
         done
        rm -f $dstamp 
        telinit 6 
        rmnologin= 
#--------------------------------------------------------------------------------
```
#### **B.14** Modelo para configurar segurança de arquivos

```
\#!/bin/sh\## $Id: fix-modes, v 1.11 1996/09/23 09:12:50 casper Exp casper $
## Fix-modes script.
\## Warning: no locking of the contents file is attempted.
## Casper Dik (casper@fwi.uva.nl)
\#PATH=/usr/local/etc:'dimame $0':$PATH
export PATH
# Only tested for 5.2-5.5.1, check the modes program for each new revision
# and adjust script accordingly.
case "'uname -r " in
5.[2345]*);
\astecho "Only supported on Solaris 2.2 thru 2.5.1" 1>&2
        ext 1:
esac
tpf=/tmp/fixmodes$$
trap 'rm -rf $tpf' 0
trap 'exit 1' 1 2 15
umask 077
\operatorname{if}\operatorname{mkdir}/\operatorname{tmp}/\operatorname{fixmodes}\then
   \overline{1}else
   echo "can't create temporary directory" 1>&2
   exit 1
\mathbf fumask 022
changes=$tpf/changes
modes > $ changes || {
         echo "modes failed, aborting fix-modes" 1>&2
         rm-f/mm/contentsexit 1
₹
if [-s $changes]
then
   find /var/sadm -xdev \( -perm -020 -o -perm -002 \) -print >> $changes
   xargs chmod og-w < $changes
```

```
touch /var/ adm/ messages 
  chmod og-w /var/adm/messages 
  set-e 
  # Always save old contents file. The very first one becomes increasingly 
  # out of date. Previously, we saved the very first contents file. 
  rm -f /var/ sadm/install/ contents.org.Z 
  mv /var/ sadm/install/ contents /var/ sadm/install/ contents.org 
  compress /var/ sadm/install/ contents.org 
  mv /tmp/ contents /var/ sadm/install/ contents 
  chmod 644 /var/ sadm/install/ contents 
else 
  rm -f /tmp/ contents
fi 
# Our install scripts created these \\.'i.th ov,ner root. 
if [ 1 -f /var/lp/logs/lpNet) 
then 
  touch /var/lp/logs/lpNet /var/lp/logs/lpsched 
fi 
chown lp /var/lp/logs/lpNet /var/lp/logs/lpsched 
#--------------------------------------------------------------------------------
```
### **B.15 Modelo para instalação de patch**

1\*-------------------------------------------------------------------------------- #!/usr/bin/env perl  $#$ # \$Id: fastpatch.pl,v 1.21 1996/05/31 11:50:11 casper Exp casper \$ # # A faster install patch script than the one Sun has given us. #  $#$  Objectives: make a (non-saving) installpatch script that leaves the # system in a state like the standard installpatch procedure does. # But does it much quicker. # # This script should only be used on initial install: those installs  $#$  that can be re-done quickly using the original installpatch. #  $#$  Explanation of options: #<br># # -d debug (show what you would do).<br># -r remove outdated patchdata that ex # -r remove outdated patchdata that existed before the # **current patches are nstalled from the system.**   $#$  -R dir chroot to dir. (Other arguments interpreted relatve to dir  $#$  as well, used for Jumpstart installs with -R /a). # as well, used for Jumpstart installs with -R  $/a$ ).<br>
# -D dir Use patch info from dir (directory \*must\* end # -D dir Use patch info from dir (directory \*must\* end in valid # patchid), used to obsolete old patches before new ones # are installed.<br># -p dir Look for pat # -p dir Look for patch.tar.Z files or unpacked patches in dir. # -o Don't install patches, only remove obsoleted patches. # -i Install patches w/ installpatch.<br># -n If there are no applicable patch # -n If there are no applicable patches \*don't\* use installpatch. # -I Ignore backoutpatch failures. # -b Don't use backoutpatch when applicable<br># -c Don't use "chroot()", instead try passing -c **Don't use "chroot()"**, instead try passing "-R rootdir" # # Casper Dik (casper@fwi.uva.nl) # # # Site specific constants. # # Where to get patches, "/'uname -r'" is appended. umask(022); (Spatchdir =  $$0$ ) = ~ s:[^/]\*\$:./patches:; chop(\$patchdir='cd \$patchdir;pwd');  $\delta$ adminfile = "/tmp/admin. $\$ ^";

 $$0 = ~s$ ::\*/::;

```
# We want to be able to have just perl in a bootstrapping env.
# no perl lib dir.
#require 'getopts.pl'; 
# 
#if (!&Getopts('dr')) {<br># print STDERR "U
    print STDERR "Usage: $0 [-d] [-r] [ patch ... ]\n";
# exit 1;
#} 
\text{Sopt}_r = 0;\text{Sensors} = 0;
@extradirs = ();
# 
# Determine where to get patches from. 
# 
chop($osrev='uname -r); 
$patchdir = "/" . $osrev;@patchdirs = (''I trnp", Spatchdir, "$patchdir/ unpacked", "$patchdir/ alt"); 
while ($#ARGV > -1 && ($ = $ARGV[0]) =~ /^-/) {
   if ( \& \text{simple\_opt}(d') ) {
} 
   } elsif (&simple_opt('r')) { 
   } elsif (&simple_opt('l')) { 
   } elsif (&simple_opt(b')) { 
   } elsif (&simple_opt('o')) { 
   } elsif (&simple_opt('n')) { 
   } elsif (&simple_opt(i')) { 
   } elsif (&simple_opt('c)) { 
   } elsif (/^-R/) {
         \text{footdir} = \&\arg\text{opt}(R);} elsif (/^-p/) {
         push(@patchdirs,&arg_opt('p'));
   \} elsif (/^-D/) {
         push(@extradirs,&arg_opt('D')); 
   } else { 
         die "Usage: $0 [-crIboni] [-D patchdir] [-R rootdir] [ patch ... ]\n";
   } 
   shift if ($ARGV[0] = ~ r^2-\#$opt_d = 1;# For .pre and .post scripts. 
\text{SENV} {'pdir'} = $patchdir;
\gamma' {'PATH'} ="/usr/sbin:/usr/bin:/etc:/sbin:/usr/local/bin";
select(STDOUT); \ = 1;
select(STDERR); $| = 1;
```

```
# Chroot now. -- should use -R
\#\text{Snochroot} = \text{defined}(\text{Sopt\_c});if (defind("product") {
   if (\text{inochroot}) {
          \frac{1}{2} \frac{1}{2} \frac{1}{2} \frac{1}{2} \frac{1}{2} \frac{1}{2} \frac{1}{2} \frac{1}{2} \frac{1}{2} \frac{1}{2} \frac{1}{2} \frac{1}{2} \frac{1}{2} \frac{1}{2} \frac{1}{2} \frac{1}{2} \frac{1}{2} \frac{1}{2} \frac{1}{2} \frac{1}{2} \frac{1}{2} \frac{1}{2} \text{foot} = \text{footdir},# This should catch all missing -R options.
          $ENV{'PKG_INSTALL_ROOT'} = $rootdir;
   \} else \{chdir($rootdir) | | die "$0: can't chdir to \"$rootdir\": $!\n";
          chroot($rootdir) | | die "$0: can't chroot to \"$rootdir\": \mathcal{S} \in \mathbb{R}^n;
           \text{prep}(\text{L} = \sim s:\text{``$rootdir:},\text{@patchdirs)};$patchdir =~ s:^$rootdir::;
   }
\}\## Don't remove already outdated files unless -t is specfied.
# First update internal patch database.
\#&find_and_make_obsolete("$root/var/sadm/pkg", !$opt_r);
foreach d(\mathcal{Q}extradirs) {
    ($current_patch = $d) = \sim s:\hat{ } .*/::;
   &find_and_make_obsolete($d, 0);
}
mkdir ("$root/var/sadm/patch", 0755)
   if (!-d "$root/var/sadm/patch" && !defined($opt_d));
for (\textcircled{a}ARGV) {
    $base,frev)=split(^{-1},$_);# Patch older than one installed, or installed already.
   next if (defined($revs {$base}) && $rev <= $revs {$base});
    # Patch obsoleted
   if (defined ($obs {`Base}) ) { }warn "$0: \mathsf{S}_i is obsolete \n";
           next;
    ₹
    undef Spdir;
    foreach $d (@patchdirs) {
          if (-d "$d/$_") {
              $pdir = "§d/\$.";
              last,
```

```
} 
} 
if ('defmed $pdir) { 
      undef $ptar; 
} 
      foreach Sd (@patchdirs) { 
         f = "Sd/\$ _tar.Z";
         if (-f "$f') { 
               Sptar=$f; 
               last; 
         } 
      } 
      wam ("$0: cannot find patch $_ \n"),next unless defined($ptar); 
      \deltapdir="/tmp/\";
      system("zcat \sqrt{\pi} | (cd /tmp; tar xfB -) 2> /dev/null");
      wam ("SO: cannot find patch $_ \n"), next unless -d Spdir; 
      $nnit=$pdir; 
print "Processing patch $_ \n"; 
# 
# Remove the patches obsoleted by the new patch. 
# 
\text{Span} = \text{Current}_\text{patch} = \frac{\pi}{3}&find_and_make_obsolete($pdir, O); 
# If it is a new patch type, skip it.
if (Snewpatch { Scurrent_patch}) { 
      wam "Patch \"$pname\" uses newinstailpatch -- can't fastpatch\n"; 
} 
# Skip patch installation, if asked. For obsoleting 
next if (Sopt_0);# 
# Install the new patch.
# 
@patch_packages = ();
 @from\_patch = split('\\s+.$pkg$$current\_patch};toreach Sp (@from_patch) { 
      push(@patch_packages,$p) if (&basedir($current_patch,$p));
} 
 Sptarget = "$root/var/ sadm/patch/$current_patch"; 
 # 
 # If we can't find the packages, use installpatch.
 # 
 if ($#patch_packages == -1 | | defined($opt_i) | |
         defined(Snewpatch { $current_patch} )) { 
      if (defined($opt_n)) {
```

```
warn "$0: $current_patch: skipped\n\alpha";
        next;
     \mathcal{E}warn "$0: $current_patch: no applicable packages found, trying installpatch\n"
        unless defined($opt_i) | | defined($newpatch{$current_patch});
      if (defined({\text{Spot}_d})) {
        print "$pdir/installpatch $rarg $pdir\n";
      \} else \{\text{Sexit} = \text{system} "\text{Split}/\text{installpatch} - u - d \text{ $frag}, \text{pdir}";
        # No applicable patches (exit 8), success or client system.
        if ($exit/256 == 8) {
               warn "$0: installpatch found no applicable packages\n";
         } elsif ($exit != 0) {
               warn "$0: installpatch failed for $current_patch ($exit) \n";
               Sentors++;}
      }
      next;
\}## Using pkgadd.
#if (defined(\text{Spot}_d)) {
      print "#Would add patch with following commands:\n";
\} else \{mkdir($ptarget, 0755);
      system("cp $pdir/README.$current_patch $ptarget");
      system "sh -c'. $patchdir/$pname.pre"
         if (-f "$patchdir/$pname.pre");
₹
print "Patching packages: @patch_packages\n";
foreach p(\omega) (\omegapatch_packages) {
      if (left(\text{defined}(\text{Spot}_d)) {
         &make_pkgadd_adminfile(&basedir($current_patch,$p));
         mkdir("$ptarget/$p", 0755);
         system("cp $pdir/$p/pkginfo $pdir/$p/pkgmap $ptarget/$p");
         if (system("pkgadd $rarg -S -a $adminfile -n -d $pdir $p")) {
               warn "$0: pkgadd failure for pkg $p of $current_patch\n";
               Serrors ++;
               last;
      \} else \{print "$p has basedir ", &basedir($current_patch,$p), "\n";
         print "pkgadd $rarg -S -a $adminfile -n -d $pdir $p\n";
      }
\}if (ledened(\text{Spot}_d)) {
```

```
} 
        system "sh -c'. $patchdir/$pname.post"
           if (-f "Spatchdir/$pname.post"); 
} continue { 
} 
  sysrem('rm -rfSrmit") 
        if (defined($rmit)); 
  undef $rmit; 
unlink (Sadminfile); 
exit($errors != 0);
# 
# Subroutines. 
# 
sub find_and_make_obsolete { 
   local(Spatch); 
   &find_obsolete($_[0]); 
} 
   for $patch (keys(%pkg)) { 
   } 
         (6 \text{base}, 5 \text{rev}) = \text{split}('-.5 \text{patch});
         &obsolete($patch, $_[1]) 
            if (Srev \leq Srevs(Sbase) \mid | \text{defined}(Sobs(Sbase));
sub obsolete { 
   local($patch, $dont) = @;
   local(Sexit); 
   local($pdir) = "$root/var/ sadm/patch/$patch"; 
   if (!defined($obsolete{$patch})) { 
         print("obsolete: $patch \n"); 
         \text{Sobsolete}\{\text{Spatch}\} = 1;return if ($dont); 
         if (!defined($opt_d)) { 
            print "Removing: $patch\n";
            if (1
defined($opt_b) && -f "Spdir/backoutpatch") { 
             } 
                  Sexit = system("$pdir/hackoutpatch $rarg Spatch"); 
                  if (Sexit := 0 &\&& !defined(Sopt_I)) {
                     die "$0: backoutpath failure for $patch \n"; 
                   } 
            if (-d "\pdir") {
            } 
                   die "fatal: removing base package\n" if ($pkg{$patch} !~ /\./);
                   &make_pkgrm_adminfile;
                   system "pkgrm $rarg -a $adminfile -n $pkg{$patch}" | |
                     die "$0: backoutpath failure for Spatch \n"; 
                   system "rm -rf $pdir";
```

```
\} else \{print "#$patch would be removed with the following commands:\n";
            if (!defined($opt_b) && -f "$pdir/backoutpatch") {
                   print "$pdir/backoutpatch $rarg $patch\n";
             \} else \{warn "fatal: remove base package\n" if (\frac{\pi}{3} \sqrt{\pi}) \./\./);
                    print "pkgrm $rarg -a $adminfile -n $pkg{$patch}\n";
                   print "rm -rf $pdir\n";
            ₹
          ł
  ₹
₹
sub find_obsolete {
  local(\$\text{pkgdir}) = \textcircled{a};
  local($basedir, $dir, $t, $f, $pkg, $base, $rev, $thisbase, $patch, $index);
   $current_patch = \sim s/^T// # Test patch
          if (defined($current_patch));
   $prefix = defined($current_patch)? $current_patch : "none";
   \text{Sdir} = \text{Spkgdir} \cdot \text{"}/\text{*}/\text{pkginfo";}for f(\langle \frac{1}{3} \frac{du}{v} \rangle) {
          undef $patch;
          open(PKG,"<$f") || die "$f: $!\n";
          (\text{bkg} = \text{f}) = \sim s:\text{bkgdir}/(\text{F})/\text{pkgin} for $:$1:
          $index = $prefix. $pkg;while (\leqPKG>) {
             chop;
             s/[\t\{t\}^* = [\t\{t\}^*/ = /;if \frac{\text{if } \frac{1}{2} \cdot \text{[SUNW_PATCHID=]} }{ \text{[SUNW_PATCHID=]} }\text{Spatch} = \frac{1}{3}die "$0: Patch id $patch isn't expected: $current_patch\n"
                       if (defined($current_patch) && $current_patch ne $patch);
                    $this base = \&addpatch(\$patch, \$pkg);} elsif (/^SUNW_OBSOLETES=/) {
                    for p(\text{split}(r, \mathcal{F})) {
                       $base,Frev)=split(^{-1},p);
                       # Some patches have themselves in the obsolete
                       # bit. That isn't right but there you are.
                       # This check depends on SUNW_PATCHID to come before
                       # SUNW_OBSOLETES
                       if ($base eq $thisbase) \{warn "$thisbase wants to obsolete self: p \n m";
                        } else \{\cosh{\frac{\pi x}{3}} = \cdots;
                        }
                    ₹
              } elsif (/^PATCHLIST=/) {
                    \text{local}(\textcircled{a} \text{plist}) = \text{split}/\langle s+/\mathcal{s}\rangle;local({\rm Sp})
```

```
foreach $p (@plist) {
                   &addpatch($p, $pkg);
                 ₹
           } elsif (/^VERSION=/) {
                 St = S;
                 # The new patches use a different installation scheme.
                 unless (\text{St} = \sim \frac{s}{PATCH} = \text{*}\text{S}/\sqrt{2}\text{Snewpatch}\{\text{Sprefix}\} = 1;₹
                 \text{Sversion} \{\text{Sindex}\} = \text{St};} elsif (/^ARCH=/) {
                 \text{Sarch}{Sindex} = $',
           } elsif (/^PKG=/) {
                 \{\{Since } \mathbf{x}\} = \mathbf{\$};
           \} elsif (/^BASEDIR=/) {
                 \text{Sbasedir} = $∤
        \mathcal{E}$this base = "";\$basedir{$realpkg{$index},$arch{$index},$version{$index}} = $basedir
           unless (defined($current_patch));
        close(PKG);
  \}\}sub make_pkgadd_adminfile {
open(PATCHADMIN,">$adminfile");
print PATCHADMIN <<EOF;
_{\text{mail}}=instance=unique
partial=nocheck
runlevel=nocheck
idepend=nocheck
rdepend=nocheck
space=quit
setuid=nocheck
conflict=nocheck
action=nocheck
basedir=$_[0]
EOF
close(PATCHADMIN);
₹
sub make_pkgrm_adminfile {
open(PATCHADMIN,">$adminfile");
print PATCHADMIN <<EOF;
mail =instance=unique
```
```
partial=nocheck 
runlevel=nocheck 
idepend=quit 
rdepend=quit 
space=qUlt 
setuid=nocheck
conflict=nocheck 
action=nocheck 
basedir=default
EOF 
close(PATCHADMIN);
} 
sub simple_opt { 
} 
   if ($ARGV[0] =~ s/^-$_[0]/-/) {
          eval "\$opt_S[0] = 1";
   } else { 
          O; 
   } 
sub arg_opt { 
} 
   $ARGV[0] = ~ s/ - $[0]/;shift @ARGV if (length($\mathfrak{F}) == 0);
   defined($ARGV[0]) | die "$0: -$_[0] requires argument\n";
   shift @ARGV; 
sub basedir {
} 
          \text{local}(\text{\$patch}, \text{\$pkg}) = @ \_local (\text{Sindex}) = \text{Spatch}.\text{Spkg};
          $baseclir{$realpkg{$index}, $arch {Sindex}, $version {$index}}; 
sub addpatch { 
 } 
   local(\$patch,\$pkg) = @;
   local(\text{Base}, \text{Srev}) = split//\text{--}, \text{Spatch};($base, y = split(-', $patch);$revs{$base} = $revif (!defined($revs{$base}) | | $revs{$base} < $rev);
   if (defined(Spkg{Spatch})) { 
          \wpkg\{\bar{\psi}atch\}. = "". \bar{\psi}<sub>pkg</sub>;
    } else { 
          \langle \text{Spact} \rangle = \frac{1}{2}} 
    $base; 
 #--------------------------------------------------------------------------------
```
## **Apêndice C Exemplos de wrappers para aplicativos**

**:0J este apêndice estão exemplificados exemplos de wrappers que solucionam o problema de controle de versões no ambiente Cnix.** 

Exemplo de wrapper foi escrito em C Shell e o usuário pode escolhe a versão do aplicativo do WdX a **ser executado:** 

# **Wrapper: WdXV1.9** -Define ambiente de execução do aplicativo WdX versão 1.9, #criado em 05-07-2000 por CAS-Fenix, # # Define Sbell como sendo C Shell 1/bin/csh -f # Define o diretorio de execução cd /usr/local/stow/WdX1.9/bin #Define variavel de ambiente do programa WdX setenv APPHOME /usr/local/stow/WdX1.9/bin/CalcX # Executa o programa exec \$(EXEC) "\$(@ )"

 $\hat{\mathcal{I}}_{\text{c}}(\mathbf{x},t) = \frac{2}{\sqrt{2}} \sqrt{\frac{1}{2} \hat{Q}^2_{\text{c}} \hat{X}_{\text{c}}},$ 

Exemplo de wrapper para o aplicativo de desenho Vx para versão 2.1, e tem vários binários **disponíveis.** 

```
# Wrapper: ExecVx2.1- Define ambiente de execução do aplicativo Vx versão 2.1, criado 
#em 14-01-2000 por CAS-Fenix. 
# 
#Define Shell como sendo Bourne Shell 
lfbin/sh 
        # Obtem o comando a ser executado atraves do programa basename, 
        # que armazena o valor na variável CMD 
        CMD= 'basename $0 
        # Obtem o diretório atual do usuário através do programa dirname, 
        # que armazena o valor na variável DIR 
        DIR=`dirname $0`
        #Define a variável de ambiente EXEC como null 
        EXEC= 
        # Loop uma lista de binários disponível para este programa Vx 
         for isa in '/usr/bin/isalist'; do 
           #Verifica se existe o binario para este programa 
           if [-x \ S\{DIR\}/S\{CMD\}]; then
                 # Define a correta variavel de ambiente para EXEC 
                 EXEC=$ { DIR} /$ { isa} /S { CMD} 
                 # Encerra loop 
                 break 
            fi 
         done 
        # Verifica de EXEC não null 
        if [-z "S\text{[EXEC]}"]; then
         fi 
            # Mensagem de não existe executavel para esta arquitetura 
            echo 1>&2 "$0: não existe executavel para esta arquitetura (binário)" 
            #Encerra Wrapper 
            exit 1 
         #Executa versão correta do binario para o programa Vx 
         exec S{EXEC) "${@ }"
```
Exemplo de wrapper para o aplicativo de bringover versão 1.3 que copia a um arquivo para o **diretório atual para correta execução do aplicativo, e remove o arquivo no termino do** \"~.trapper.

```
# Wrapper: bringoverV1.3- Define ambiente de execução do aplicativo bringover versão 1.3, 
# criado em 09-04-2001 por CAS-Fenix. 
# 
# Define Shell como sendo Bourne Shell 1/bin/sh 
         # Obtem o comando a ser executado atraves do programa basename, 
         # que armazena o valor na variável progname 
         progname= 'basename $0 
         #Define o nome do arquivo a ser copiado para a variável de ambiente filename 
         filename="/usr/lib/speclib.a"
         #Copia o arquivo para o diretório atual 
         cp -p Sfilename . 
         # Envia mensagem que executou a copia 
         echo "Sfilename foi copiado para o corrente diretório" 
         #Verifica a existência do programa bringover 
         if [-f Sprogname] 
           then 
           e! se 
         fi 
                 eval exec /cmgr/Sprogname $ opts "'$@"' 
                 echo >&2 "Desculpe,/cmgr/Sprogname não foi encontrado." 
                 #Remover arquivo copiado 
                 rm -p Sfilename 
                 # Encerra Wrapper
                 exit 1 
         #Remover arquivo copiado 
         rm -p Sfilename 
         # Encerrar wrapper 
         exit
```
Exemplo de wrapper foi escrito em C Shell e o usuário pode escolhe a versão do aplicativo do CalcX

**a ser executado:** 

# **Wrapper: CalcXV2.0-** Define ambiente de execução do aplicativo CalcX versão 2.0. criado #em 05-07-2000 por CAS-Fenix. # # Define Shell como sendo C Shell 1/bin/csh -f **main:**  # Envia mensagem para o usuario escolher a versão do aplicativo echo "Seleção da versão do Aplicativo CalcX'' **echo** "" echo "1. Versão 1.5 (sem função exponencial)" echo "2. Versão 2.0 (com função exponencial)" echo "3. Versão 2.2 (beta $\rightarrow$  teste)" **echo** "" echo -n "Digite a opção e pressione ENTER" # Registra a escolha set choice  $=$  \$ $<$ #Verifica a escolha (se valida) if (  $\text{Schoice}$  !~ [1-2] ) then endif # Nao valida-> retoma para escolher novamente goto main # Define ambiente para cada escolha switch (\$choice) endsw case "1": #Define ambiente para escolha da versão 1.5 cd /usr/local/stow/CalcX1.5/bin setenv APPHOME /usr/local/stow/CalcXI.5/bin/CalcX breaksw **case -"2":**  #Define ambiente para escolha da versão 2.0 cd /usrllocal/stow/CalcX2.0/bin setenv APPHOME /usr/local/stow/CalcX2.0/bin/CalcX breaksw **case "3":**  # Define ambiente para escolha da versão 2.2 cd /usr/local/stow/CalcX2.2/bin setenv APPHOME /usr/local/stow/CalcX2.2/bin/CalcX # Executa versão escolhida exec \$ { EXEC } "\$ { @ }"

## **Bibliografia**

- [01] Anais 13<• SBRC Simpósio Brasileiro de Redes de Computadores. Departamento de Ciência da Computação, UFMG, 1995.
- [02] Anais 2º Wais 2º Workshop sobre Administração e Integração de Sistemas. Fortaleza, CE, UFCE, 1996.
- [03] Thomas S. Gregory, Shreder O. James, Orcutt E. Merrilee, Johnson C. Desiree, Simmelink T. Jeffrey, and Moore P. John. Unix Host Adrninístration in heterogeneous distributed Computing environment. Proceedings of the USENIX Systems Adrninístration (LISA X) Conference, pages 43-50, Chicago, Illinous, October 4, 1996.
- [04] Bill Rosenbiatt. Leaming the KomShell, O'Reilly & Associares, Inc, 1993.
- [05] Paul Anderson. Managing Program Binaries in a heterogeneos unix network. Proceedings of the USENIX Systems Administration (LISA V) Conference, pages 1-9, San Diego, California, Septrnber 30, 1991.
- [06] Brain L. \Vong. Configuration and Capaciry Planning for Solaris Servers, Sun Microsystems Press, ISBN 0-13-349952-9, 1997.
- [07] Rémy Evard. An Analysis of unix system configuration. Proceedings of the USENIX Systems Adrninístration (LISA IX) Conference, pages 179-193, San Diego, Califomia, October 26-31, 1997.
- [08] Boume S. R .. The Unix System, Addison-Wesley Publishing Company, ISBN 0-201-13791-7, 1983.
- [09] Calvin R. Gaisford. Caldera Volution System Management and Administration Software. 2001. Disponível em: http://www.caldera.com/volution/volution.html.
- [10] Paul Anderson. Towards a high-level machine configuration system. Proceedings of the USENIX Systems Adrninistration (LISA V1II) Conference, pages 19-26, San Diego, California, September 19-23, 1994.
- [11] Walter Wong, and David Markley. Carpe: The software maintainer's guide, em CMU. Computing Services, Camegie Mellon Uníversity. 1998.
- [12] Colyer Wallace, Mark Held, David Markley, and Walter Wong. Software Management in the Andrew System, AFS User's Group Proceedings. Spring 1992.
- [13] Wallice Colyer, and Walter Wong. Depot: A Tool for Managing Software Environments, LISA V1 Proceedings, pages 153-162, 1992
- [14] Mark Held. Depot: A Tool for Managing Software Environments., em CMU. Computing Services, Camegie Mellon Uníversity. 1997.
- [15] George Becker, Mary E. S. Moris, and Kathy Slattery. Solaris Implementation: A guide for system Administration, Sun Microsystems Press, ISBN 0-13-353350-6, 1995.
- [16] Ken Yap. EtherBoot Make Boot ROMS, Projeto Gnu, 1999. Disponível em http:/ /www.gnu.org/ software/ etherboot.htrns.
- [17] Mark Held, and Dawn Neuhart. Software Management in the Andrew Distributed UNIX System, em CMU, Computing Services, Carnegie Mellon University. 1996.
- [18] Janice Winsor. Solaris System Administration Guide, Sun Microsystems Press, ISBN 1-56276-080-7, 1992.
- [19] Janice Winsor. Solaris: Advanced System Administrator's Guide, Sun Microsystems Press, ISBN 1-56276-131-5, 1998.
- [20] Kenneth Manheimer, Barry Warsaw, Stephen Clark, and Walter Rowe. The Depot: A Frarnework for Sharing Software Installation Across Organizational and Unix Platform Boundaries". LISA IV Proceedings. pages 37-46., 1990.
- [21] Mortis L Bolsky, and David G. Kom. The Kom Shell- Command and Programming Language, Prencice-Hall, ISBN 0-13-516972-0, 1993.
- [22] Paulo Licio de Geus. An overview of the computing facilities at, DCC-IMECC-UNICAMP, I WASH, Recife, 1994.
- [23] Paul Anthony Kasper, and Alan L. McClellan. Automating Solaris Installations: a Custom Jumpstart Guide, Sunsoft Press, ISBN 0-13-312505-X, 1995.
- [24] Red Hat Inc.. Red Hat Package Manager (RPM), Red Hat Publishing, 1998. Disponível em http://www.rpm.org.
- [25] Lee Leonardo Amatangelo. Unleashing the power of jumpstart: a new technique for disaster recovery, cloning, or snapshotting a Solaris System. Proceedings of the USENIX Systems Administration (LISA XIV) Conference, pages 219-228, New Orleans, LA, December 3-8,2000.
- [26] Tina Dar Mohray. Job Descrptions for Sysadminis, Usenix Association, ISBN1-880446-57-X, 1993.
- [27] Michael E. Shaddock., Michael C. Mitchell, and Helen E. Harrison. How to upgrade 1500 workstation on Saturday, and still have time to mow the yard on Sunday, Proceedings of the USENIX Systems Administracion (LISA IX) Conference, pages 59-65, Monterey, Califomia, Septrnber 18-22, 1995.
- [28] Salim Douba. Networking Unix, Sams publishing, ISBN 0-672-30584-4, 1995.
- [29] R Sandberg. The Sun Network File System: Design, Implementation and Experience, Published SunSoft Press, 1994.
- [30] M. Satyanarayanan, , J. H. Howard; D. A. Nichols; N. Sidebotham, and A. Z. Spector. The ITC Distributed File System: Principies and Design. Proceedings of the 10th ACM Symposíum on Operating System Principies. 1985.
- [31] Bjom Satdeva. Methods for maintaining one source tree in a heterogeneous environment. Proceedings of the USENIX Systems Administration (LISA VII) Conference, pages 57-65, Monterey, Califomia, November 1-5,1993.
- [32] Jason Heiss. Enterprise Rollouts with Jumpstart. Proceedings of the USENIX Systems Administration (LISA XIII) Conference, Seattle, Washington, November 7-12, 1999.
- [33] C. Walter Wong. Local Disk Depot Customizing the Software Environment. Proceedings of the USENIX Systems Administration (LISA VII) Conference, pages 49-53, Monterey, CA, November 1-5, 1993.
- [34) P. John Rouillard, and Martin B. Richard. Depot-Lite: a mechanism for managing software. Proceedings of the USENIX Systems Administration (LISA VIII) Conference, pages 83-91, San Diego, CA, September 19-23, 1994.
- [35] Michael E. Shaddock, Mike C. Mitchell, and, Helen E. Harrison. Pong: a flexible network services monitoring system. Proceedings of the USENIX Systems Administration (LISA VIII) Conference, pages 167-173, San Diego, Califomia, Septrnber 19-23,1994.
- [36] Todd Miller, Christopher Stirlen, e Nemeth Evi. Satool a system administrator's cockpit, na implementation. Proceedings of the USENIX Systems Administration (LISA VII) Conference, pages 119-129, Monterey, CA, November 1-5, 1993.
- [37) R. N. Sidebotham. Volumes: The Andrew File System Data Structuring Primitive. Technical Report CMU-ITC-053. Information Technology Center, Camegie Mellon Universiry. 1986.
- [38] Michael T. Stolarchuk. Faster AFS, AFS, User's Group Proceedings. Spring 1992.
- [39] Carl Staelin. mkpkg: a software packaging tool. Proceedings of the USENIX Systems Administration (LISA XII) Conference, pages 243-252, Boston, MA, December 6-11, 1998.
- [40) B. Glickstein. **Stow l:vfanual,** Zanshin Software **Inc.,** 1997. Disponível em http://www.gnu.org/software/stow.
- [41) Sun Microsysrems. N etwork and File Servers: a performance tuning guide, SunSoft, 1990. Disponivel em http://docs.sun.com.
- [42] Sun Microsystems. SunOS 5.1 Administering NFS and RFS, SunSoft, 1992. Disponível em http://docs.sun.com.
- [43] Sun Microsystems. SunOS 5.1 Administering NIS and DNS, SunSoft, 1992. Disponível em  $\frac{http://docs.sun.com.}$
- [44] Sun Microsystems. SPARC: Architecture Manual, version 9, Prentice-Hall, ISBN-0-13-099227-5, 1994. Disponível em http://docs.sun.com.
- [45] Sun Microsystems. The Network Information Service, in System and Network administration, 1995. Disponível em http://docs.sun.com.
- [46] Carl Hauser. Speeding up Unix login by caching the initial environment. Proceedings of the USENIX Systems Administration (LISA VII) Conference, pages 117-124, San Diegon, CA, September 19-23, 1994.
- [47] IBM. An lntroduction to Tivoli Enterprise, SG24-5494-00, 2001. Disporúvel em http:/ /www.tivoli.com.
- [48] Computer Associates. Unicenter, 2001. Disponível em http://www.cai.com.
- [49] Tobias Oetiker. SEPP- Software installation and sharing system. Proceedings of the USENIX Systerns Administration (LISA XII) Conference, pages 253-259, Boston, MA, December 6-11, 1998.
- [50] David Vanryzin. Flexible Administration for AFS,. Proceedings of the Fall AFS Users Group. 1992
- [51] John Lockard, and Jason Larke. Synctree for single point installation, upgrades, and OS patches. Proceedings of the USENIX Systems Administration (LISA X) Conference, pages 261-193, Boston, MA, December 6-11, 1998.
- [52] Larry Wall, and Randal L. Schwartz. Programming perl. O'Reilly and Associates, Inc. 1995.